# General Mathematics: Units 1&2 HP PRIME activities

### Using technology to support mathematics learning

Ian Sheppard Chris Longhurst

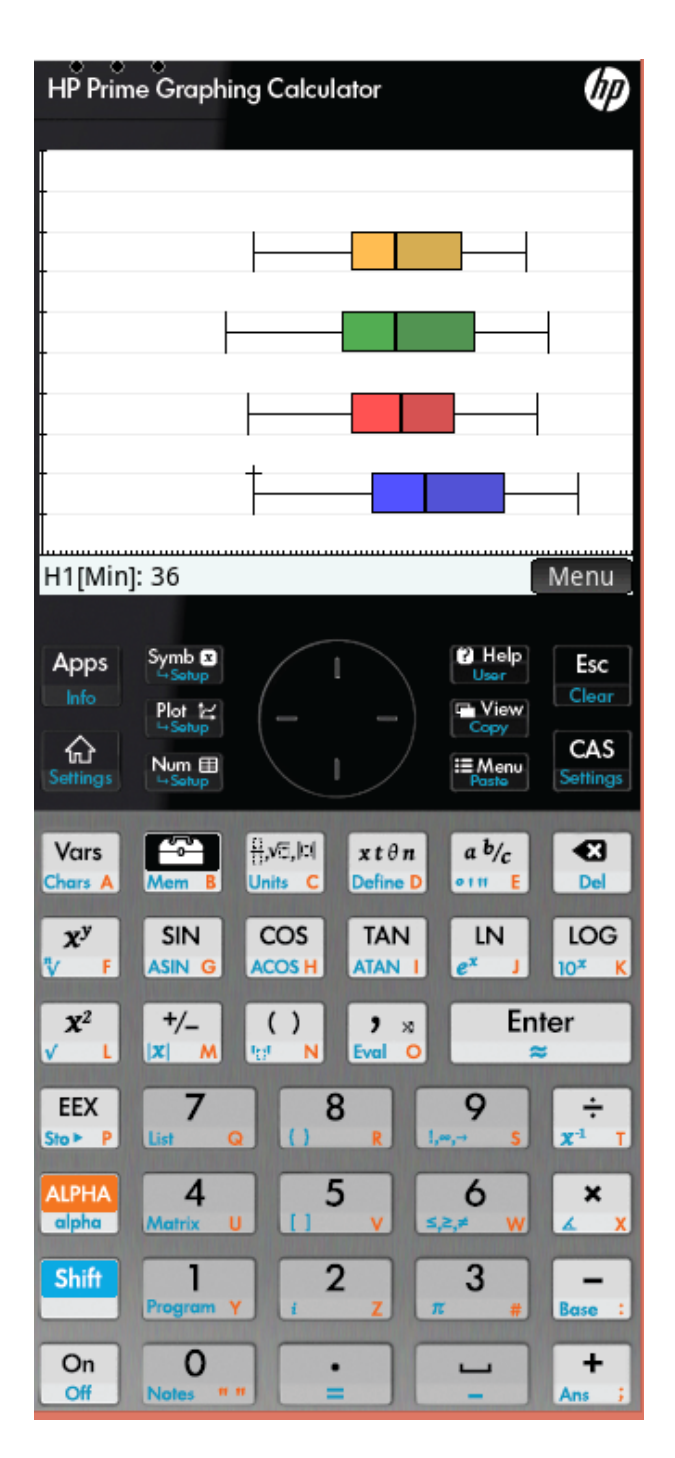

*General Mathematics: Units 1&2 - Prime activities* Using technology to support mathematics learning

Published by Hazeldene Publishing PO Box 374, South Perth, WA, 6151

Email: office@hazeldenepub.com Internet: http:///www.hazeldenepub.com/hpprime/

Copyright © Hazeldene Publishing

All rights reserved. Except under the conditions specified in the *Copyright Act 1968 of Australia* and subsequent amendments, no part of this publication may be reproduced, stored in a retrieval system or be broadcast or transmitted in any form or by any means, electronic, mechanical, photocopying, recoding or otherwise, without the prior written permission of the copyright owner.

This publication makes reference to the Hewlett Packard Prime calculator.

National Library of Australia Cataloguing-in-Publication entry Author: Sheppard, Ian, author. Title: General Mathematics: Units 1&2 - Prime activities: using technology to support mathematics learning / Ian Sheppard. ISBN: 978-0-9924361-8-6 (paperback)

Target Audience: For secondary school age. Subjects: Mathematics--Data processing. Graphic calculators--Study and teaching (Secondary) Graphic calculators--Problems, exercises, etc.

Dewey Number: 510.78

# **Table of Contents**

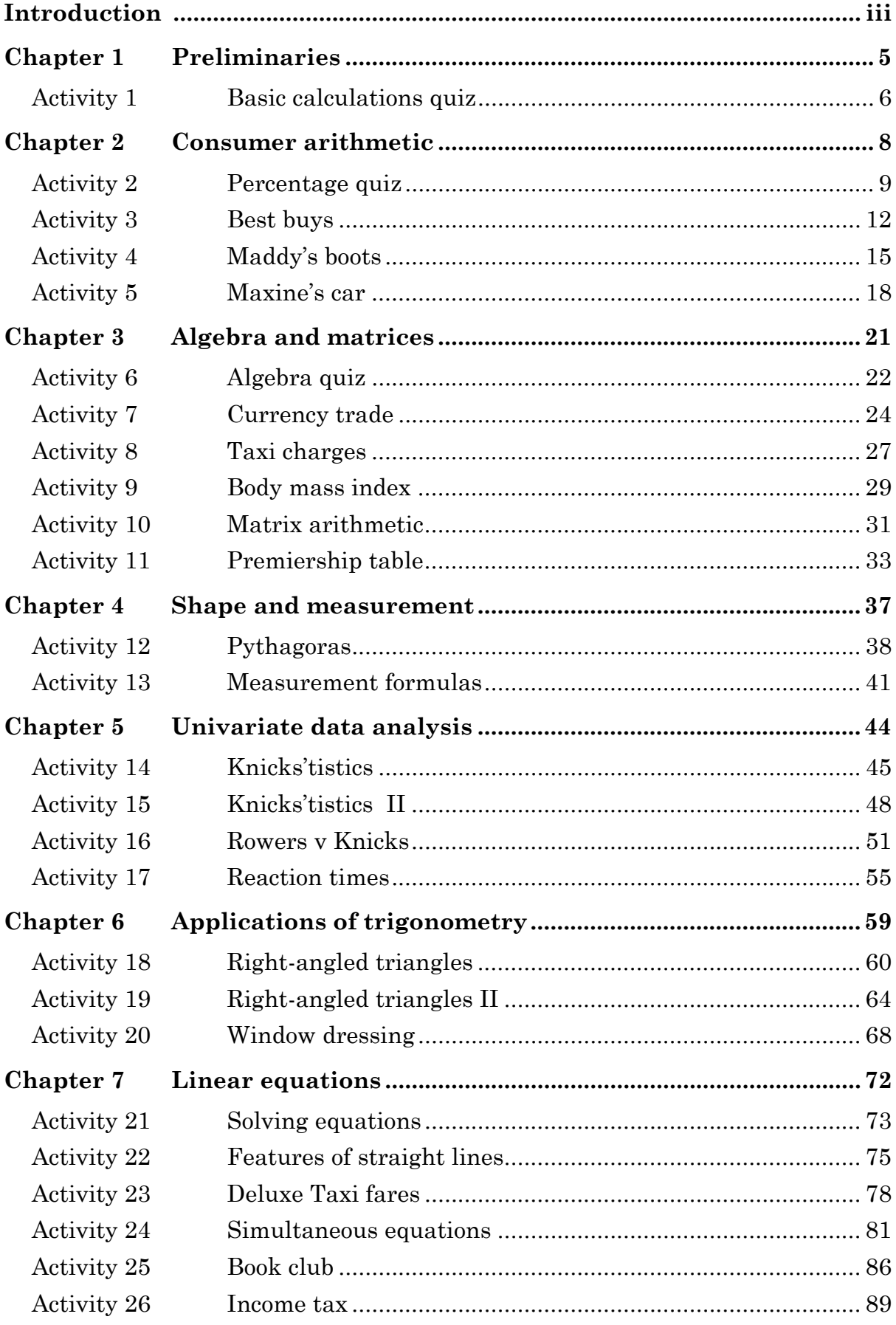

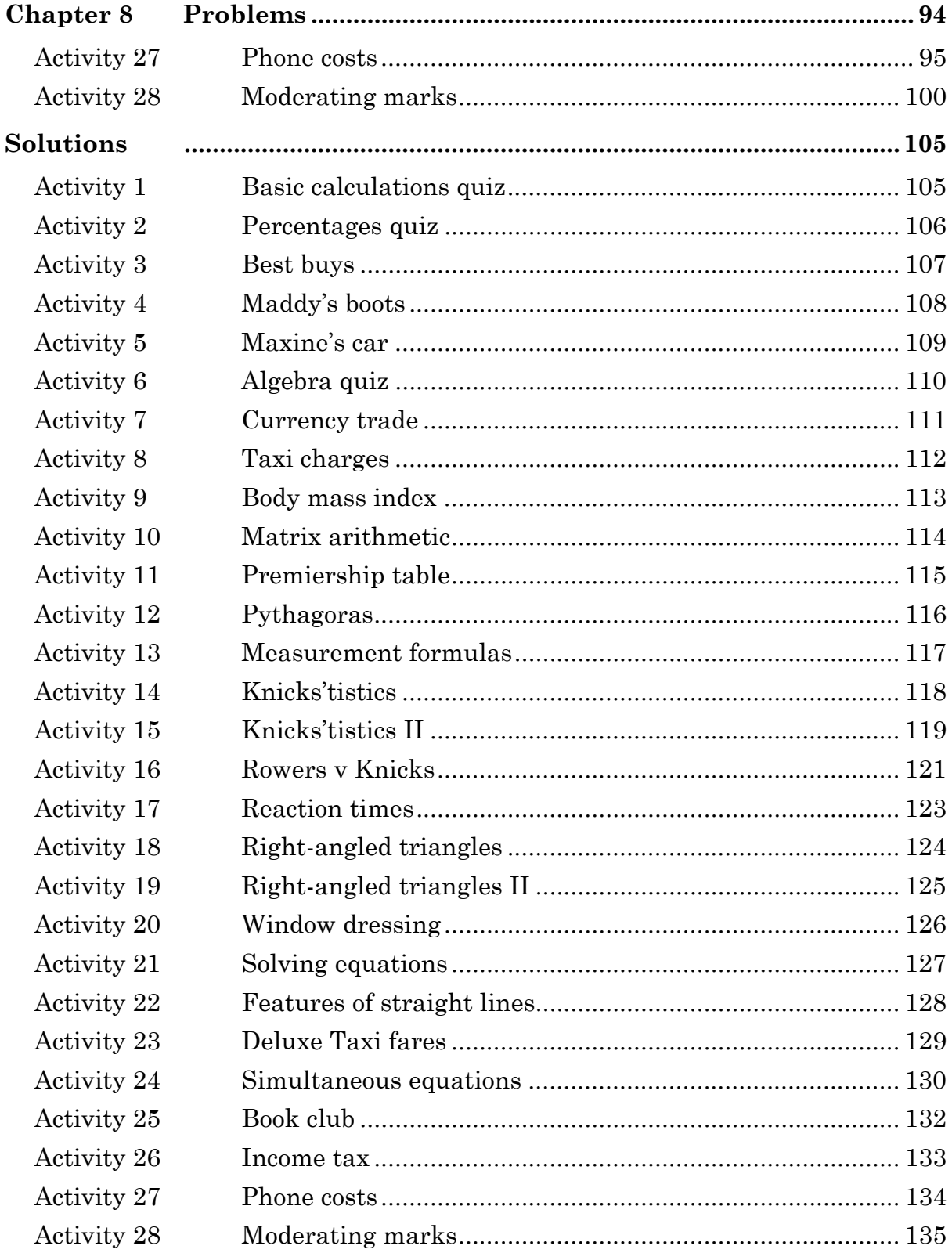

# **Introduction**

This book comprises a series of activities which are designed to facilitate learning about the mathematics of the Australian Curriculum General Mathematics course and the capabilities of the HP Prime graphing calculator. A key feature of the Prime is the Computer Algebra System (CAS).

Unlike a textbook, the activities cover neither the whole course, nor are they restricted to purely course material. Activities beyond the course content can still assist with solving problems within the course while also increasing student's ability to explore broader mathematical questions, including further mathematics study. In contrast to electronic device manuals this book is about mathematics with detailed instructions on how the technology can be used.

The activities vary in the time needed to complete them. Some are primarily concerned with how to perform a particular technique within a Prime application, and some use the Prime output as the starting point. In others, the Prime is only a small part of the activity.

The activities are arranged into chapters matching the Australian Curriculum topics. Within each topic the activities reflect a possible sequence of learning related to that topic. Many activities can be used as a precursor to formal teaching of the concept thus encouraging a sense-making approach.

Each activity has an aim, linking to curriculum documents, the activity itself and usually a section of *Learning notes*. Fully worked solutions are provided at the end of the text. The learning notes are intended to help with the understanding of concepts, provide more detail or help with instructions for Prime use, provide additional explanations or point to interesting further explorations. As the course progresses more assumptions are made about the skills you have developed and so the instructions become briefer. Where more detailed instructions are required on Prime use, it will often be in the *Learning notes* rather than in the text of the investigation.

The Computer Algebra System (CAS) is very powerful. When we are doing algebraic manipulation with pen and paper, we often decide what to do next by considering the current line of working. Using CAS, however, requires the articulation of steps in words and these words are then the commands for CAS to perform the next step. *Solve*, *simplify*, *factor* and *expand* are examples of these words. Generally, the result is useful, but sometimes you might be unable to find a suitable command. In this case, you may need to work with part of an expression, or even return to pen and paper.

Knowing when Prime use is quicker or more efficient becomes easier the more experience you have. Working through the activities will help you learn this.

CAS enables us to do is to focus more on what we want to do rather than how do we do it. For example, in a modelling situation we may come across awkward functions that we may not have the tools to deal with by traditional methods. Often, however, CAS will provide an answer so you then evaluate the result, make sense of the result in the real situation and thus demonstrate your understanding of the process of doing mathematics.

I have mainly used the activities in class and as introductions to topics. During these periods there was much discussion between students as they learned the mathematics and enhanced their skills with CAS.

Ian Sheppard

# **Chapter 1 Preliminaries**

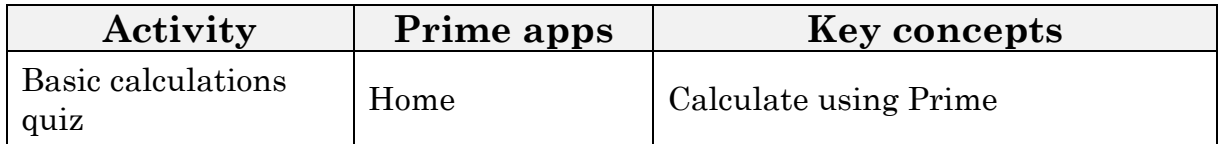

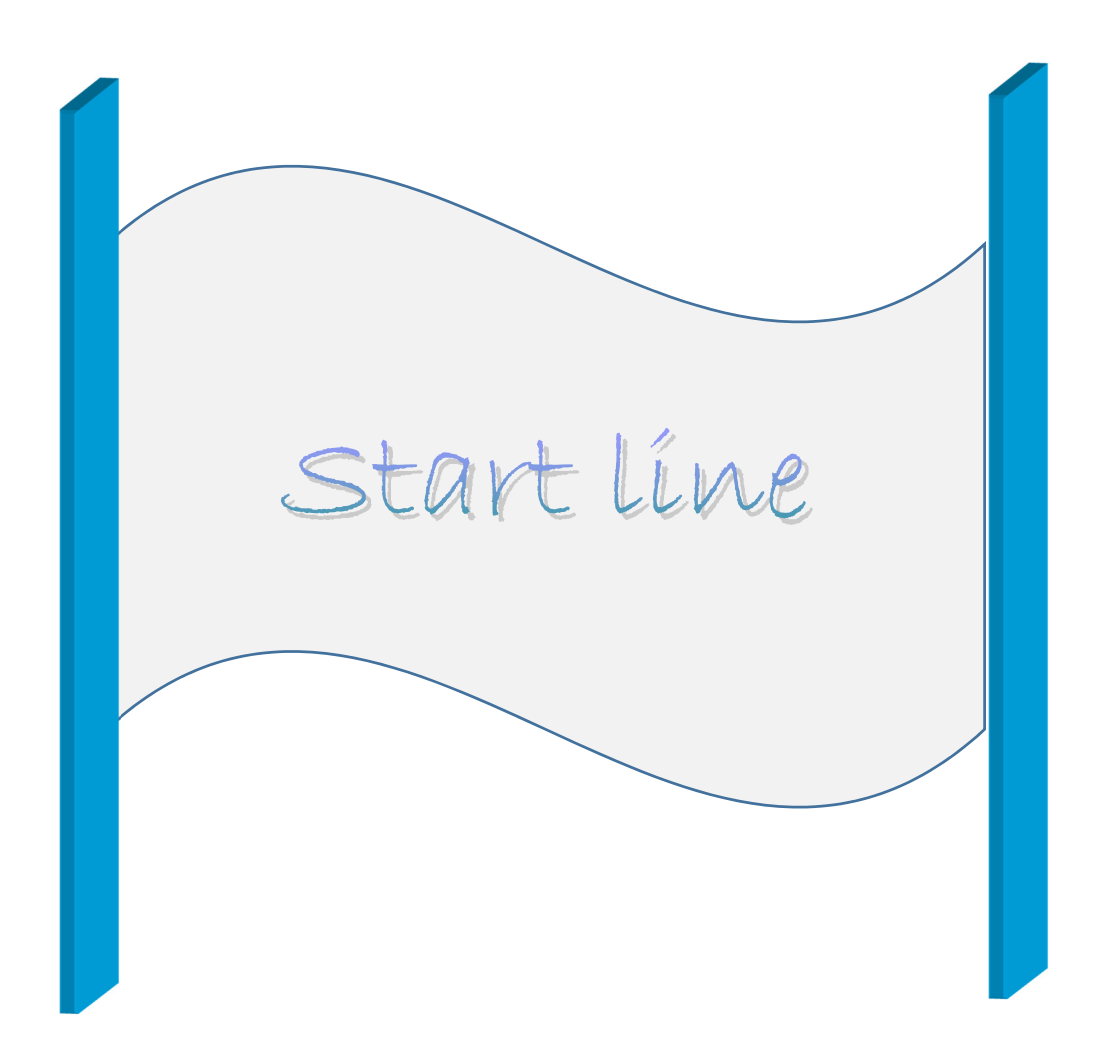

# **Activity 1 Basic calculations quiz**

#### Aim: Calculate using Prime.

Setting up: refer to Learning notes.

Round decimal answers to 3 decimal places.

Total your answers to Questions  $1 - 10$ .

If all your answers are correct then your total will match the given value.

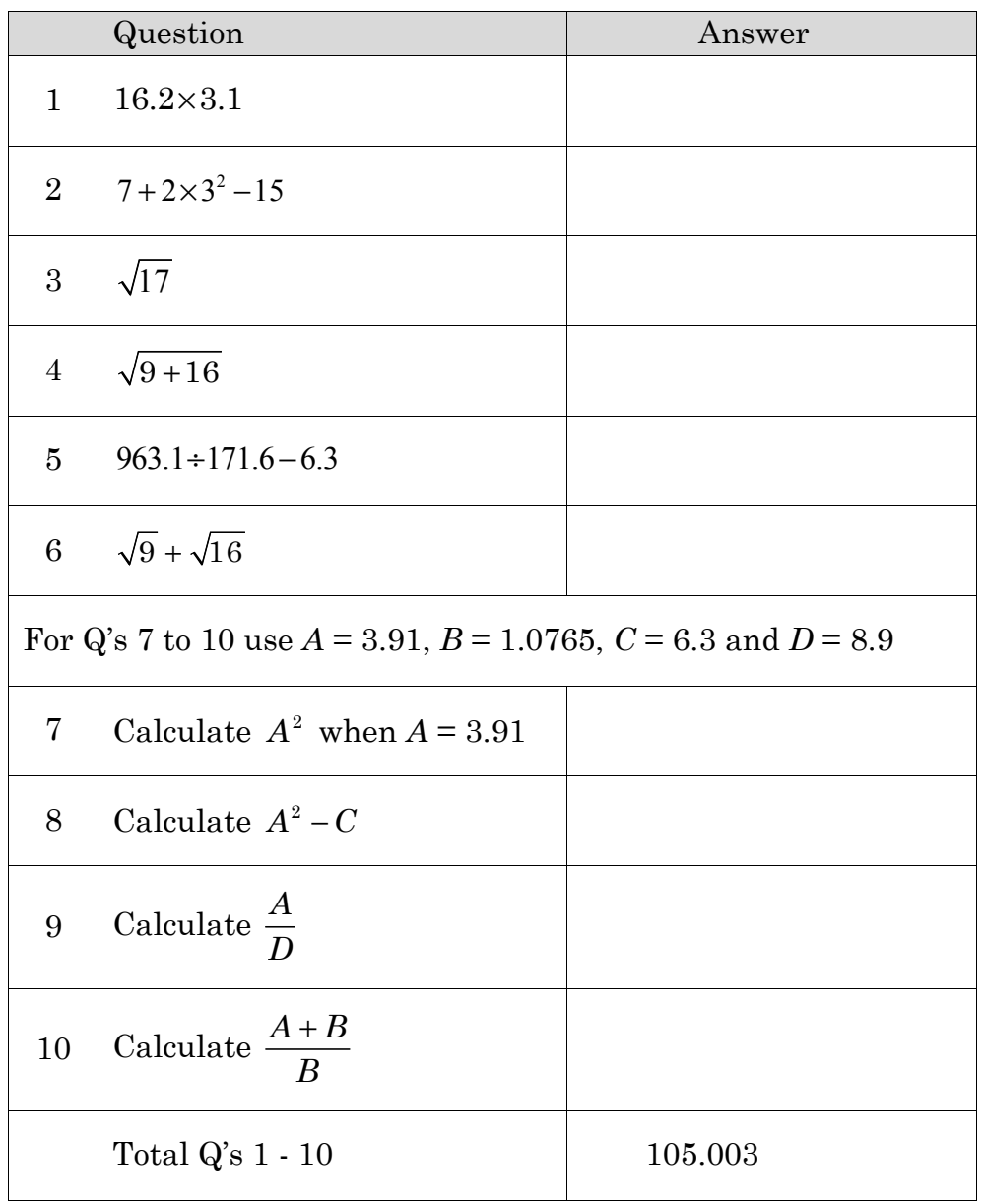

## **Learning Notes**

This activity supports you to perform simple calculations on the Prime, i.e. become familiar with some of the buttons. There are usually a number of ways of performing an operation on the Prime.

Setting to Fixed mode will automatically round answers. However display of questions will also be displayed as decimals with the specified number of decimal places. You may prefer to remain in Standard mode and just round yourself.

#### **Display 3 decimal places**

- Press  $\widehat{\mathbf{f}_{\text{times}}}$  for home mode
- Press  $\frac{S_{\text{min}}}{S_{\text{max}}}$  to set up home mode as shown. Select Fixed from Number format pull-down menu
- Reset to Standard after completing the activity

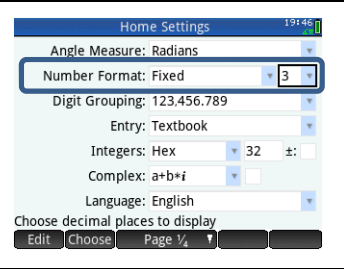

#### To calculate with:

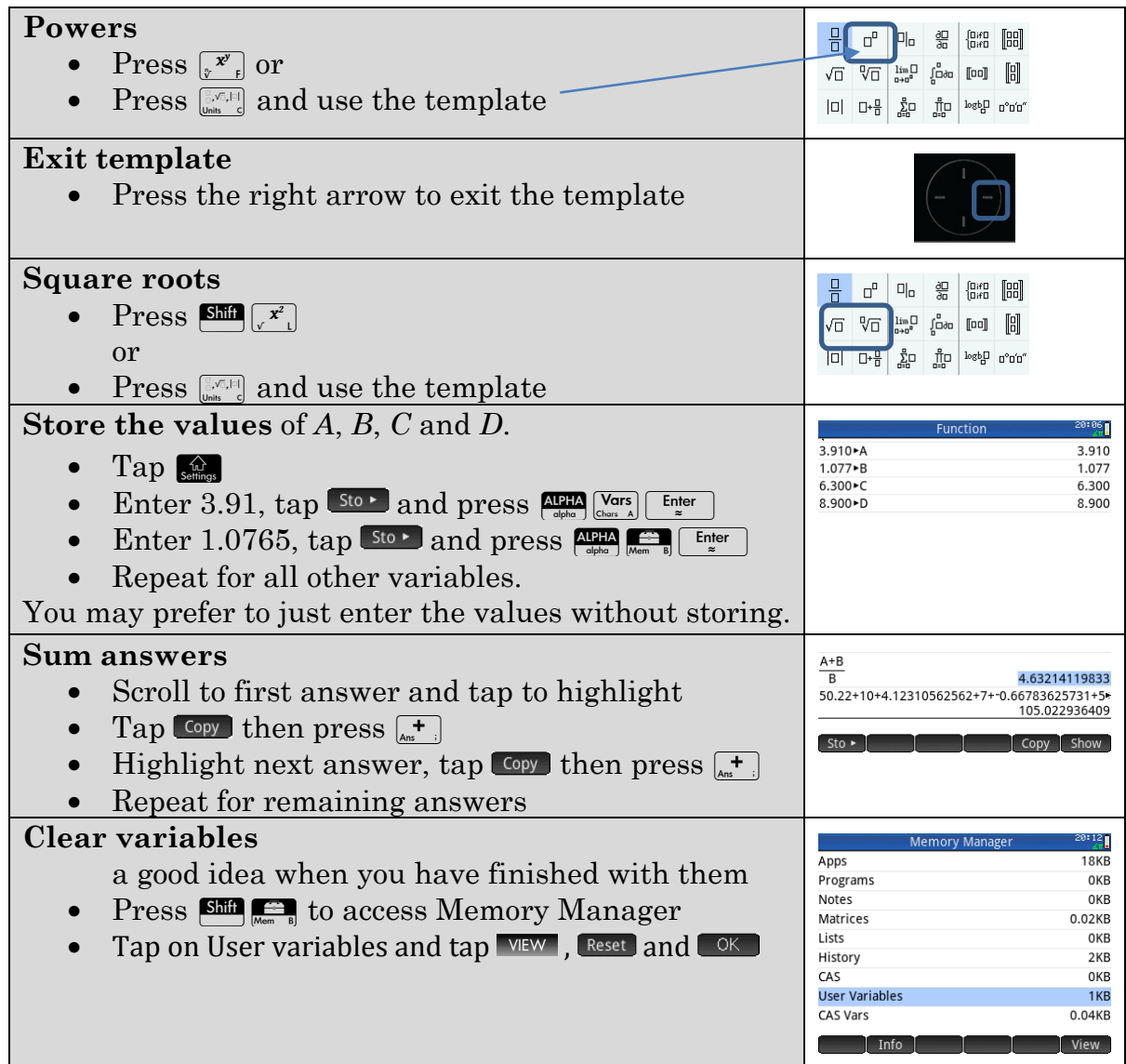

## **Chapter 2 Consumer arithmetic**

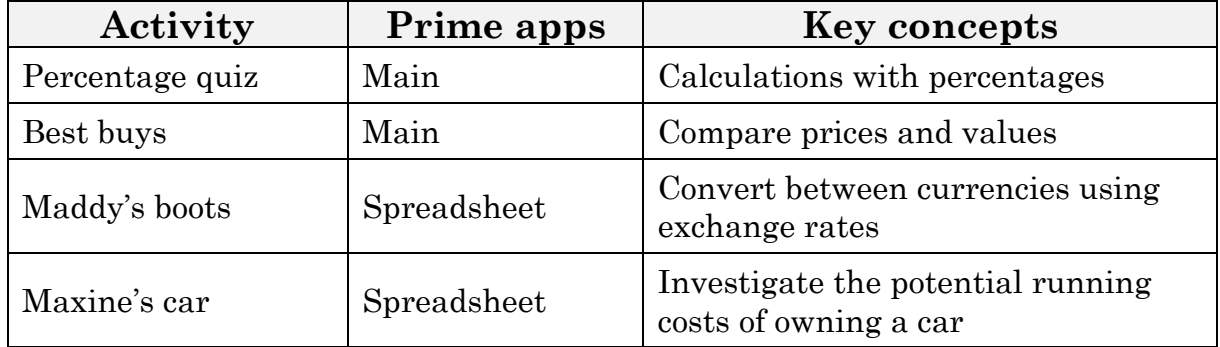

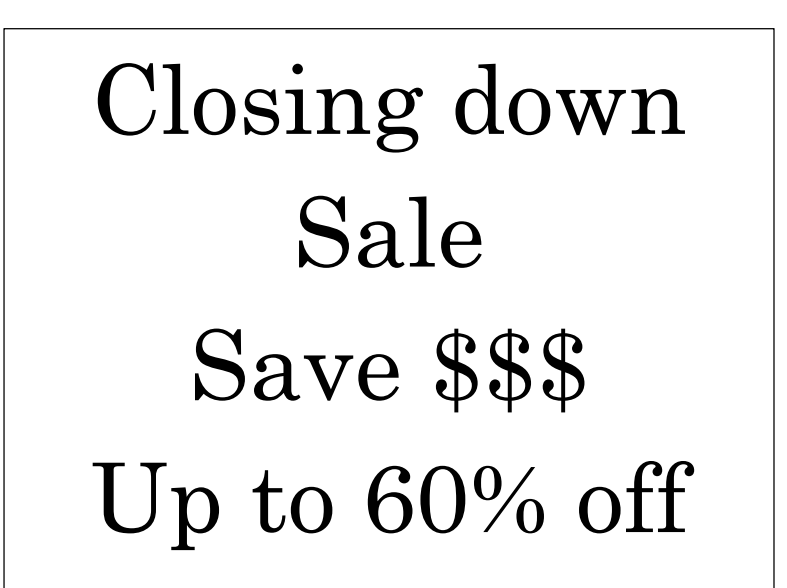

•

# **Activity 2 Percentage quiz**

Aim: Solve percentage problems.

- Round off decimal answers to 2 decimal places.
- Total your answers to Questions  $1 10$ .
- If all your answers are correct then your total will match the given value.

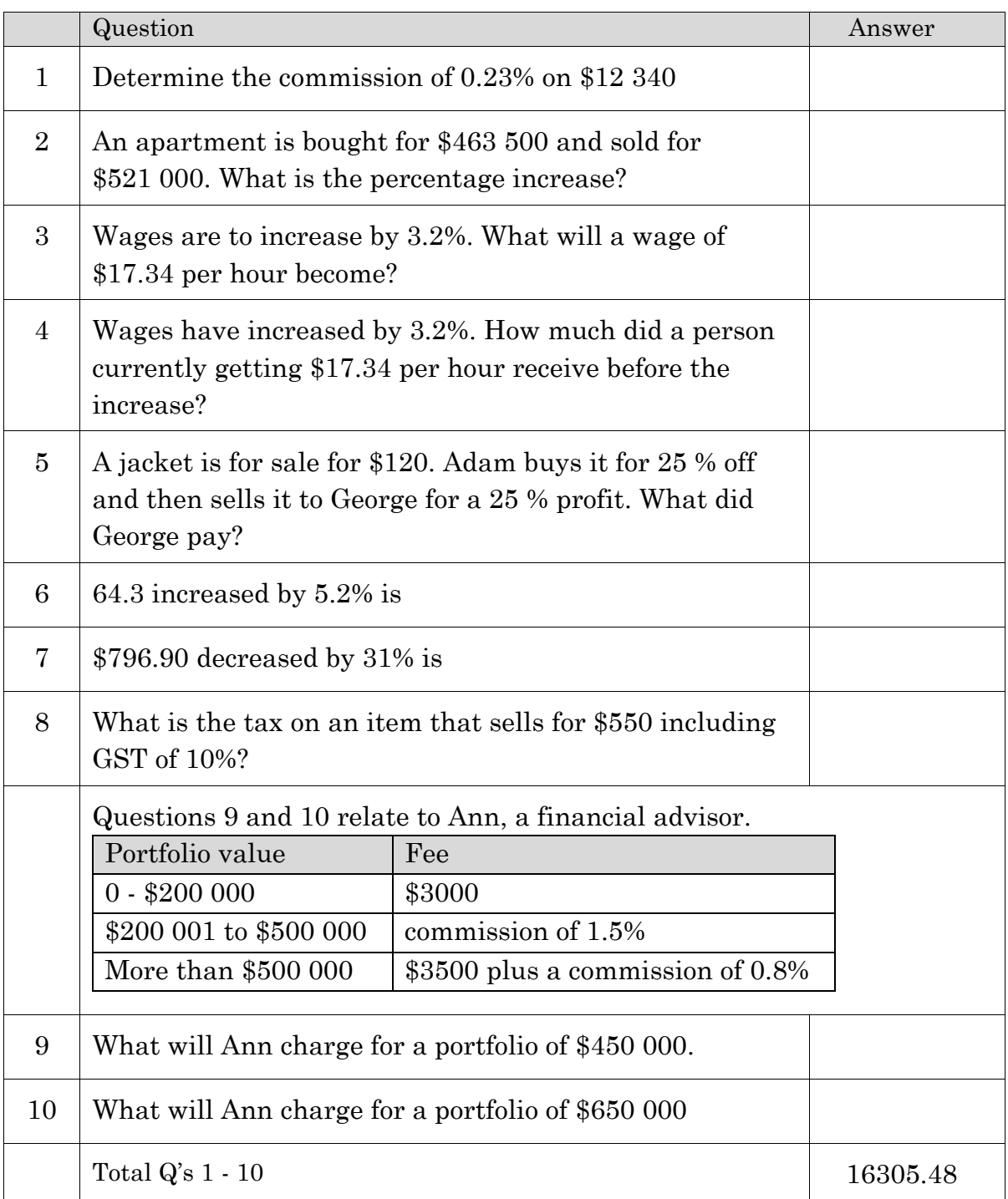

## **Learning Notes**

This is a visual summary of how to work with percentages: 12 out of 60 books on a shelf are sports books, i.e. 20% of the books are sport books.

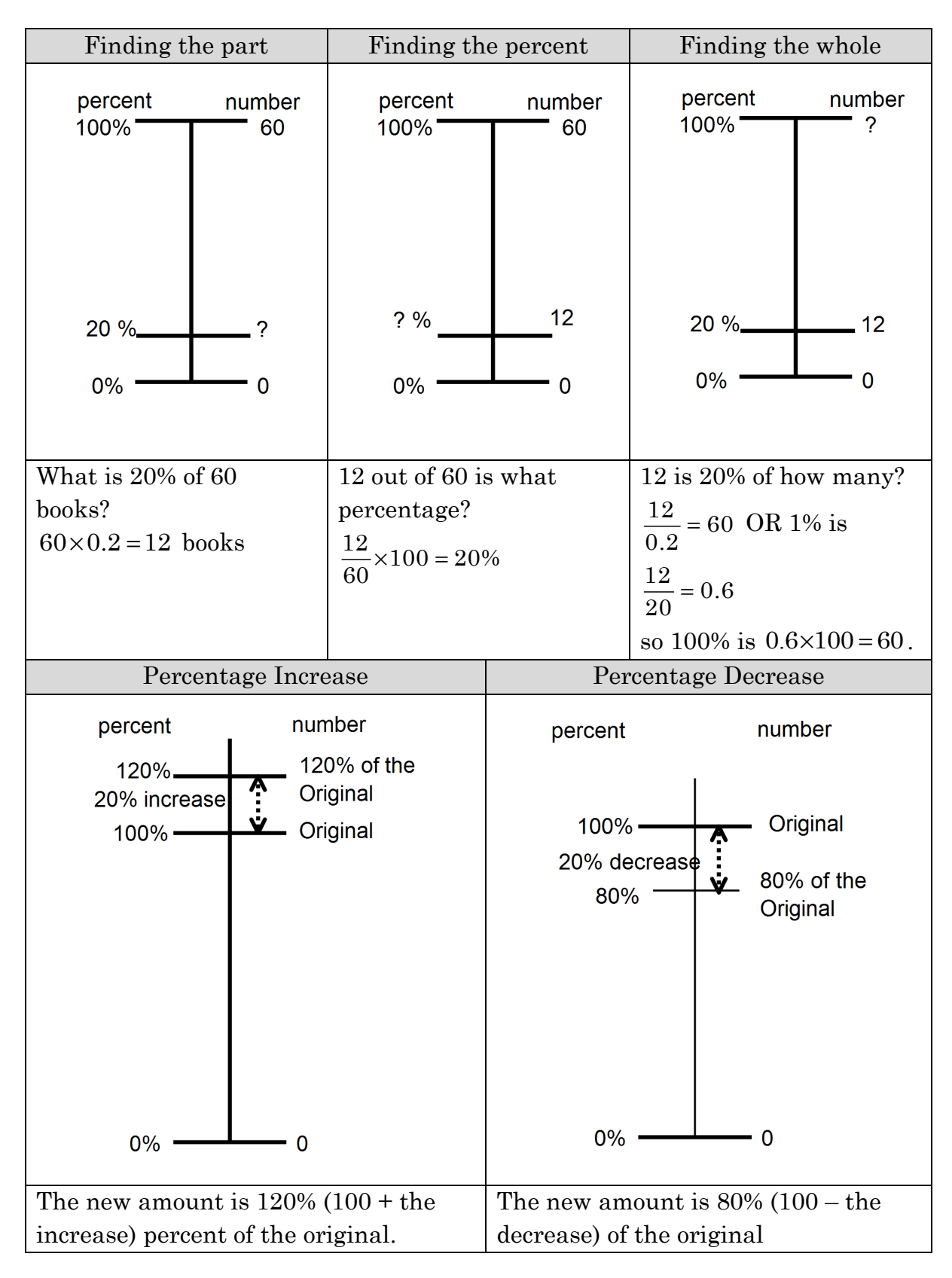

Percentage means **per hundred** or how many out of every 100. It is important to decide what the percentage is out of. This is the whole or 100%

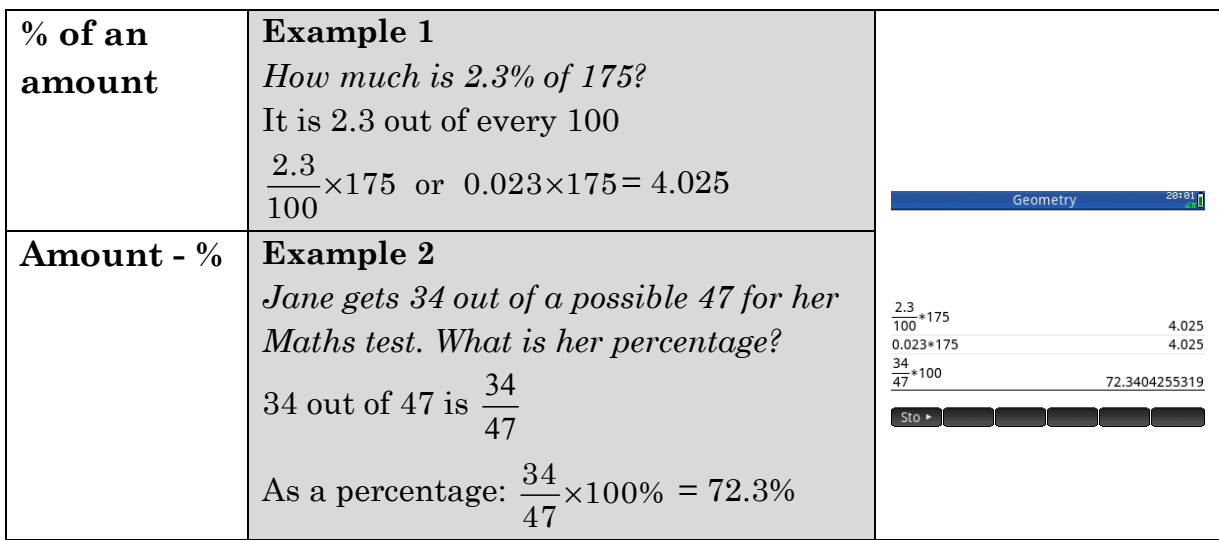

Percentage change problems : Original amount is 100%

New amount is 100% + increase OR 100% – decrease

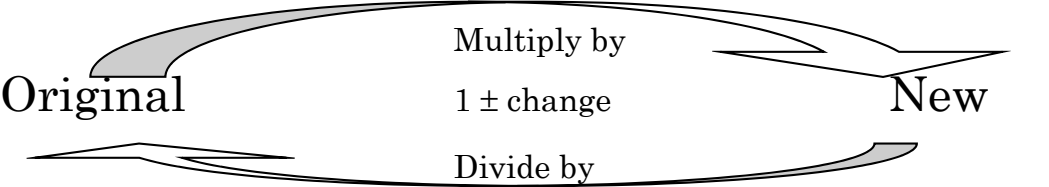

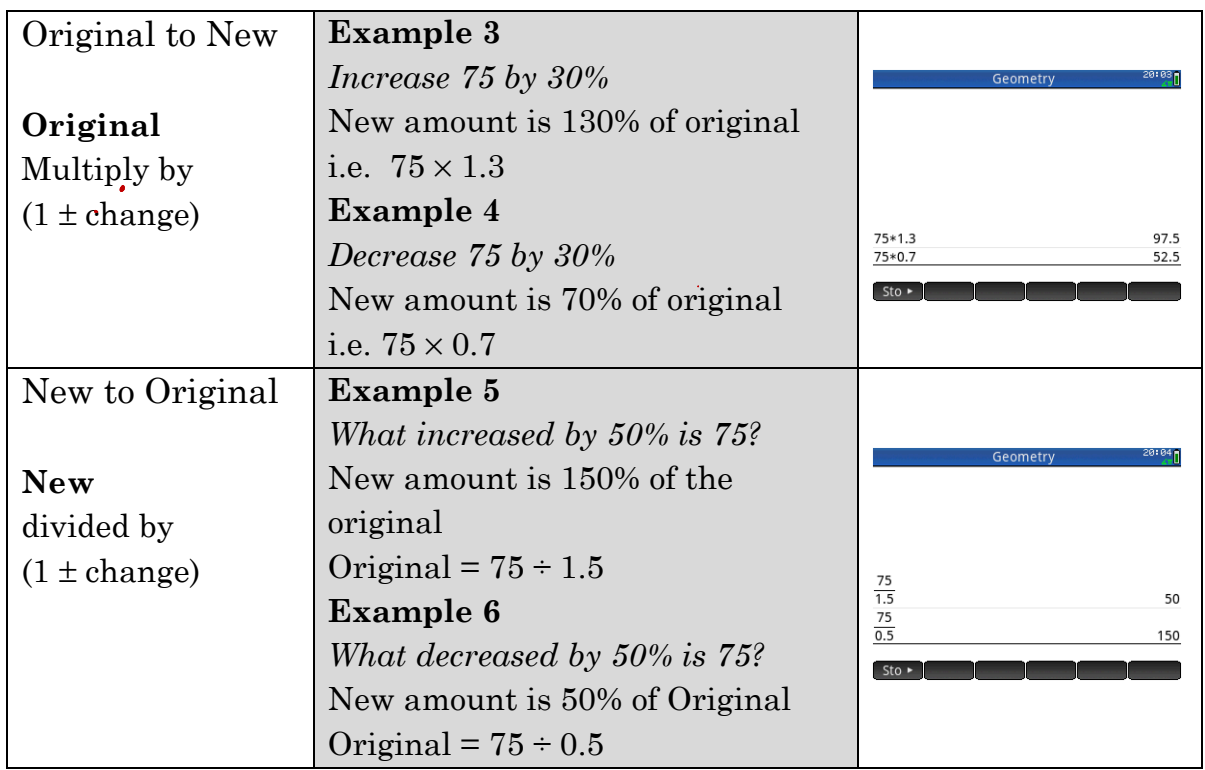

Do calculations in the Home screen. Press  $\frac{d\mathbf{r}}{S_{\text{effings}}}$ 

# **Activity 3 Best buys**

Aim: Compare prices and determine the value for money.

Fill in the blanks in each statement and hence determine the better (or best) choice.

1. Fantasy Footy Tipping

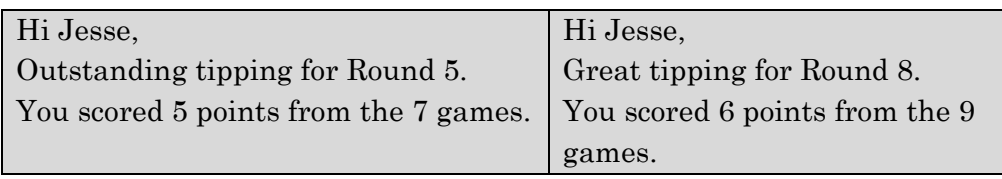

- a) In Round 5 Jesse scored \_\_\_\_\_\_\_\_\_\_\_\_\_\_\_ points per game.
- b) In Round 8 Jesse scored points per game.
- c) In which round was Jesse's tipping more accurate? \_\_\_\_\_\_\_\_\_\_\_\_\_\_\_\_\_\_\_\_\_\_\_\_\_\_\_\_
- 2. Land For Sale

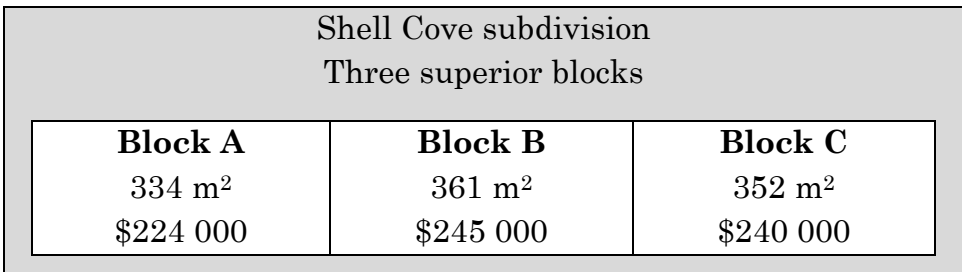

- a) Block A costs \$ \_\_\_\_\_\_\_\_\_\_\_\_\_\_\_ per square metre.
- b) Block B costs \$ \_\_\_\_\_\_\_\_\_\_\_\_\_\_\_ per square metre.
- c) Block C costs \$ \_\_\_\_\_\_\_\_\_\_\_\_\_\_\_ per square metre.
- d) Which block is the best buy if the buyer wants land for the least cost per square metre?

3. Debbie is responsible for calculating the unit pricing to be displayed in the supermarket. Complete the table for Debbie.

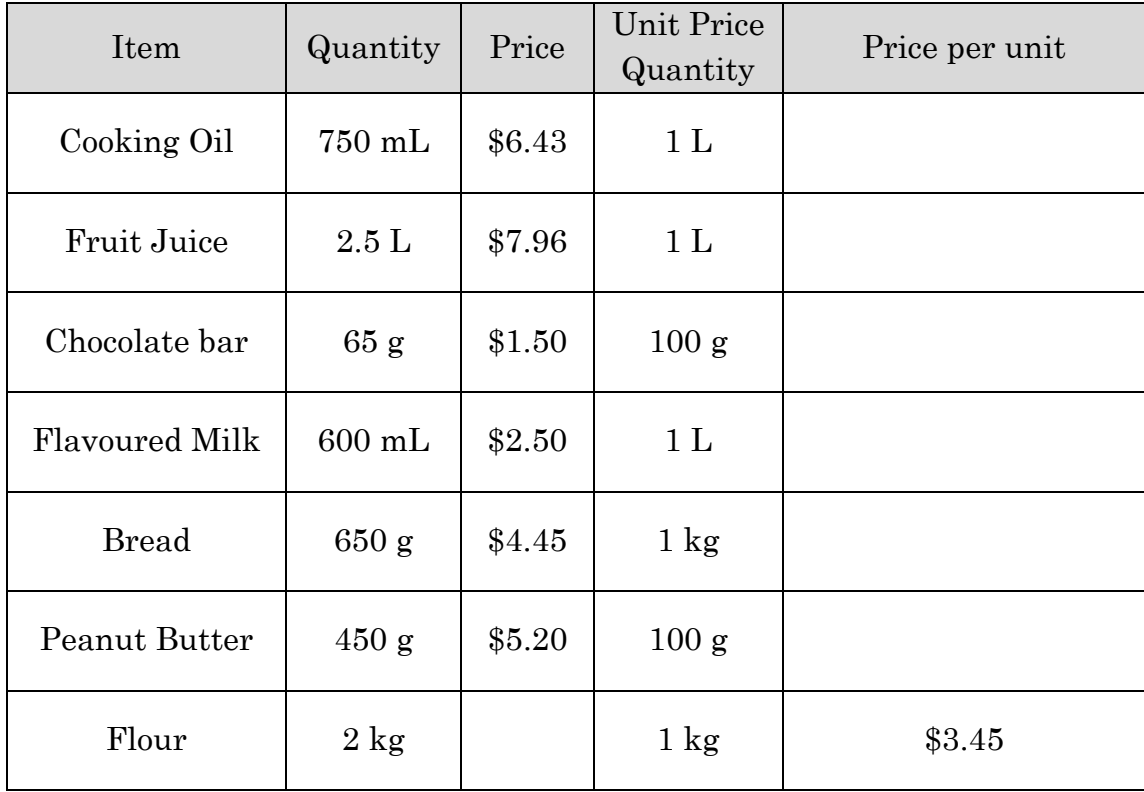

### **Learning Notes**

Do calculations in the Home screen. Press  $\mathbb{R}^2$ 

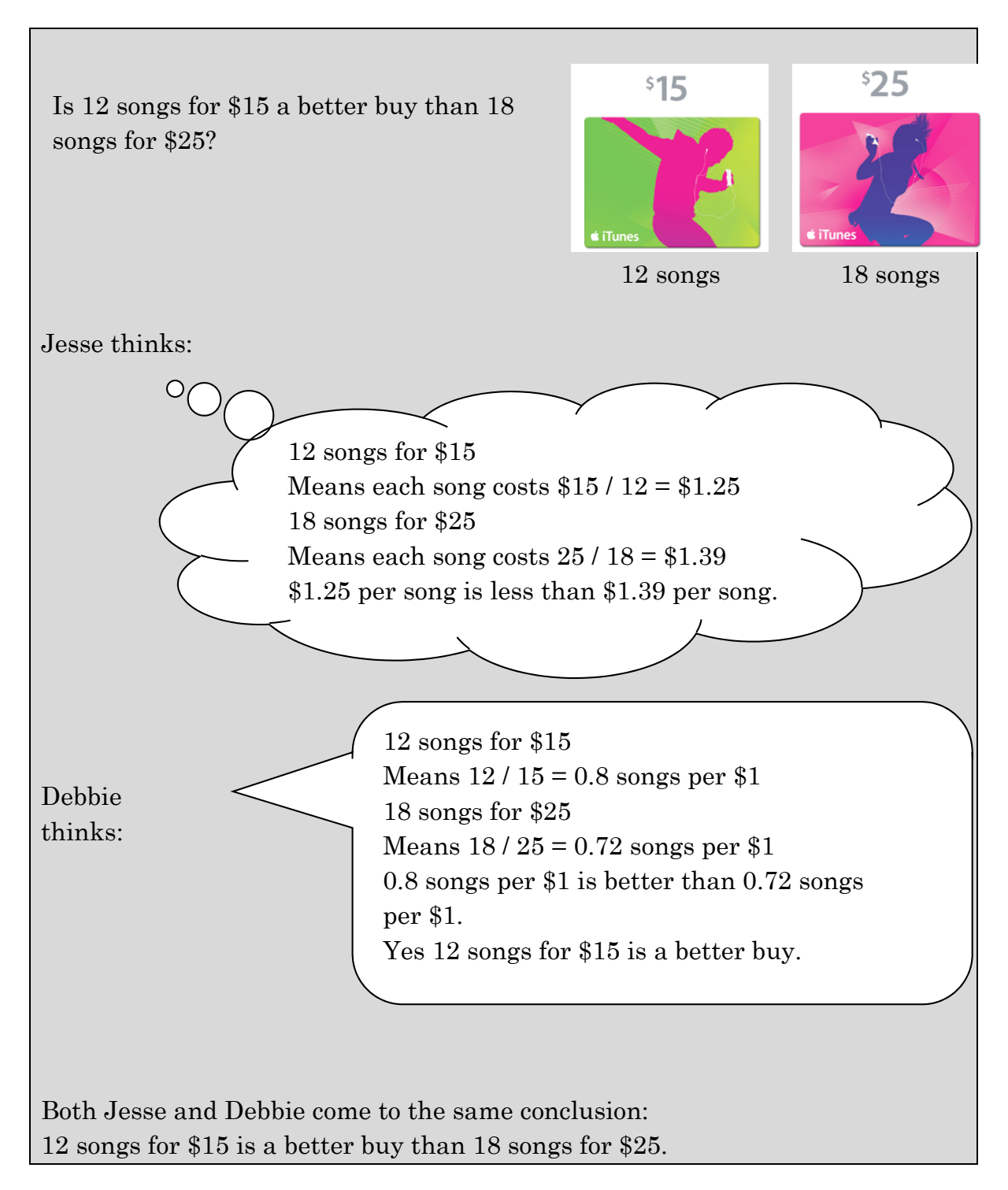

## **Activity 4 Maddy's boots**

Aim: Develop and use a currency converter spreadsheet.

Maddy is shopping online. She sees these boots that come from the United States.

How much will it cost to buy them?

She needs to "buy" US \$16.58 and then there will be postage or shipping charges as well.

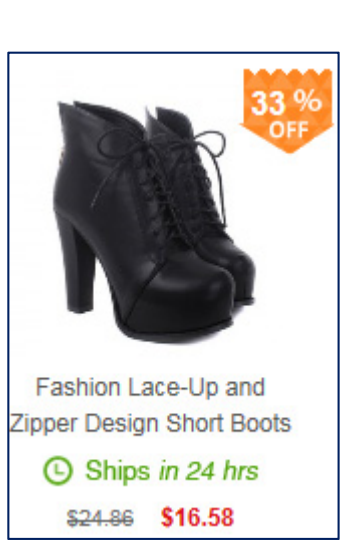

The exchange rate table shows how much of the foreign currency can be bought with A\$1.00.

This activity requires you to build a spreadsheet to convert between currencies.

Build the spreadsheet shown  $1.$ 

> Step by step instructions are in the Learning notes

> Ensure the correct formulas are used in cells  $C4$  and A6.

Describe what happens when the a) number in cell A4 is changed.

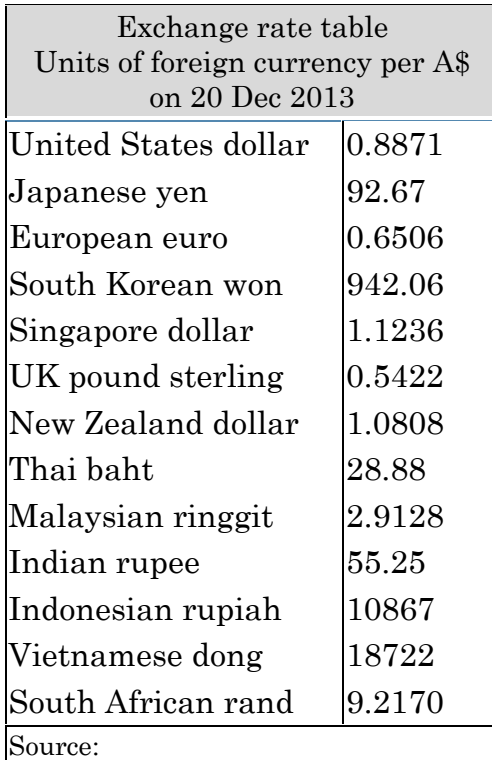

http://www.rba.gov.au/statistics /frequency/exchange-rates.html

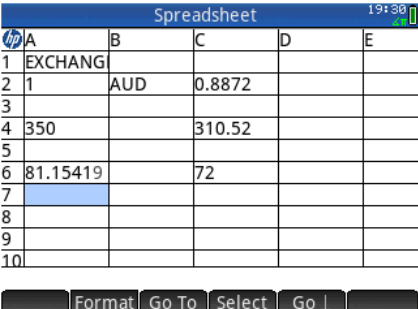

Describe what happens when the number in cell C6 is changed. b)

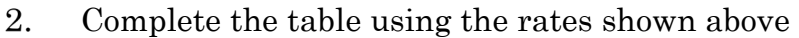

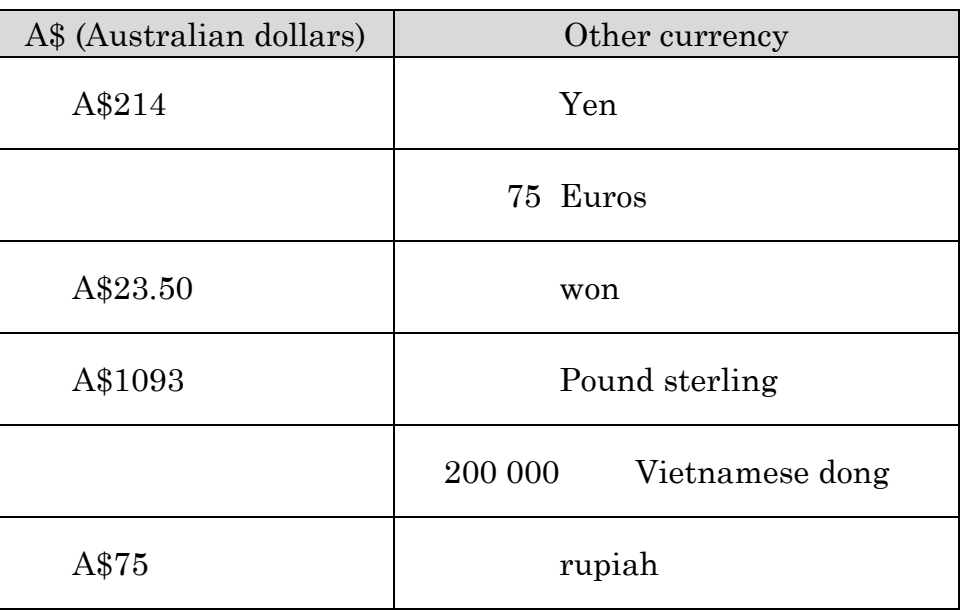

- 3. Maddy wants to buy a new jacket online. It is advertised at \$45.70 US. How much will it cost in AUD?
- Repeat Q2 using current rates. 4. E.g. use http://www.rba.gov.au/statistics/frequency/exchange-rates.html

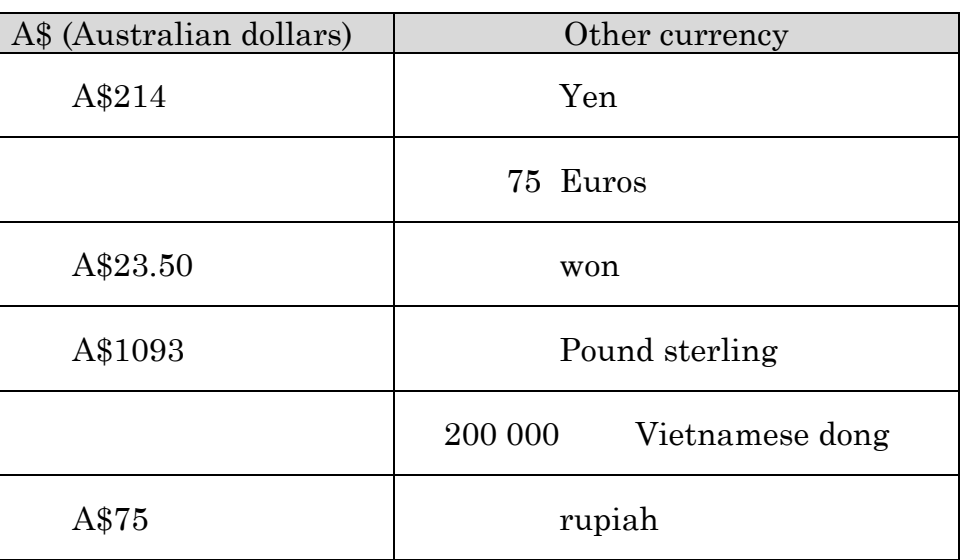

5. Challenge: convert \$45.20 US into Malaysian ringgit.

## **Learning notes:**

Detailed instructions to build the spreadsheet

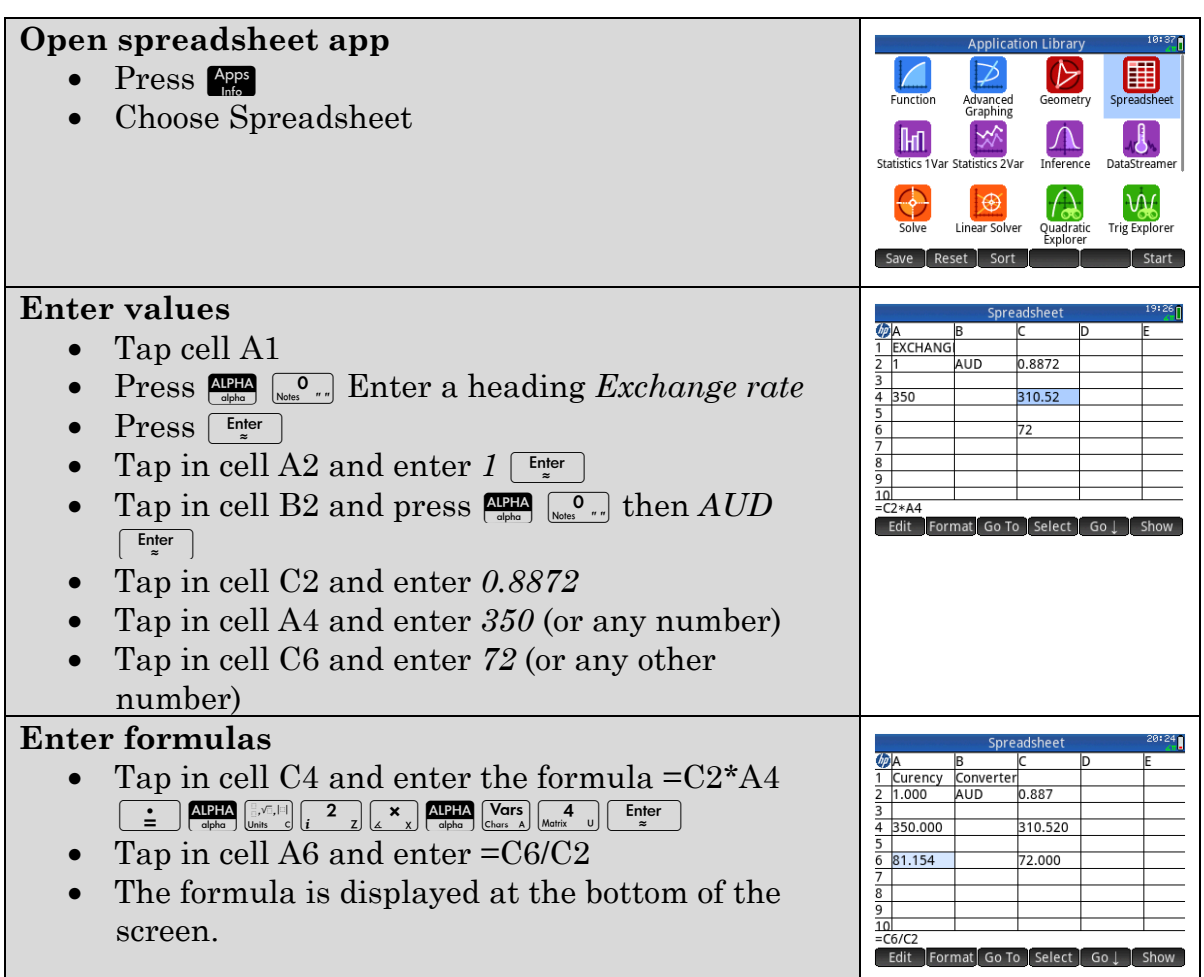

Q5 Convert \$45.20 US to \$AUD first.

# **Activity 5 Maxine's car**

Aim: Build spreadsheets as a financial model.

Maxine wants to buy a car and wants to make sure she can meet the costs of running and maintaining the car. She can afford up to \$50/week.

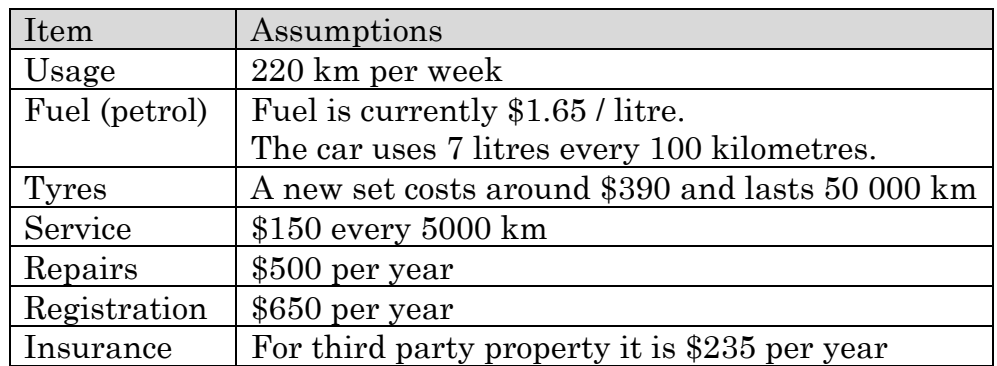

Her research is summarised in the table below.

- $1.$ How much will Maxine pay for petrol each week?
	- How many litres are required for 220 km? a)
	- $b)$ How much does that quantity of petrol cost each week?
	- 2. Build a spreadsheet to do this calculation.
		- What is the formula in cell a) B6?
		- $\mathbf{b}$ Compare your answers to  $Q1$  a) and  $Q2$  a)

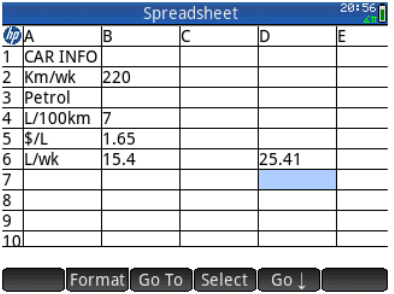

- 3. If Maxine chooses a more fuel efficient car that only uses 4.6 L per 100 km, what will petrol cost per week? (Hint: Tap in cell B4 and change the number. Change it back before answering Q4.)
- 4. Modify the spreadsheet as shown.
	- (Use the information shown in the table on the previous page.)
	- Cells B13 to B19 each require a formula.
	- Use the spreadsheet to determine Maxine's a) total running costs per week.
	- b) Hence determine whether or not she can afford the car.

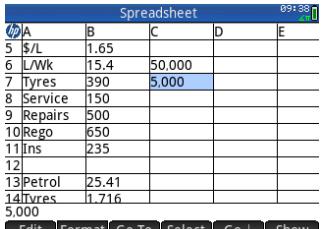

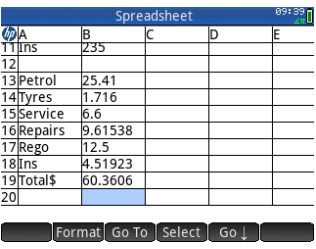

5. Research a car of your own choosing, adjust the values in your spreadsheet and determine the running cost per week.

### **Learning notes**

Detailed instructions for complete spreadsheet

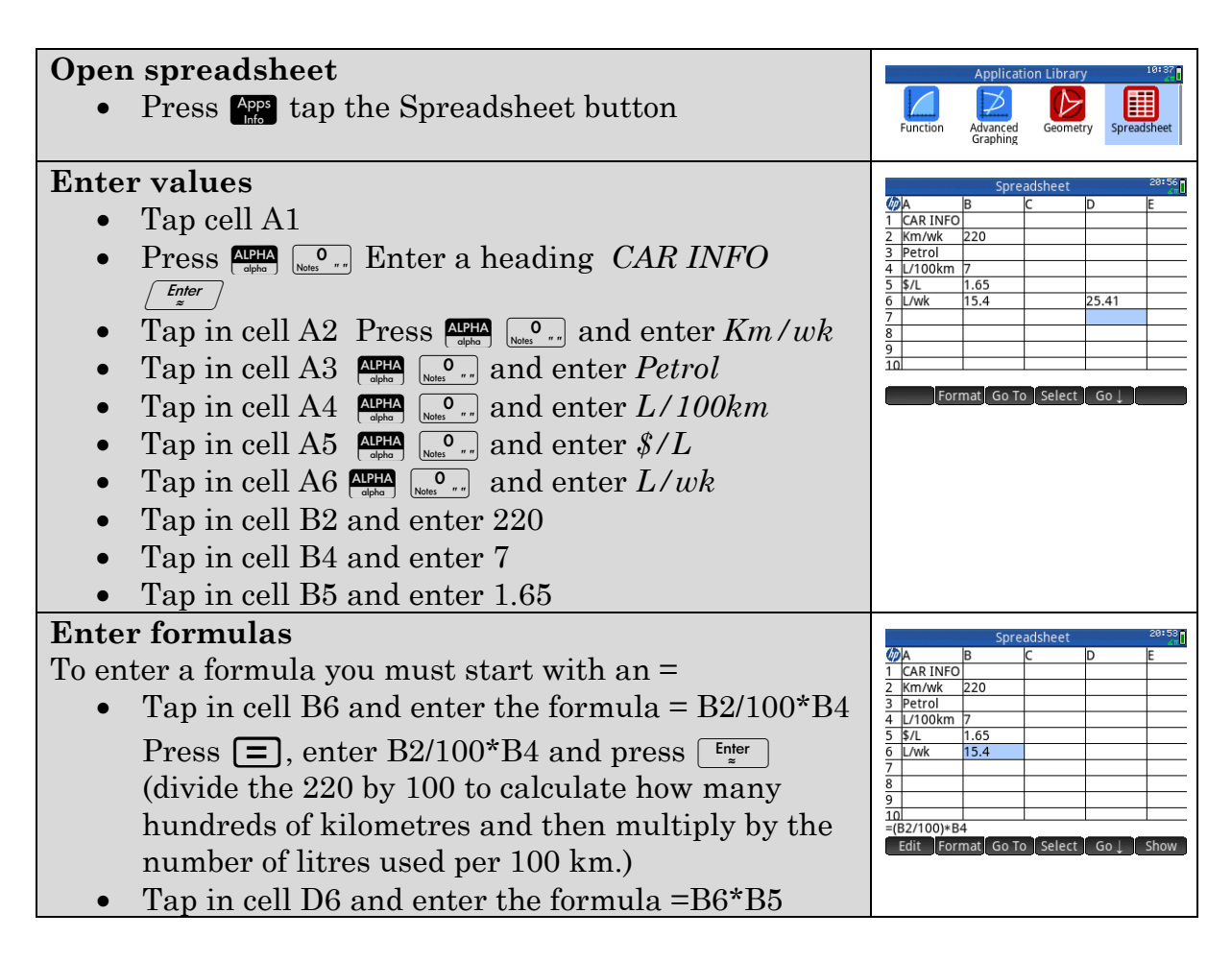

To convert cost per year to cost per week divide by 52, e.g. for repairs: =500/52.

# **Chapter 3 Algebra and matrices**

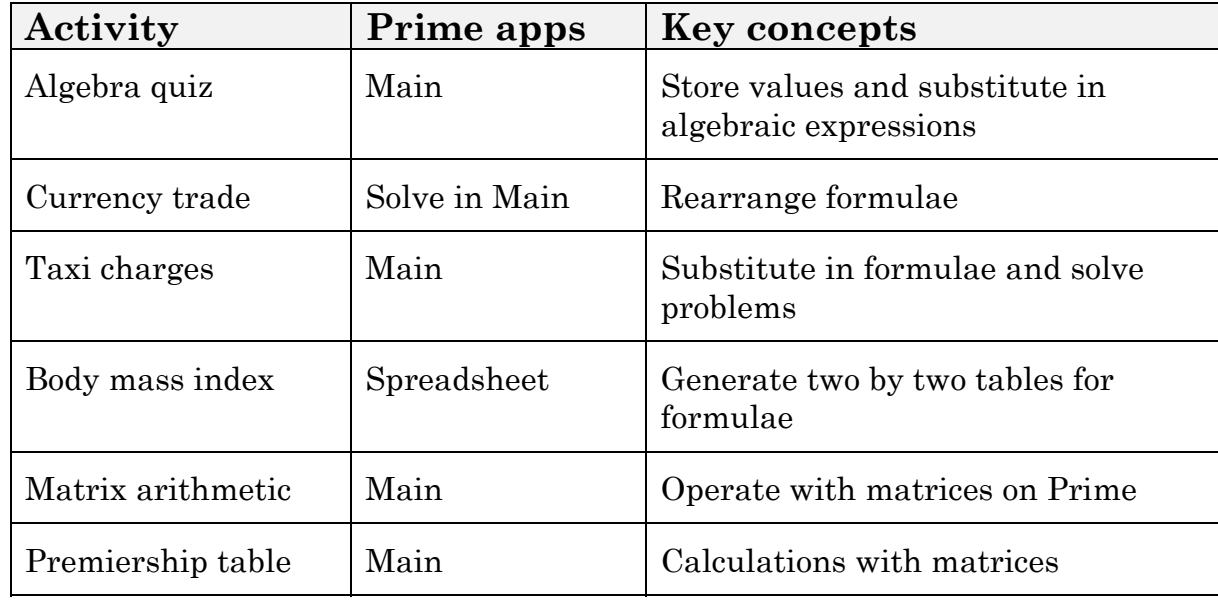

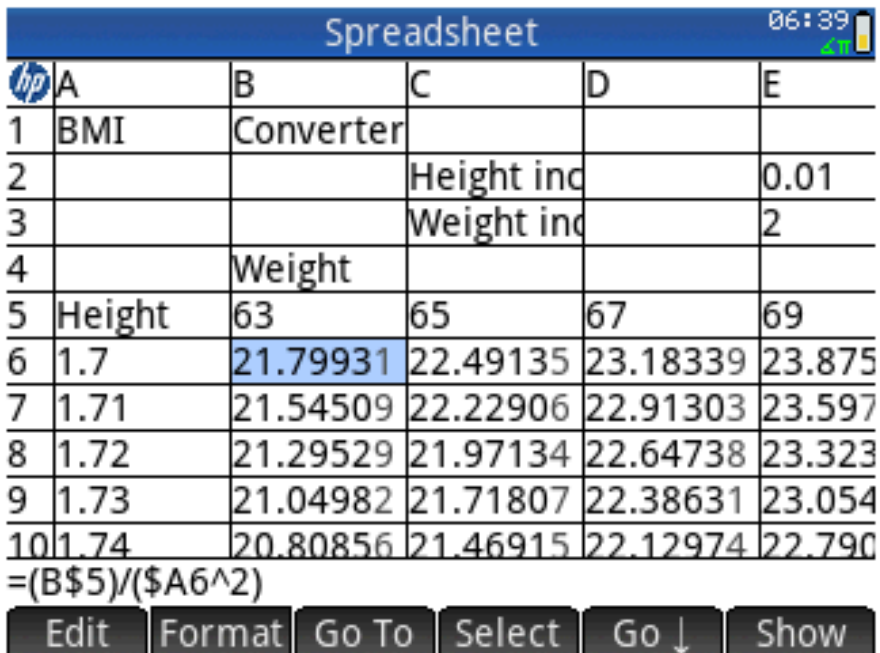

# **Activity 6 Algebra quiz**

Aim: Substitute into algebraic expressions.

Setting up: refer to Learning Notes

Store these values in your Prime: *A* = 3.91, *B* = 1.0765, *C* = 6.3 and *D* = 8.9. Round answers to 3 decimal places.

Total your answers to Questions  $1 - 10$  and compare to the given value.

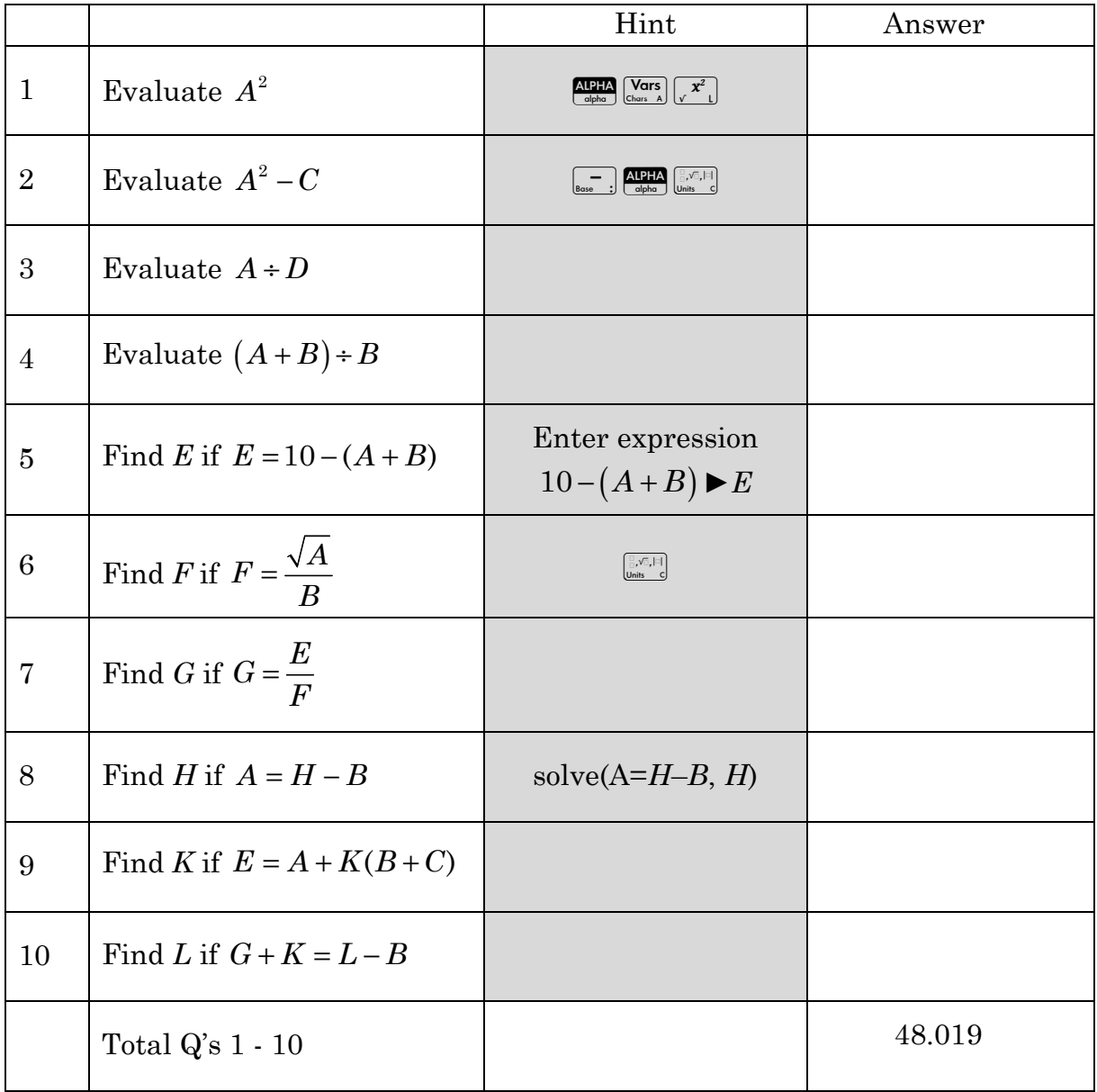

## **Learning notes**

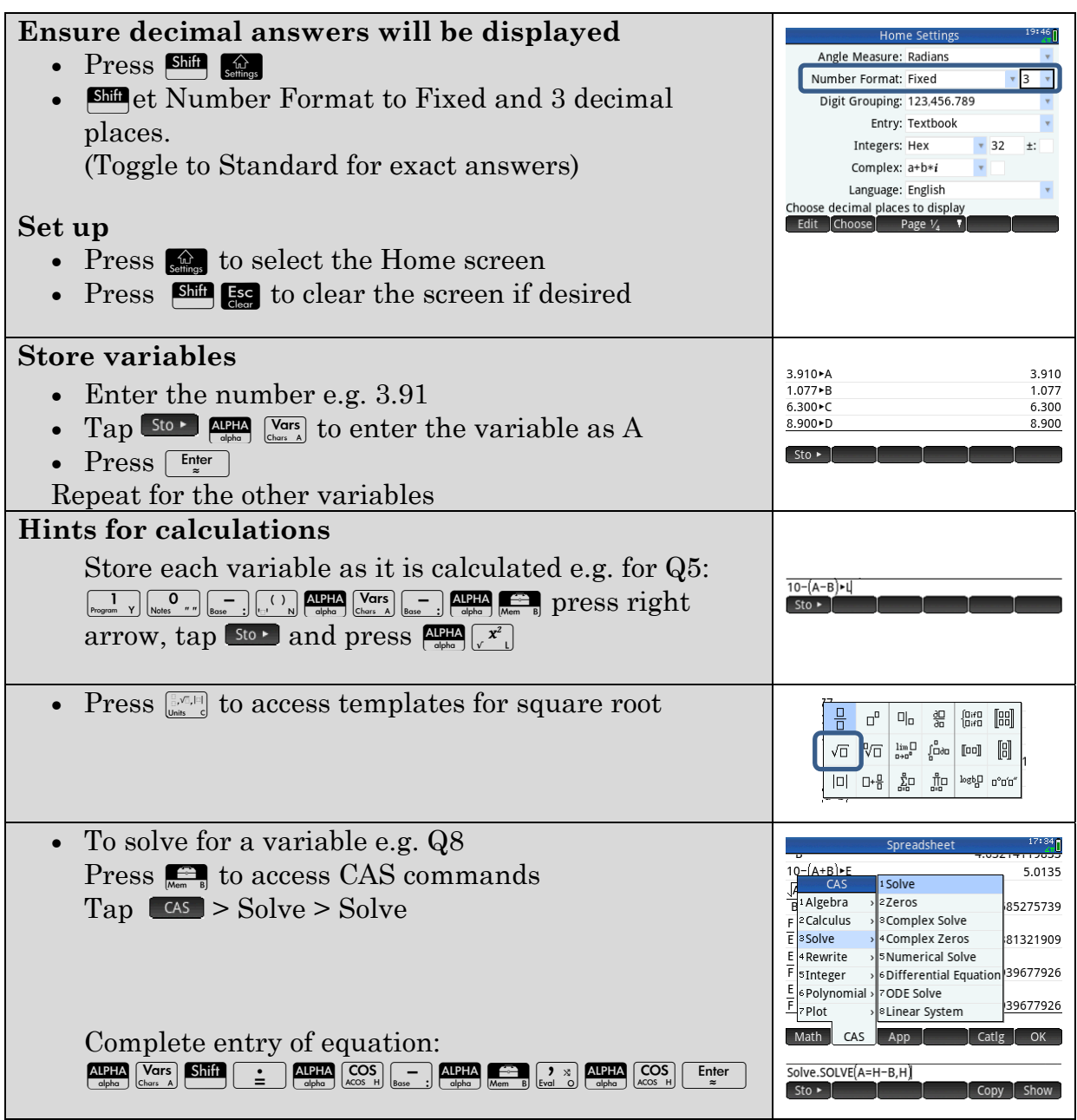

Q8 The solve command will not store the value so to use in later calculations store the answer, e.g. ans►K

While it is not necessary to save the variables it is likely to lead to fewer errors and is a useful approach to develop.

Using capital letters on Prime is like using a single letter when writing algebra on paper.

## **Activity 7 Currency trade**

Aim: Rearrange formulae to use in spreadsheet.

#### **Part A Currency trading**

In Activity 3 you created a spreadsheet to convert money between \$A and other currencies. This could be written as a formula  $f = e \times a$  where f is the value of the foreign currency, *a* is the amount in Australian dollars and *e* is the exchange rate.

- $\mathbf{1}$ . Convert A\$300 to US\$ where the exchange rate is 0.90 US per A\$1.
- 2. What is the exchange rate (the number of ringgits equivalent to A\$1) if A\$213 buys 598 ringgit?

For Q2 you probably divided 598 by 213.

3. Rearrange the formula to make *e* the subject.

#### **Rearrange the formula**

- Press CAS to open the CAS screen
- Tap
- Select Solve from the CAS tab
- Enter the formula
- Press  $\lceil \cdot \rceil$  and then the variable you want to solve for (make the subject of the formula) and press  $\lceil \frac{\text{Enter}}{2} \rceil$

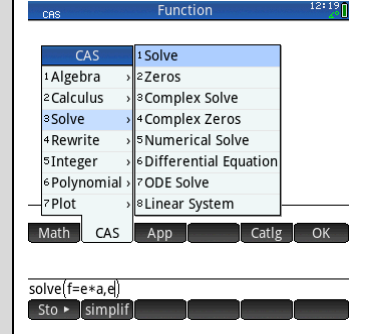

- Record your answer. a) (Note: This is the formula you would use for a spreadsheet set up to determine the exchange rate.)
- Make *a* the subject of the formula and record the answer. b)

 $\overline{4}$ . Create the spreadsheet shown to calculate the missing quantity knowing any two of *f*, *e* and *a*. See Learning notes for more detail. In the first part it is intended that numbers be put in cells C7 and C8 and then a formula in C9  $\frac{9}{\sqrt{10}}$  find e calculates the value of the foreign currency. In the second part enter values for *f* and *a* and  $\frac{3}{4}$ To find a then calculate *e.* In the third part enter values for *f* and *e* and then

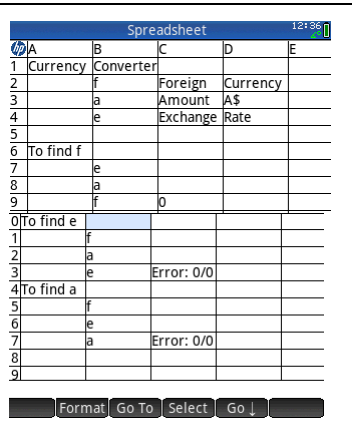

State the formulas required in cells

C9 a)

calculate *a*.

- C14  $b)$
- C19  $\mathbf{c}$

### **Part B: Measurement formulas**

- 5. Rearrange each formula to determine the:
	- radius of a circle given its circumference,  $C = 2\pi r$ a)
	- $b)$ width of a rectangle given its perimeter and length,  $P = 2(l+w)$

side of a square given its area,  $A = l^2$  $\mathbf{c}$ 

### **Learning notes**

Q3 In the CAS screen we are using lower case letters. If you use capitals Prime will treat these as numbers and you will not be able to do the algebra.

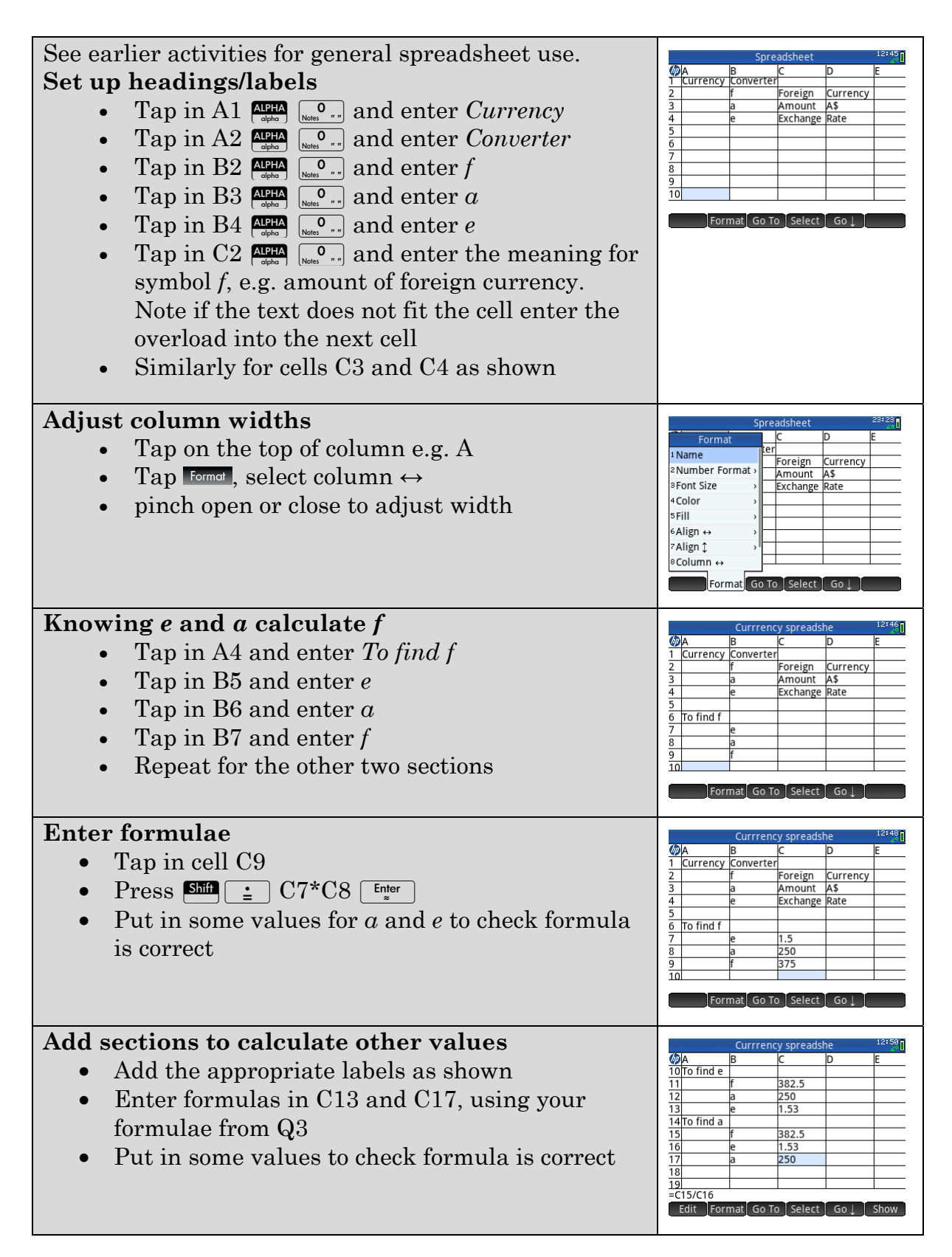

## **Activity 8 Taxi charges**

Aim: Substitute in formulae and solve equations.

Omar is a Sydney taxi driver. Charges are just determined by the meter installed in his taxi but he is curious as to the calculations involved. Perhaps if he understands this he can work smarter. He knows that the fare he can charge depends upon

- the distance,
- the time of day and
- how long is spent waiting for a booking or stuck in traffic.

In 2013 the maximum fare that could be charged by Sydney taxis (ignoring any tolls) was given by the formula

 $F = H + R \times D + 0.921M$  where

*H* is the hiring charge or flagfall \$3.50 or \$6.00 at night (10pm to 6am). *R* is the per kilometre rate \$2.14 per kilometre or 20% more at night. *D* is the distance in km.

*M* is the number of minutes the taxi is moving at less than 26km/h.

 $1.$ What is the maximum charge per km travelled at night?

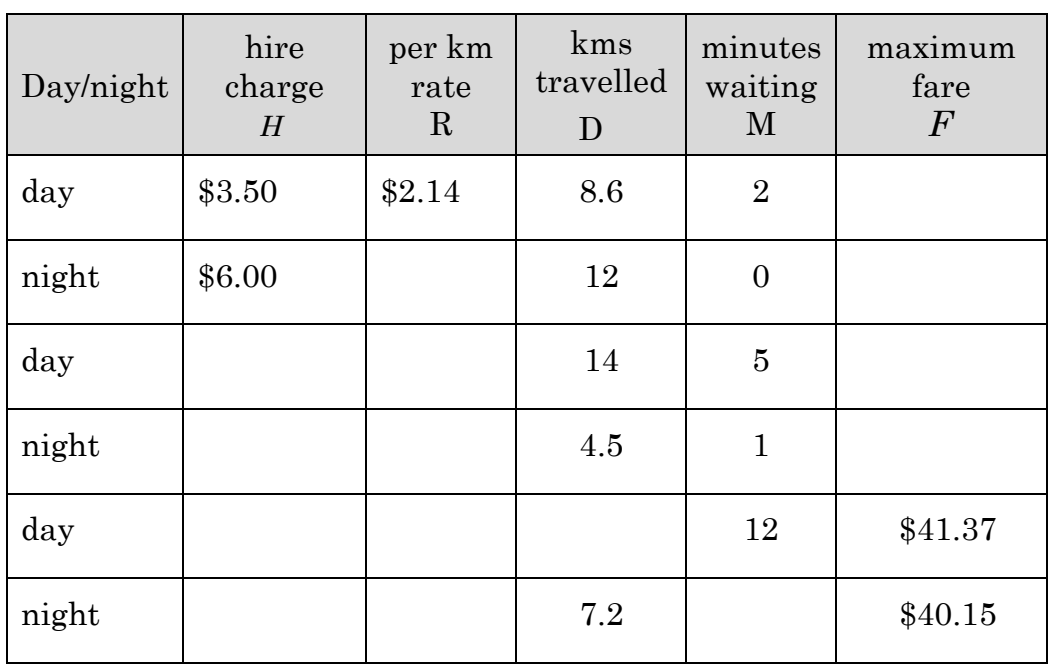

2. Complete this table

## **Learning Notes**

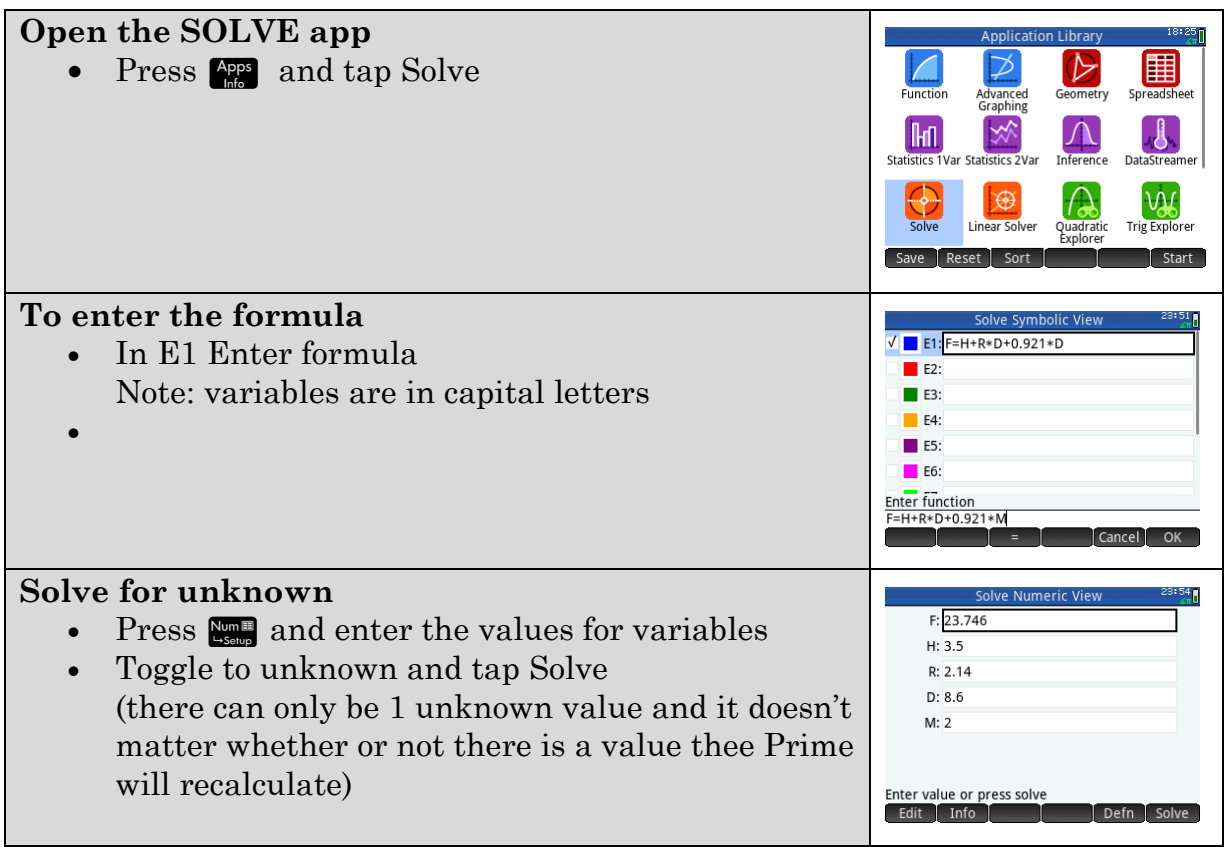

# **Activity 9 Body mass index**

Aim: Create a two-way table of values.

The Body mass index (BMI) is sometimes used as a health indicator.

It is calculated by dividing a person's weight (in kg) by the square of their height in metres.

 $\text{BMI}=\frac{\text{weight}}{\text{height}^2}$ 

- $1.$ Estimate your own BMI.
- 2. What is regarded as a healthy BMI for Australians of your gender? Refer to this or other sources: http://www.heartfoundation.org.au/healthyeating/Pages/bmi-calculator.aspx

Build a spreadsheet to display a two-way table or chart for looking up BMI values.

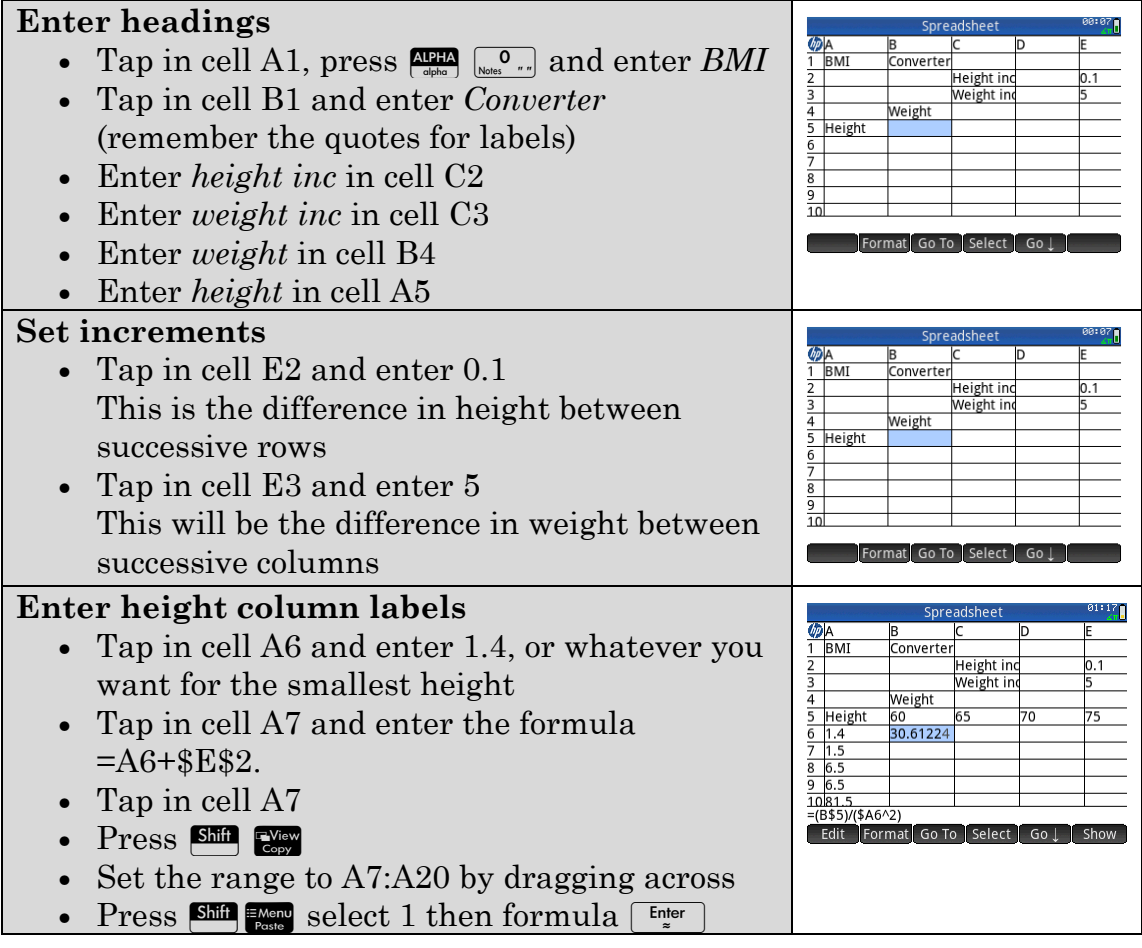

### **Fill table**

- Tap in cell B6 and enter the formula  $=$ B\$5/(\$A6^2)
- Tap in cell B6
- Edit and copy to cells B7 to B20
- Copy to cells C6 to C20
- Continue to column M
- 3. Set up your spreadsheet to display values so you are able to fill in the grid.

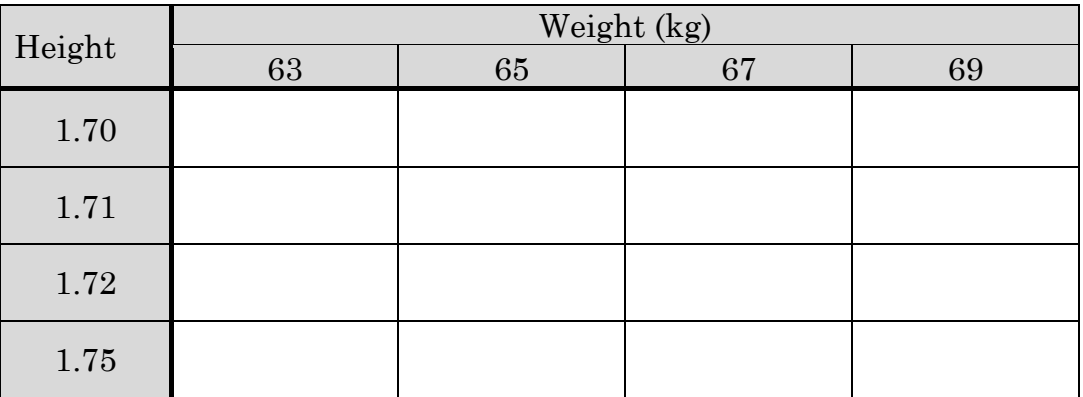

Complete the table  $4.$ 

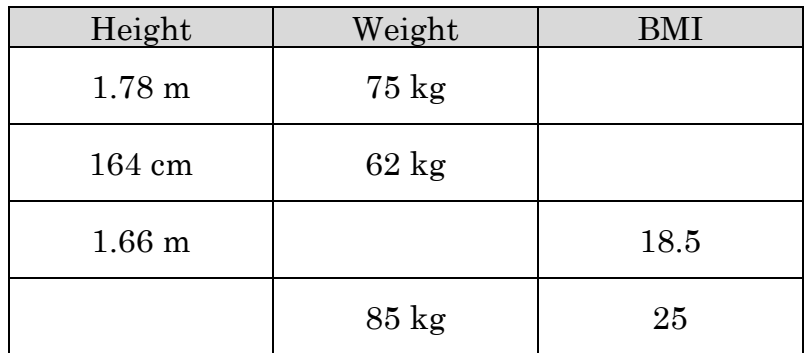

#### **Learning notes**

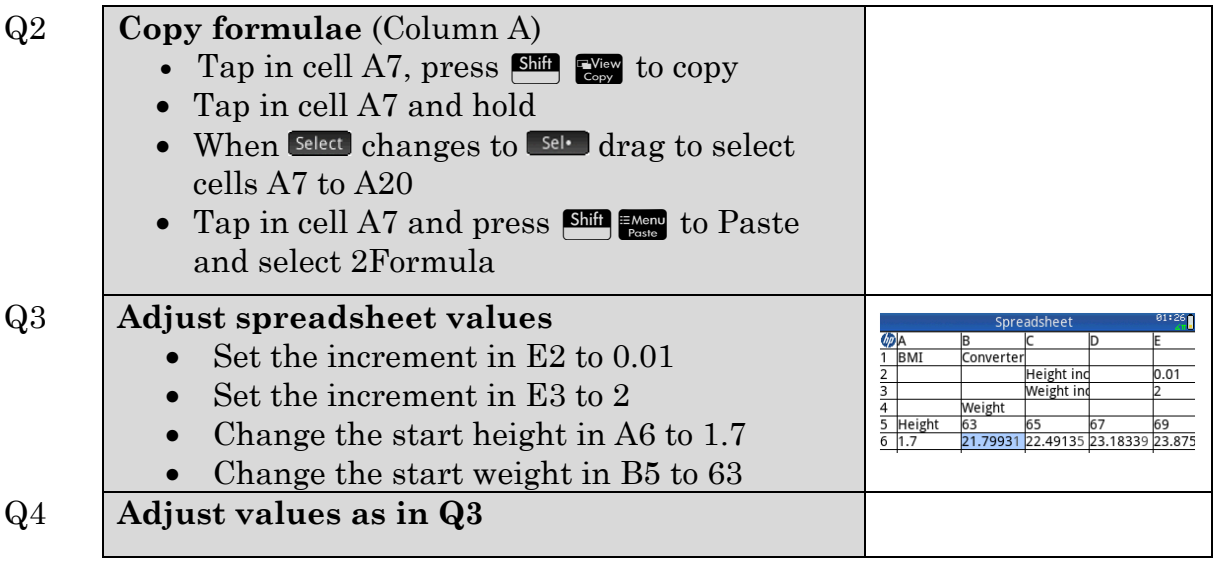

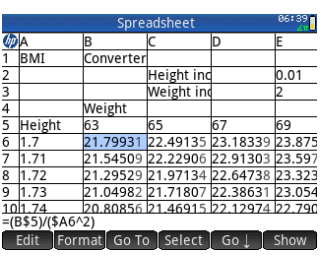

# **Activity 10 Matrix arithmetic**

Aim: Perform matrix calculations on PRIME

Enter and store the following matrices:

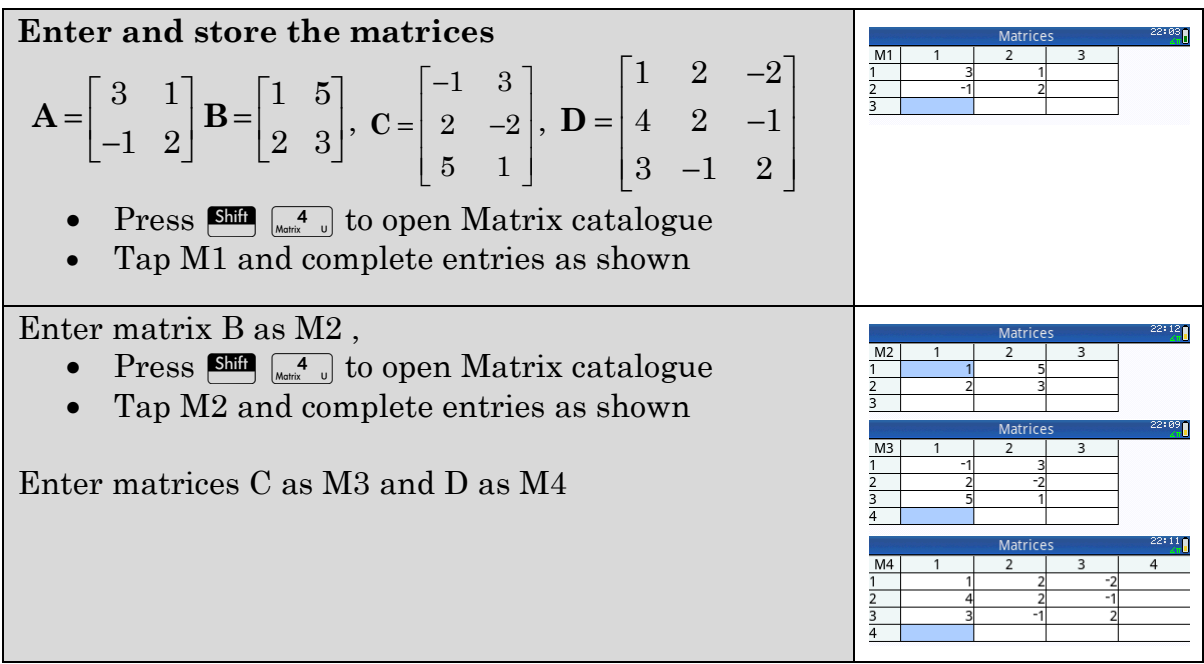

Perform the following calculations (if possible), and record the output. Where a calculation is not possible, explain why.

 $A + B$  $1.$ 

2. 3A

- 3. 2B
- 4. 2B + 3A

 $5. A + C$ 

6.  $B + 2D$ 

7. A×B

8. B×A

9. BC

10.  $D \times C$ 

11. C×D

*A*<sup>2</sup>

13.  $C - B \times A$ 

### **Learning notes**

Matrices can only be added (or subtracted) when they have the same size, i.e. the same number of rows and the same number of columns. For multiplication the number of columns in the first matrix must be the same as the number of rows in the second matrix. A reason for defining matrix multiplication in this way is demonstrated in the next activity.

# **Activity 11 Premiership table**

Aim: Calculate with matrices.

#### **Part A**

Matt and Siji both follow London clubs in the English Premier League (EPL). This table shows the results of those clubs before 14th December 2013.

Arsenal is on top with 10 wins, 1 draw and 2 losses in their first 13 games.

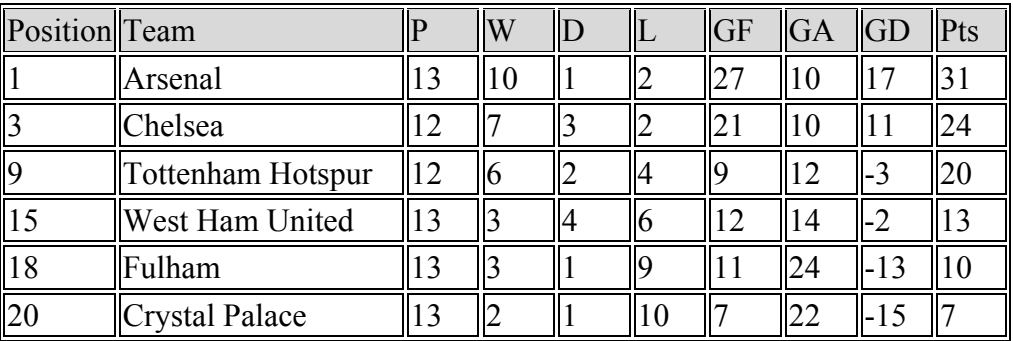

1.

Complete a matrix for the number of wins, draws and losses for each of a) the London clubs.

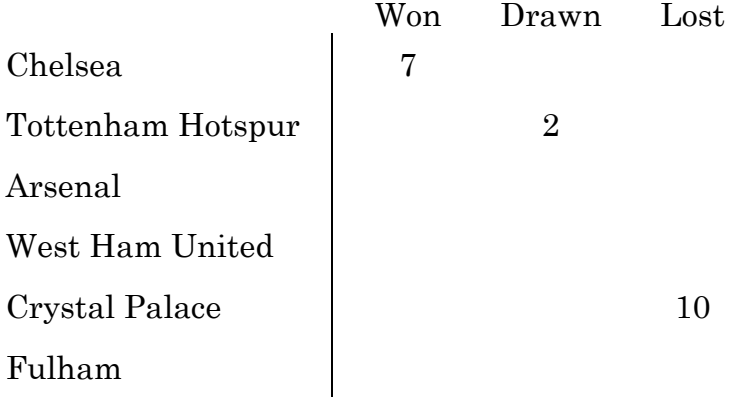

- $b)$ How many rows in this matrix?
- How many columns in the matrix?  $\mathbf{c})$
- Results for the next month are: 2.
	- $\begin{pmatrix} 5 & 2 & 3 \\ 7 & 0 & 3 \end{pmatrix}$  $\begin{bmatrix} 1 & 0 & 3 \end{bmatrix}$  $\begin{vmatrix} 4 & 5 & 2 \end{vmatrix}$   $\begin{vmatrix} 4 & 3 & 2 \end{vmatrix}$  $\begin{vmatrix} 5 & 1 & 3 \end{vmatrix}$  $\begin{bmatrix} 0 & 1 & 0 \\ 0 & 0 & 0 \end{bmatrix}$  $(2 \t2 \t6)$  $(5 \t2 \t3)$ 703 452 432 513 226

Note: the row and column labels are understood to be the same as in Q1. In this period:

- a) how many games has Crystal Palace won?
- how many games has Tottenham drawn?  $b)$
- $\mathbf{c}$ how many games has Arsenal played?

#### 3.

a) Add the two matrices together.

What does this matrix represent? b)
#### **Part B**

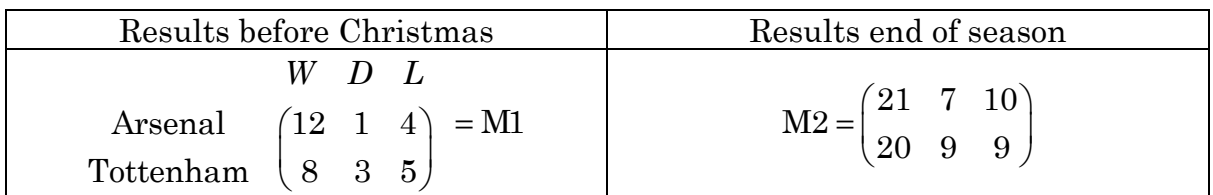

- How many games did: 4.
	- Arsenal win between Christmas and the end of the season? a)
	- Tottenham lose between Christmas and the end of the season?  $b)$
- $\overline{5}$ . Enter these matrices into Prime and store them.
	- Record the result of subtracting  $C$  from  $F$  on your Prime, i.e.  $M2 M1$ . a)
	- $b)$ What does this matrix represent?

Three points are awarded for a win, 1 point for a draw and 0 points for a loss. How many points does each team have at Christmas? 6.

Enter the points for wins, draws and losses as a  $3 \times 1$  column matrix 3 1 0  $\binom{3}{1}$  $\begin{pmatrix} 1 \\ 0 \end{pmatrix}$  and

store the result as matrix M3.

 $7<sub>1</sub>$ Calculate

> $M1 \times M3$  b)  $M2 \times M3$ a)

8. What do the answers to Q7 represent?

- 9. Write your own descriptions of how to:
	- a) Add matrices together;
	- $b)$ Subtract one matrix from another;
	- $\mathbf{c})$ Multiply two matrices together.

#### **Learning notes**

See the previous activity *Matrix arithmetic* for instructions on entering and storing matrices.

The activity is intended to provide a context where the definitions for

- matrix addition
- matrix subtraction and
- matrix multiplication

flow naturally from the context.

## **Chapter 4 Shape and measurement**

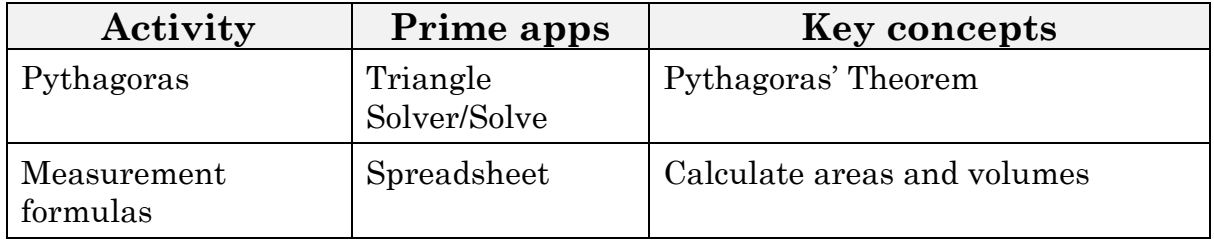

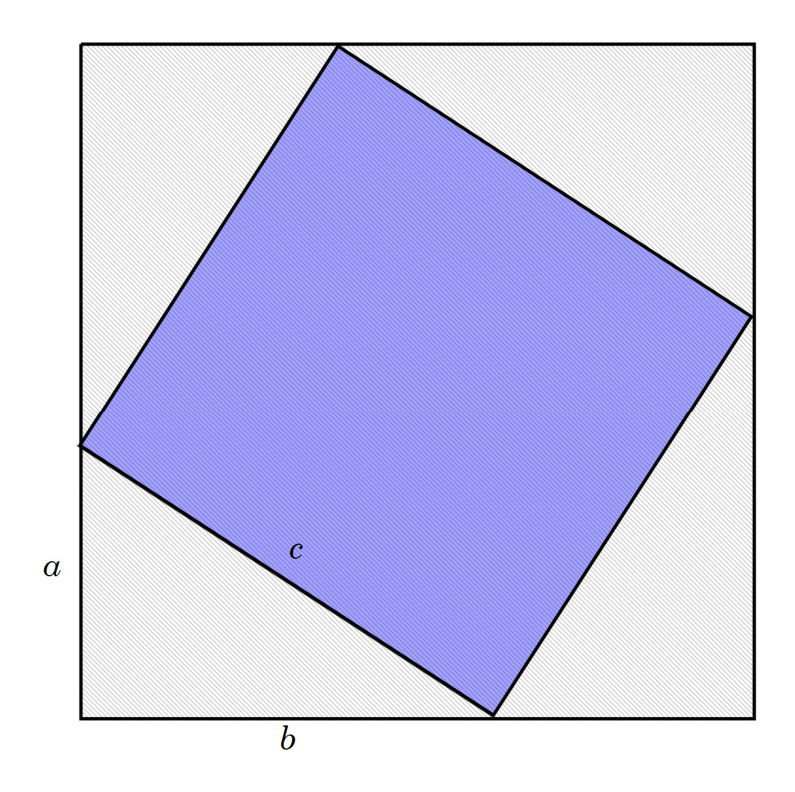

Area of outer square = area of inner square + area of four triangles

$$
(a+b)^2 = 4\left(\frac{1}{2}ab\right) + c^2
$$

$$
\frac{(a+b)^2=4*\frac{1}{2}*a*b+c^2}{\text{simplify(Ans)}} \qquad \frac{(a+b)^2=2*a*b+c^2}{a^2+2*a*b+b^2=2*a*b+c^2}
$$
\n
$$
a^2+b^2=c^2
$$

## **Activity 12 Pythagoras**

Aim: Solve Right Triangles using Triangle Solver and SOLVE apps.

1. The farm gate shown below is to have a diagonal brace installed.

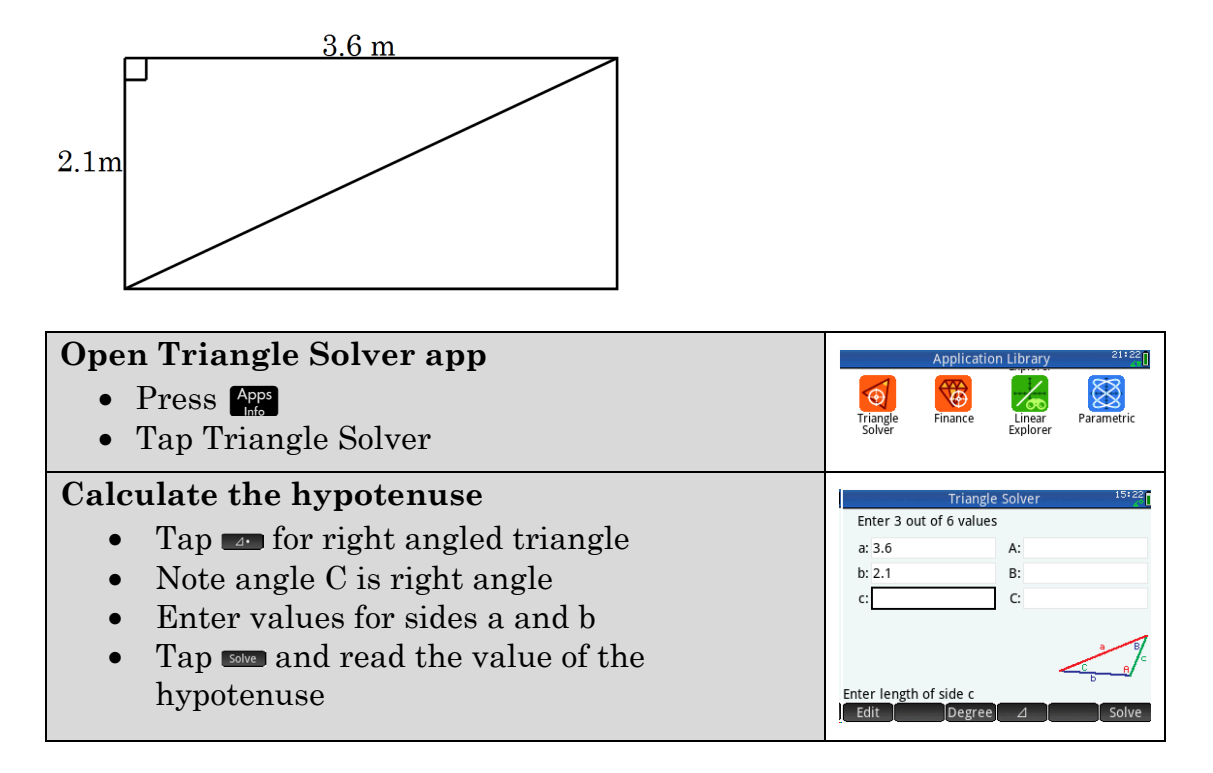

How long should Gerard cut the piece of steel pipe to fit the diagonal?

- 2. Write solutions to the following problems i.e.
	- Draw a labelled diagram
	- Decide on the Triangle Solver app or Solver app
	- Write your answer, with appropriate units
	- a) Luc is flying a kite with a 50 m length of string. The kite is 30 m above the ground. Draw a diagram showing this information. If the string were to break and the kite fall straight to the ground how far would it be from Luc?

b) What is the distance between the points  $(-2, 1)$  and  $(4, 9)$ ?

c) How much shorter is the direct route from A to B than going around the edge?

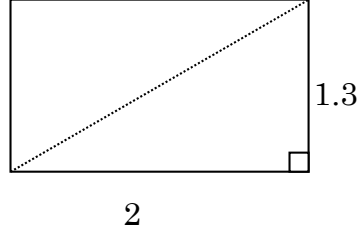

d) A concreter checks the slab for squareness. One pair of opposite sides are 20.6 m and the other pair are 30.5 m long. A diagonal is measured to be 37.0 m. Is the corner of the slab a right angle? Explain your answer.

## **Learning notes:**

Using Solve to do Pythagoras

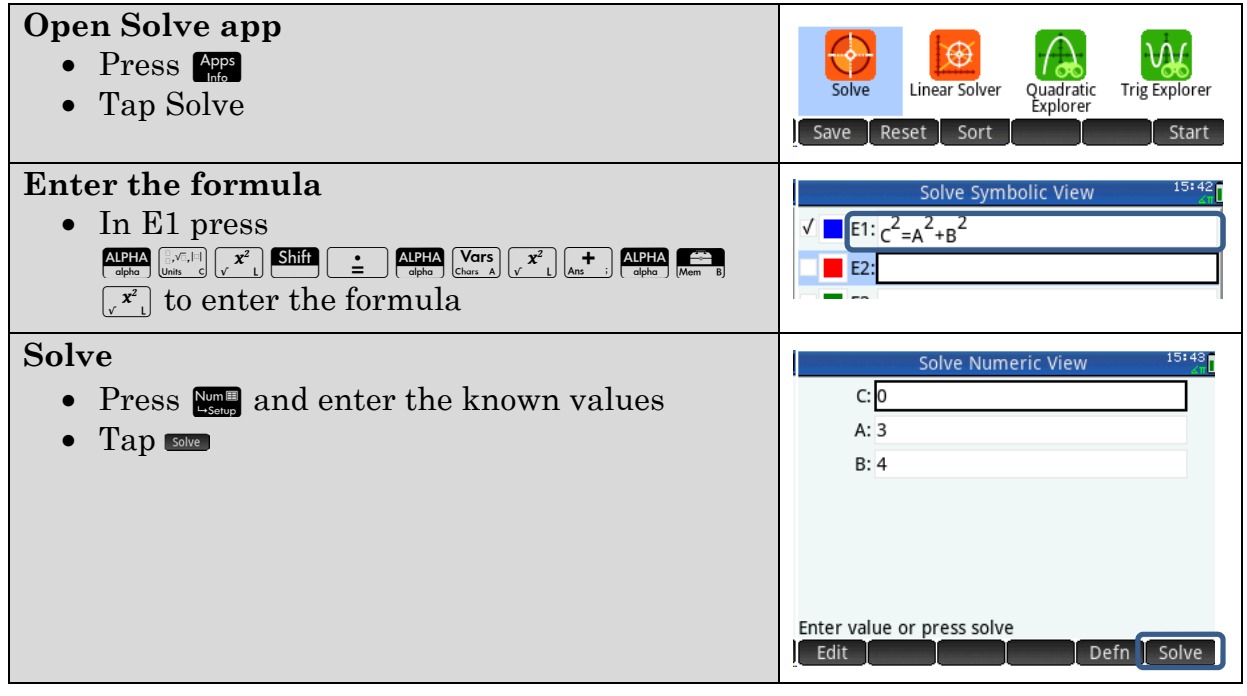

# **Activity 13 Measurement formulas**

Aim: Use a spreadsheet to work with measurement formulas.

Build a spreadsheet to calculate surface area and volume of a cylinder.

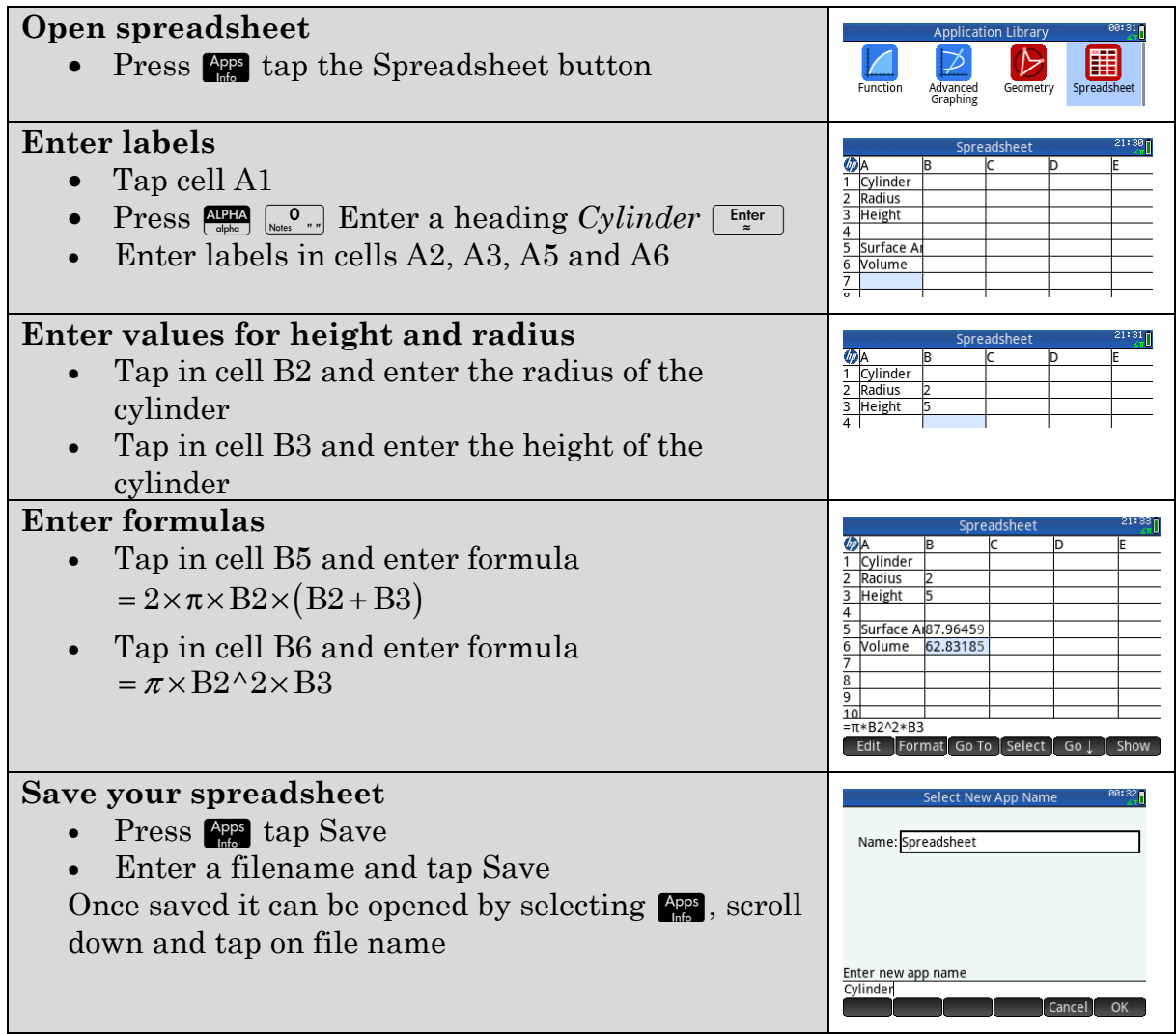

- $1.$ Connie measures the Pringle's container. She records a diameter of 6.8 cm and a height of 10.4 cm. According to Connie's measurements:
	- What is the volume? a)
	- What is the surface area? $b)$

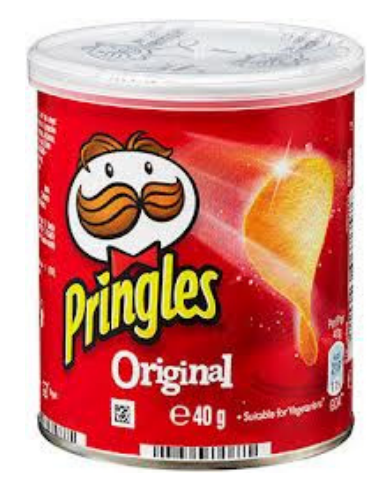

2. How much water is required to fill Diana's spa bath? It is a circular spa that is 1.2 m deep and 2.1 m across.

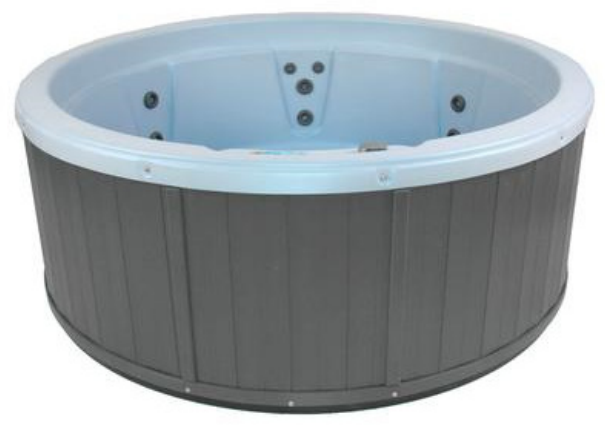

3. Robin is designing a water feature. It is to be made from bowls (hemispheres). The top bowl has a radius of 4 cm. Going down the next bowl has radius 5 cm, then next radius 6 cm and the bottom radius 7 cm.

> The bottom is a cylindrical shape of radius 15 cm radius and the water must be at least 4 cm deep for the pump to work.

What is the minimum volume of water required for the cascade to work?

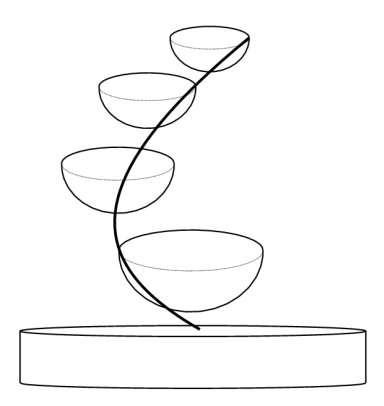

- 4. A balloon is being inflated. Assuming it is a sphere,
	- a) When the radius is 4.5 cm
		- (i) What is the surface area?
		- (ii) What is the volume?
	- When the radius has doubled to 9 cm  $b)$ 
		- (i) What is the surface area?
		- (ii) What is the volume?
	- $\mathbf{c}$ How much thinner will the balloon material be?
	- d) What is the ratio of the volumes of the balloon in part b) to part a)?

## **Learning notes**

The spreadsheet is not the only nor necessarily the most efficient way of doing these problems. It is however a further support for using formulas in context.

The distance across a circular object is the diameter. The radius is the distance from the centre to the outside.

Press  $\sin \frac{\pi}{2}$  to enter  $\pi$ .

Formulae:

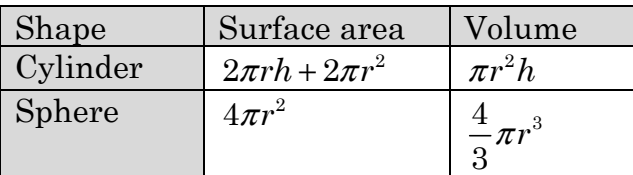

Q3 the calculation for volume needs to be done several times and the results summed. Set up the formula in the spreadsheet  $\frac{1}{2} \left( \frac{4}{3} \pi r^3 \right)$  $\frac{1}{2} \left( \frac{4}{3} \pi r^3 \right)$ . As you get answers

copy and paste the values to new cells and then create a formula to add them up.

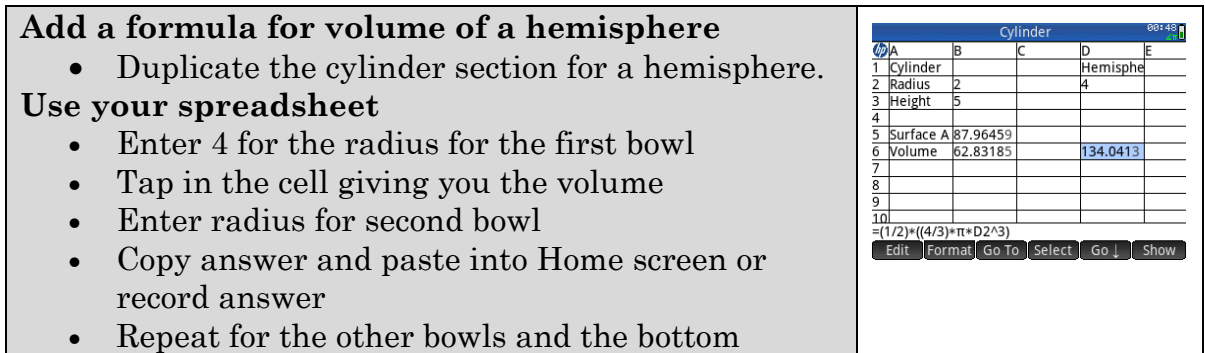

Q4 c) As the balloon fills the surface area increases and the material gets thinner, being spread over a larger area. Calculate the ratio of surface areas.

cylinder.

## **Chapter 5 Univariate data analysis**

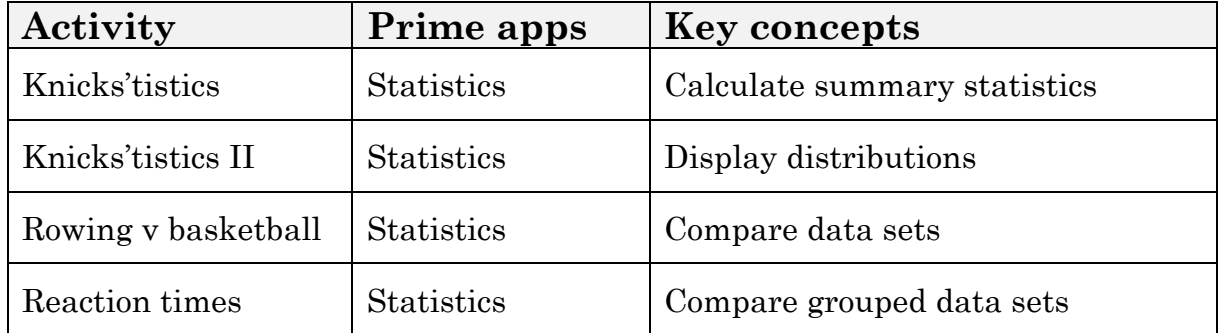

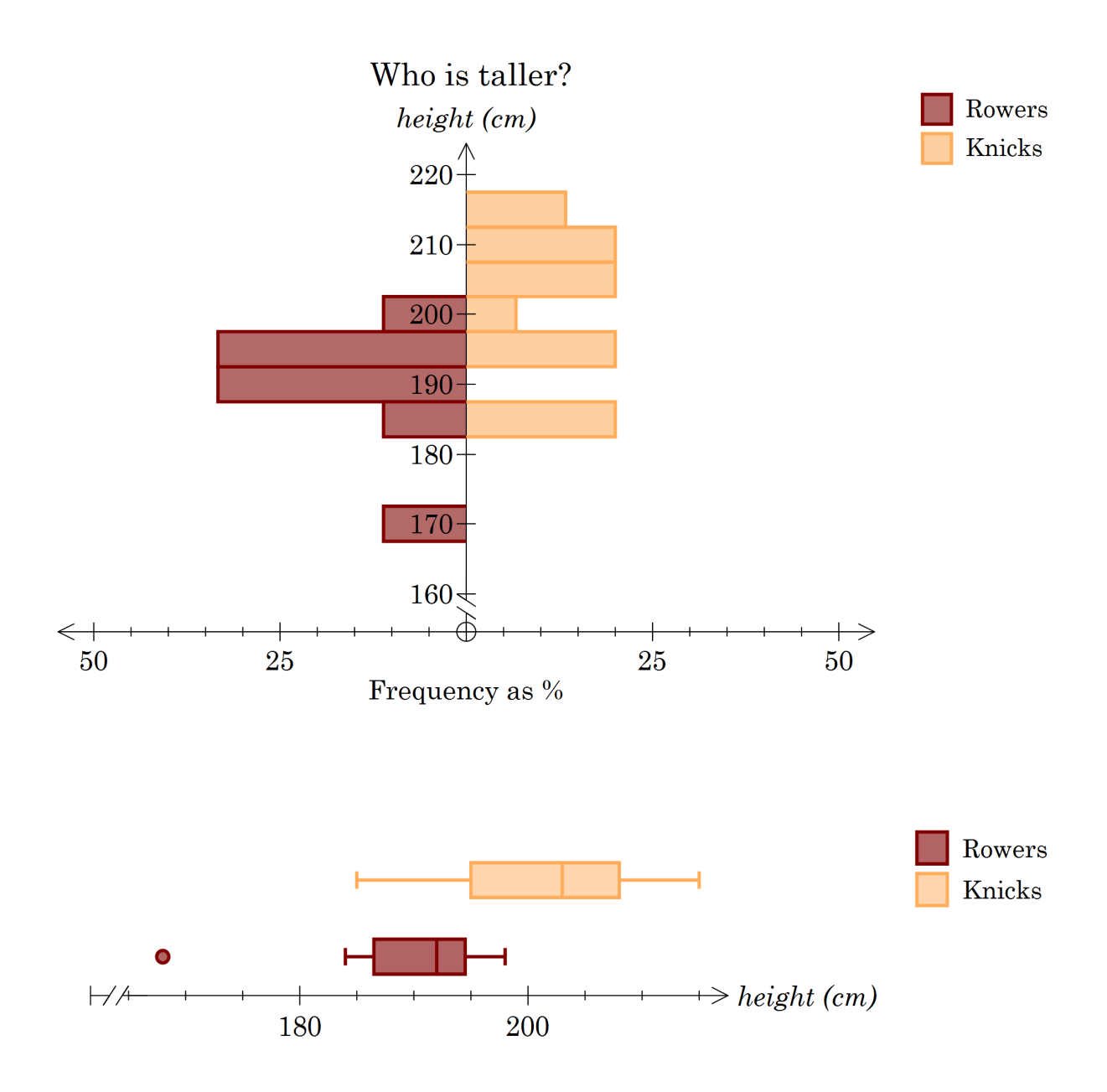

# **Activity 14 Knicks'tistics**

Aim: Determine statistics from a list of data.

Table 1 is a list of the heights (cm) and weights (kg) of the New York Knicks Basketball Players (as at Jan 2011).

#### **Calculate summary statistics**

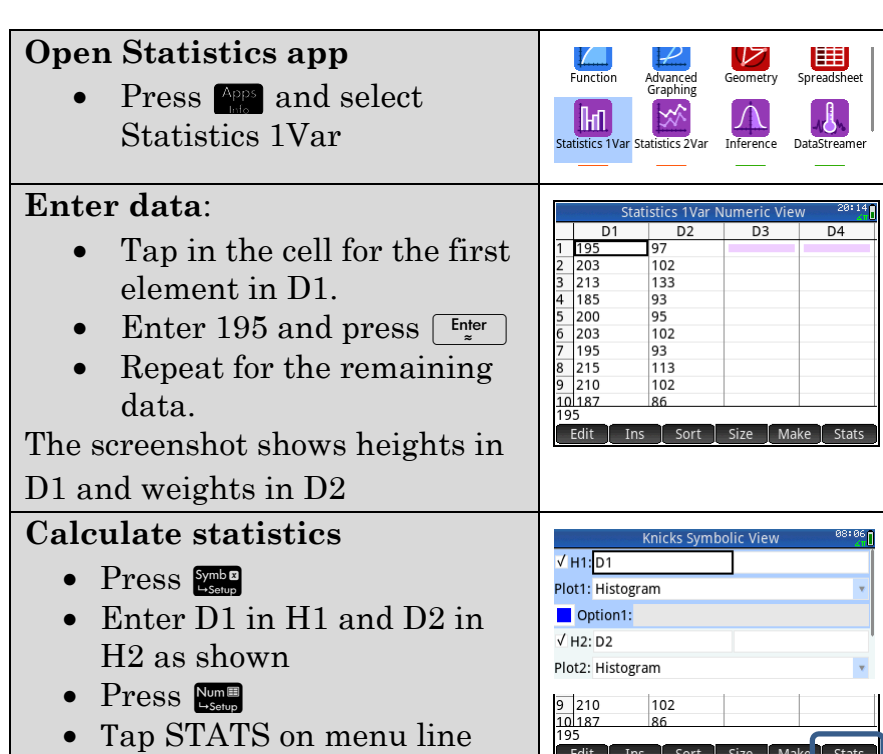

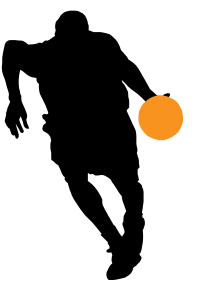

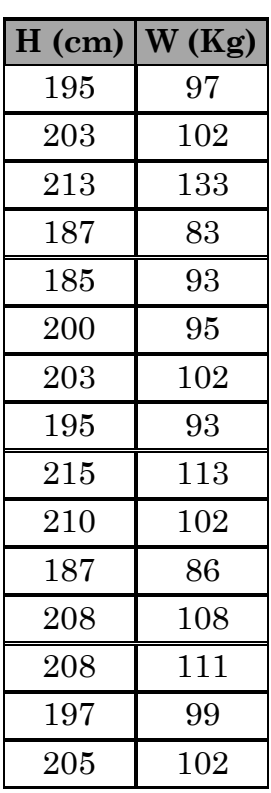

**Table 1** 

1. Complete the table for the Knicks statistics

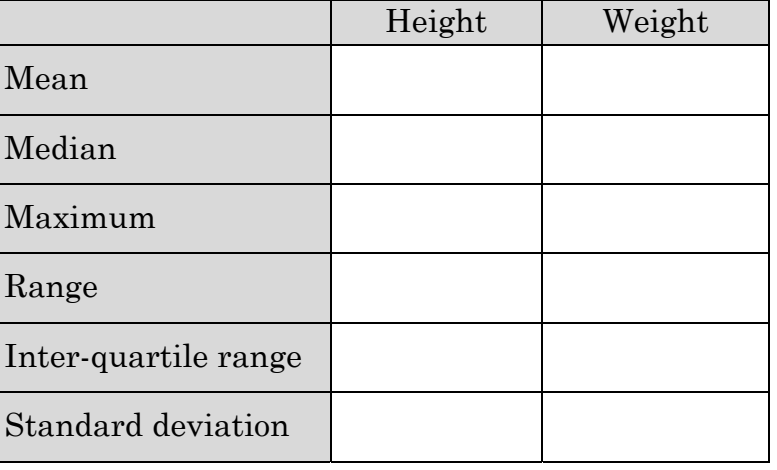

- 2. If the players were to lie down in a straight line head to toe would they reach the 28 m from one end of a basketball court to the other? Justify your answer.
- 3. Does the team weigh more than 1 tonne? Justify your answer.
- 4. How many players on the team's roster? Where is this value shown in the stat calculation window?
- 5. You are added to the roster.
	- a) Add your height and weight to the lists and complete the table.

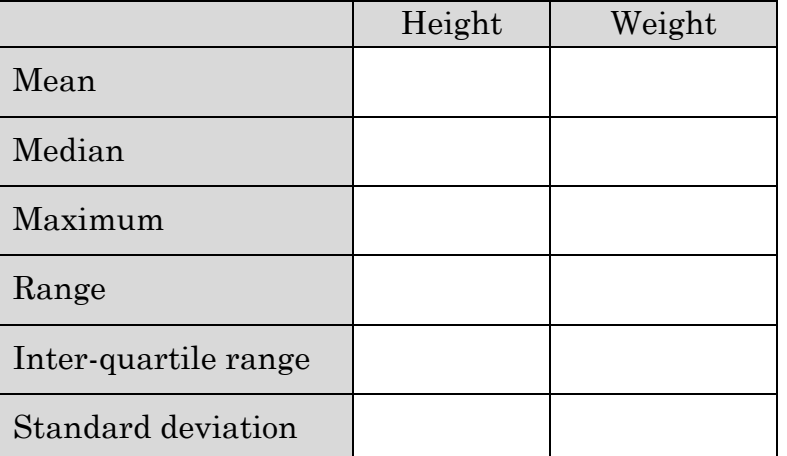

b) Which of the above statistics is most affected by your height and weight being included?

Save your data for later use. (see Learning notes) **EXTENSION** 

Gather stats on a team you are part of, or support, and complete the table.

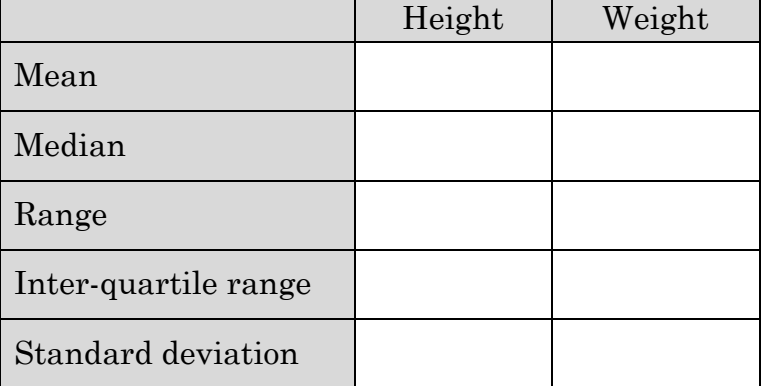

## **Learning Notes**

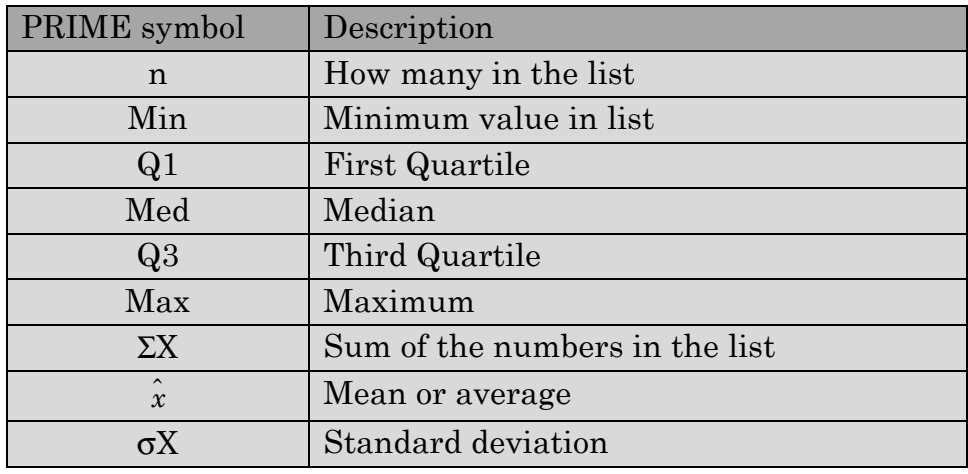

Symbols used by PRIME and their meaning.

The Range is the difference between the maximum value (maxX) and the minimum value (minX)

The Inter-quartile range is the range for the middle half  $(Q3 - Q1)$ .

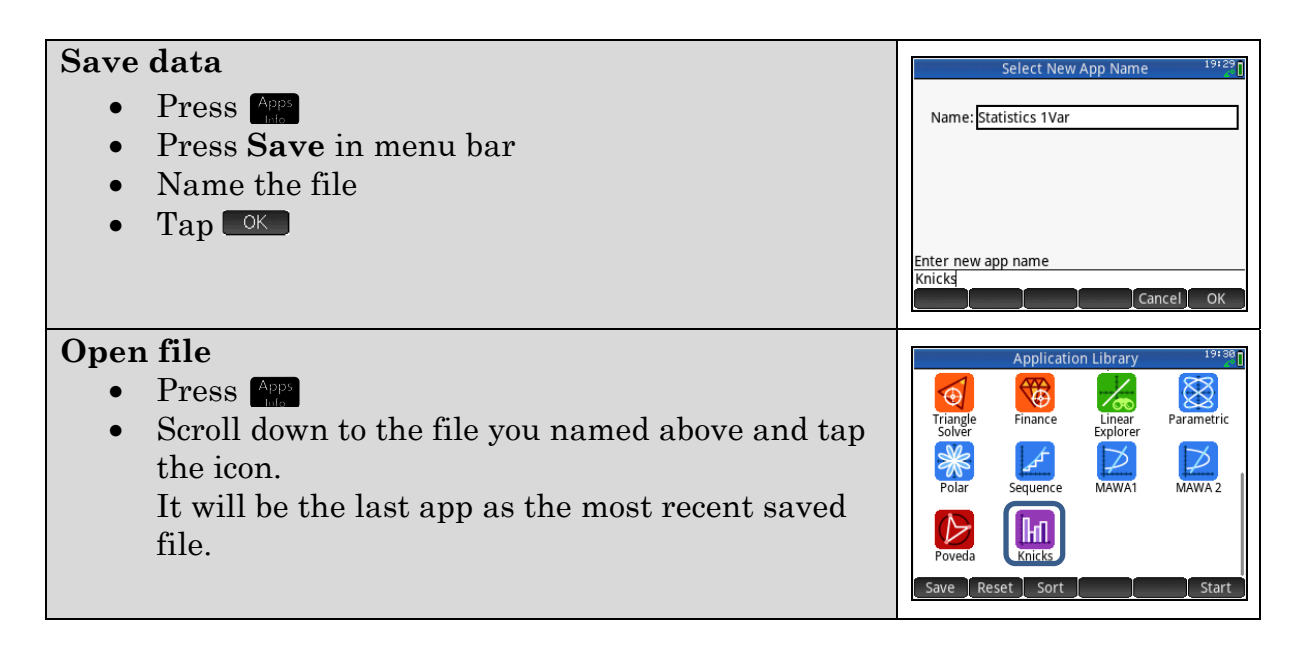

# **Activity 15 Knicks'tistics II**

Aim: Display data using histograms and box plots.

It is assumed you have the data entered from Activity 15 *Knicks'tistics*.

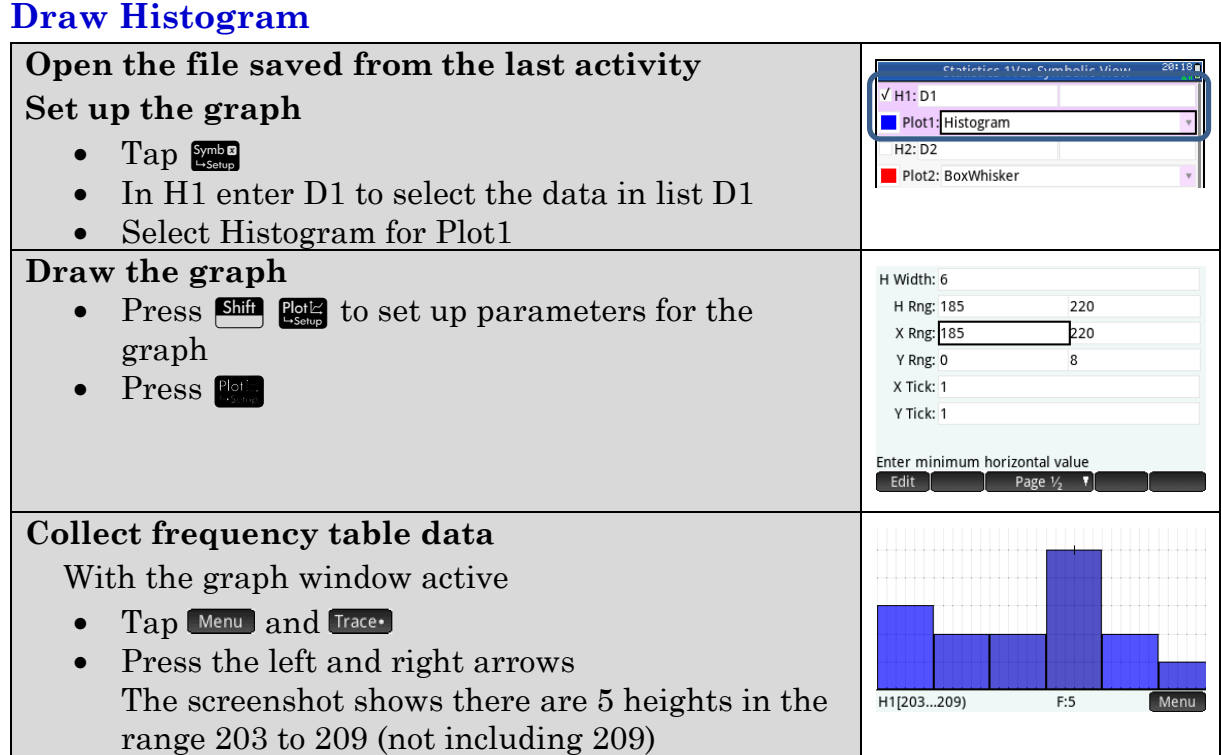

Complete the following frequency tables. (Use your graph and trace to get  $1.$ the values)

Heights: interval of 6 cm beginning at

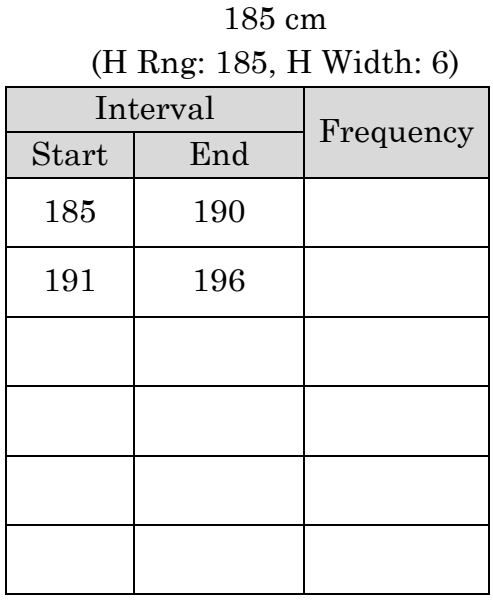

Weights : interval of 5 kg

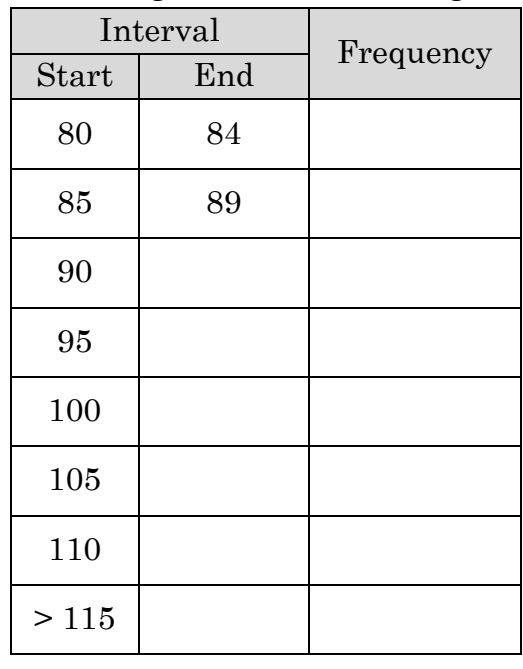

2. Draw histograms for height and weight based on your frequency tables in Q1.

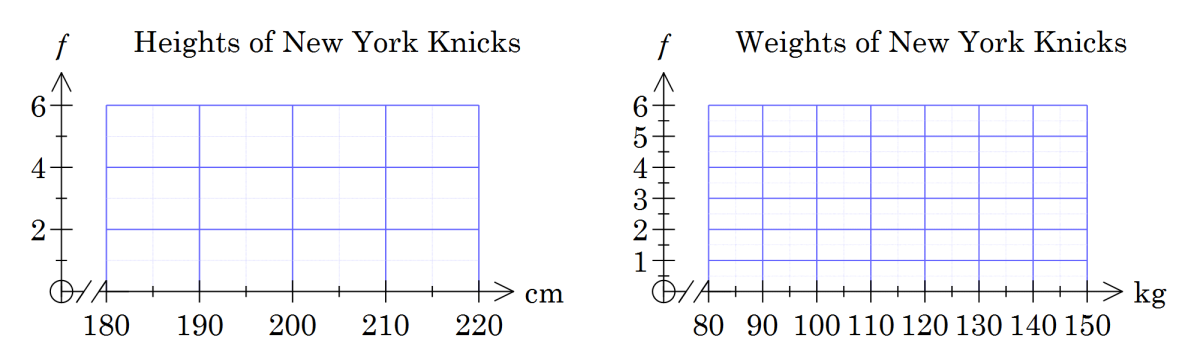

- 3. Comment on the data. The following is a good starting point.
	- a) Do any values (players) stand out as being different?
	- b) Predict the middle height and weight by looking at the graphs.
	- $\mathbf{c})$ Where are most of the players in terms of height and weight?
	- Describe the spread of the data. Is it clumped together, spread out or d) … ?

#### **EXTENSION:**

- 4. How is the graph affected by:
	- changing the interval (H Width:) a)
	- $b)$ changing the starting value? (X Rng:)
- 5. Draw box plots for height and weight. Remember to use [Analysis | Trace] to get accurate values to plot.
	- a)

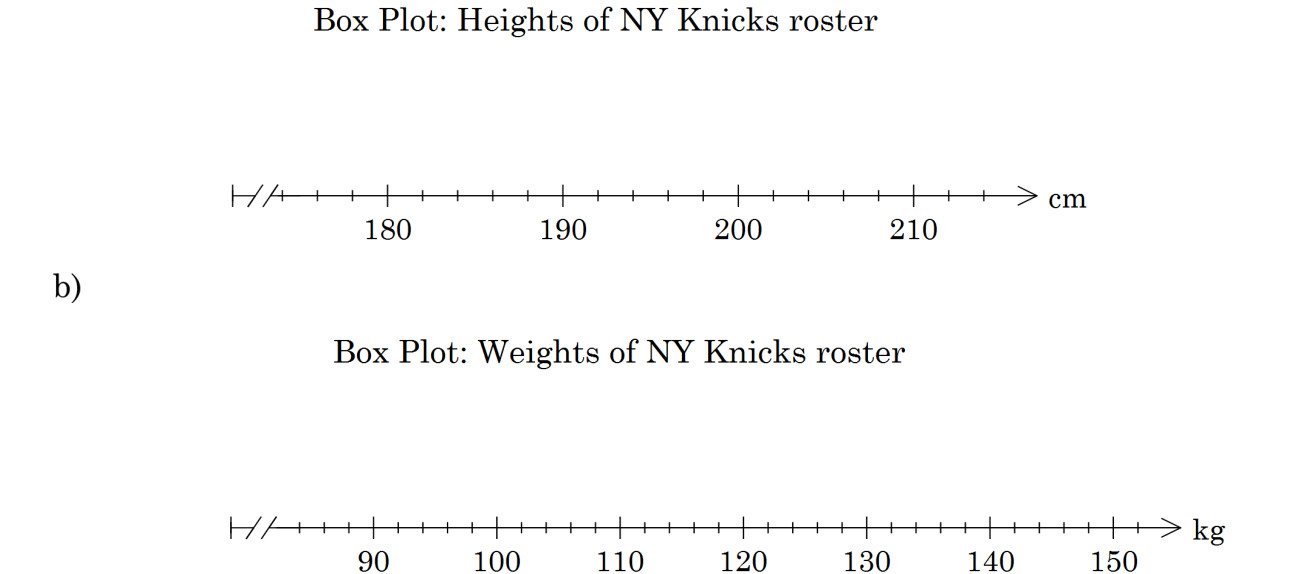

#### **Learning notes**

#### Scaling graph

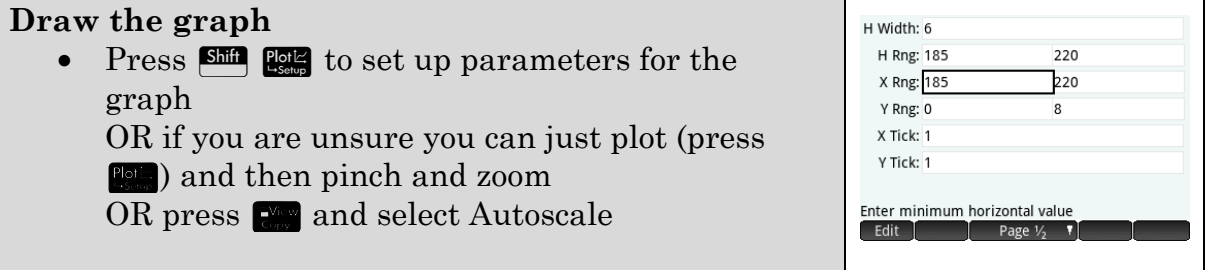

#### Q5

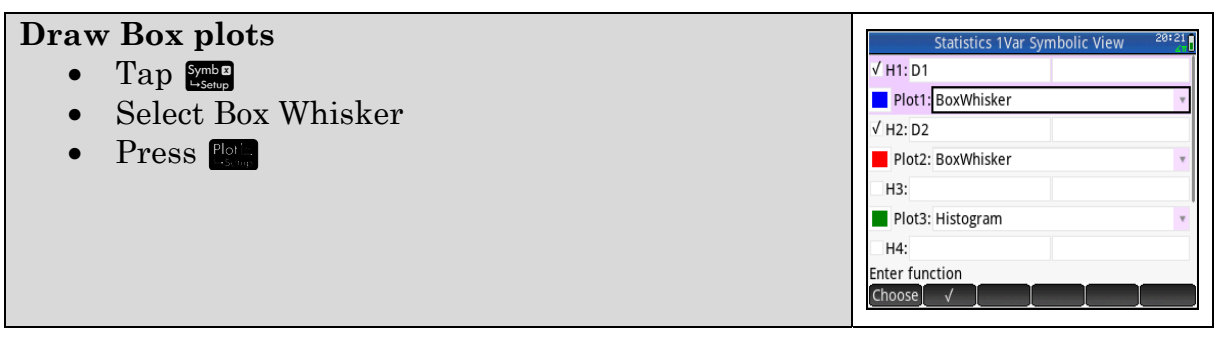

## **Activity 16 Rowers v Knicks**

Aim: Compare data sets using graphs.

Box plots are useful for comparing data sets.

In this activity you will compare the New York Knicks professional basketball team with an Olympic men's rowing eight.

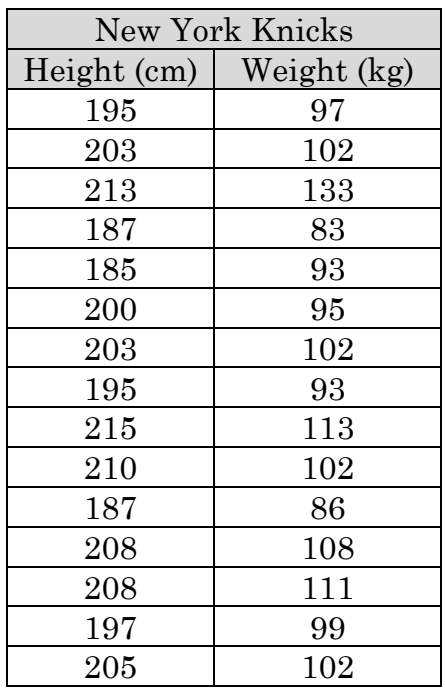

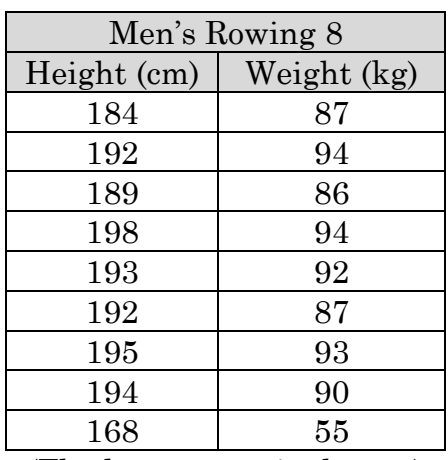

(The last person is the cox)

 $1.$ 

Calculate summary statistics for the heights of both groups and fill in a) the table. (see Learning notes for instructions)

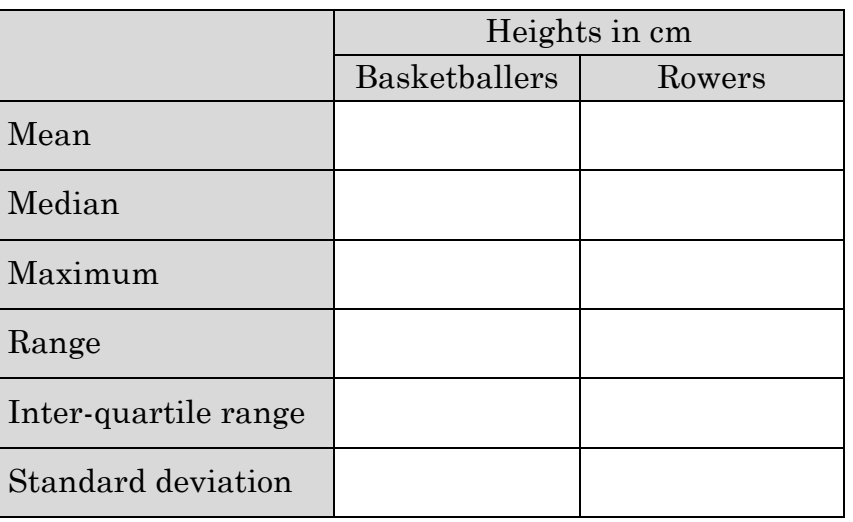

 $b)$ For each statistic listed in your table comment on what it suggests about the groups. E.g. a higher mean suggests the group is taller.

- Summarise the results from part b).  $\mathbf{c})$
- 2. Calculate summary statistics for the weights of both groups.
	- Fill in the table. a)

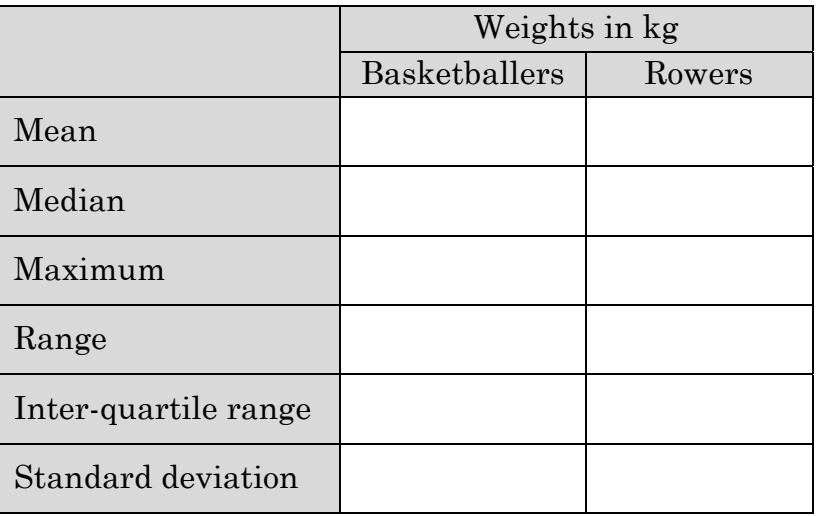

For each statistic listed in your table comment on what it suggests  $b)$ about the groups. E.g. a higher mean suggests the group is heavier.

- $\mathbf{c})$ Summarise the results from part b).
- 3. Compare the groups using box plots on the axes below.
	- Draw box plots for the heights of both groups. a) Use [Analysis | Trace] to get accurate values to plot.

Height boxplot: rowers & basketballers

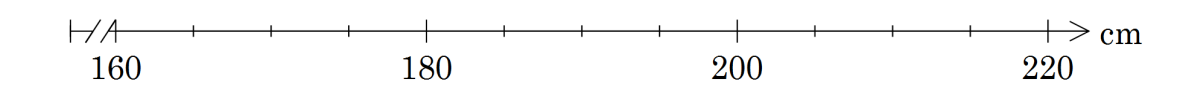

 $b)$  Draw box plots for the weights of both groups. Weight boxplot: rowers & basketballers

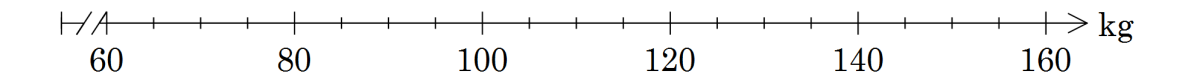

For comparing data discuss the relative strengths of statistics and box  $4.$ plots. I.e. which is more convincing to say that one group is more or less than another or to describe how the data is distributed.

### **Learning notes**

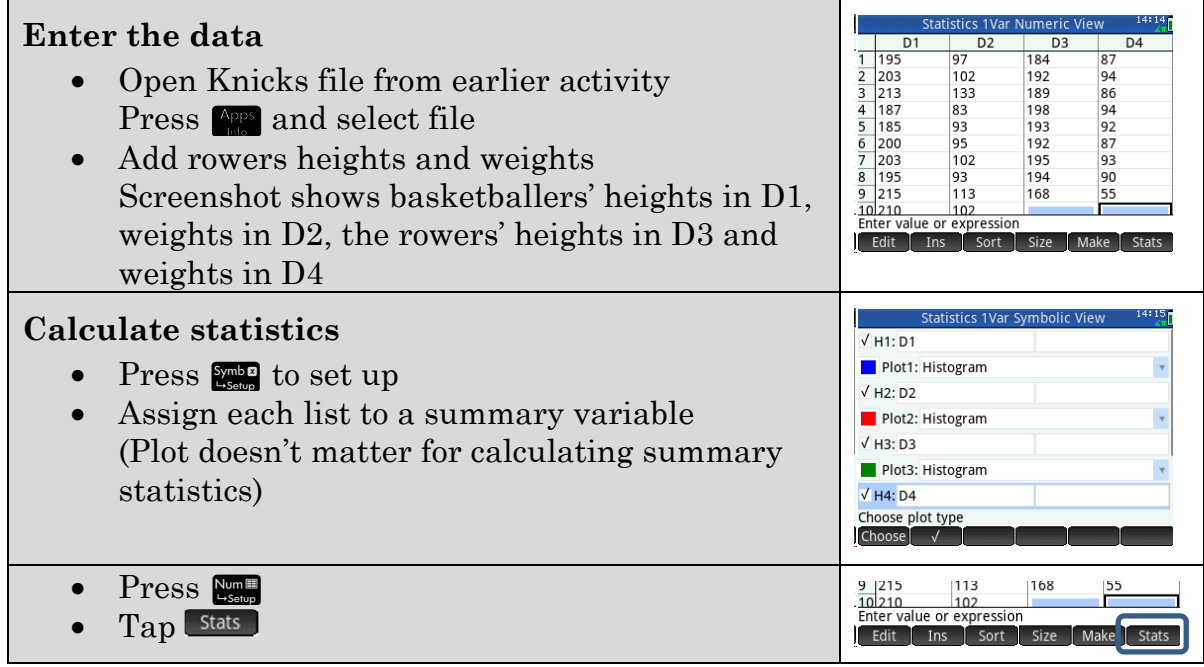

In the previous Activity you drew graphs. To draw more than one graph at the same time turn on multiple Statgraphs.

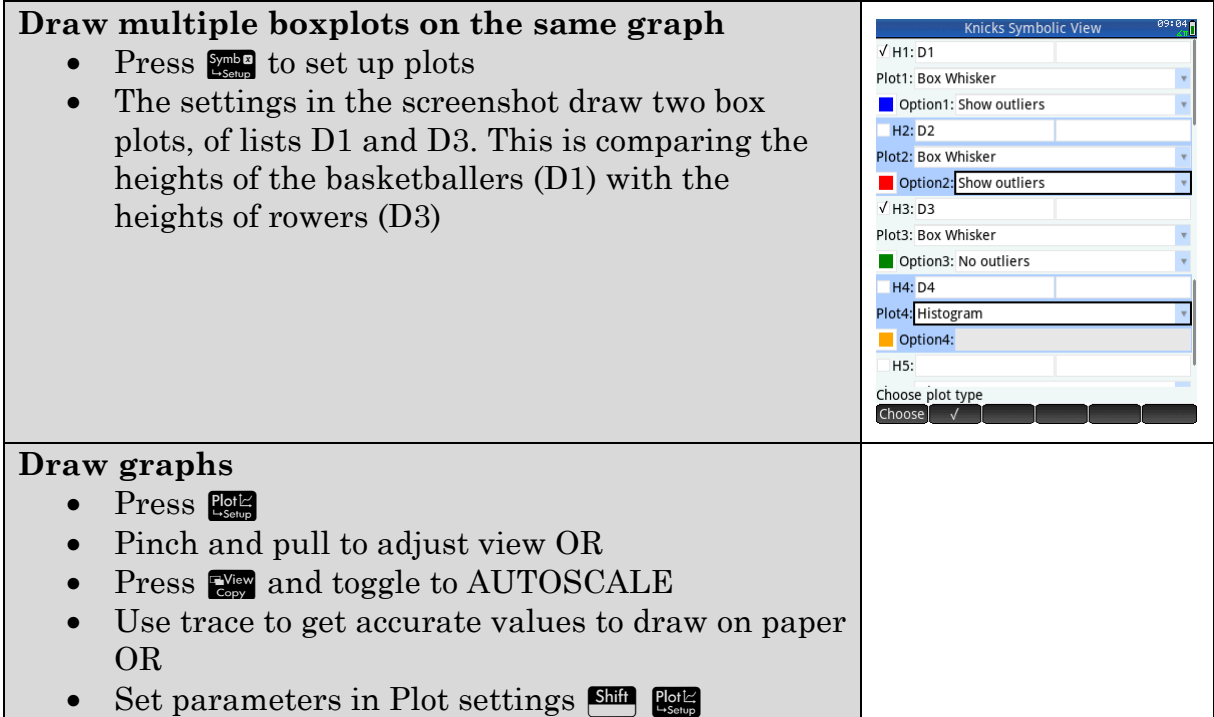

# **Activity 17 Reaction times**

Aim: Display grouped data and calculate summary statistics.

The table summarises reaction times for a data sample downloaded from the Census At School website.

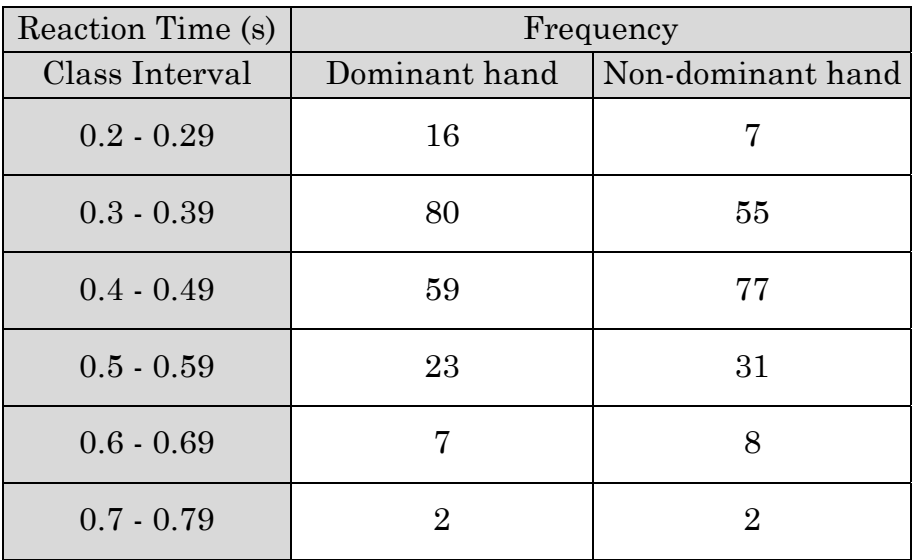

- Which estimate is more reasonable for the mean reaction time of the  $1.$ dominant hand? 0.3, 0.4, 0.5
- 2. Which estimate is more reasonable for the inter-quartile range of the reaction time of the dominant hand? 0.05, 0.1, 0.2, 0.4

In order to calculate statistics from this data it is necessary to make assumptions about the data. Assume that all values in an interval are the same and equal (on average) to the middle of the interval.

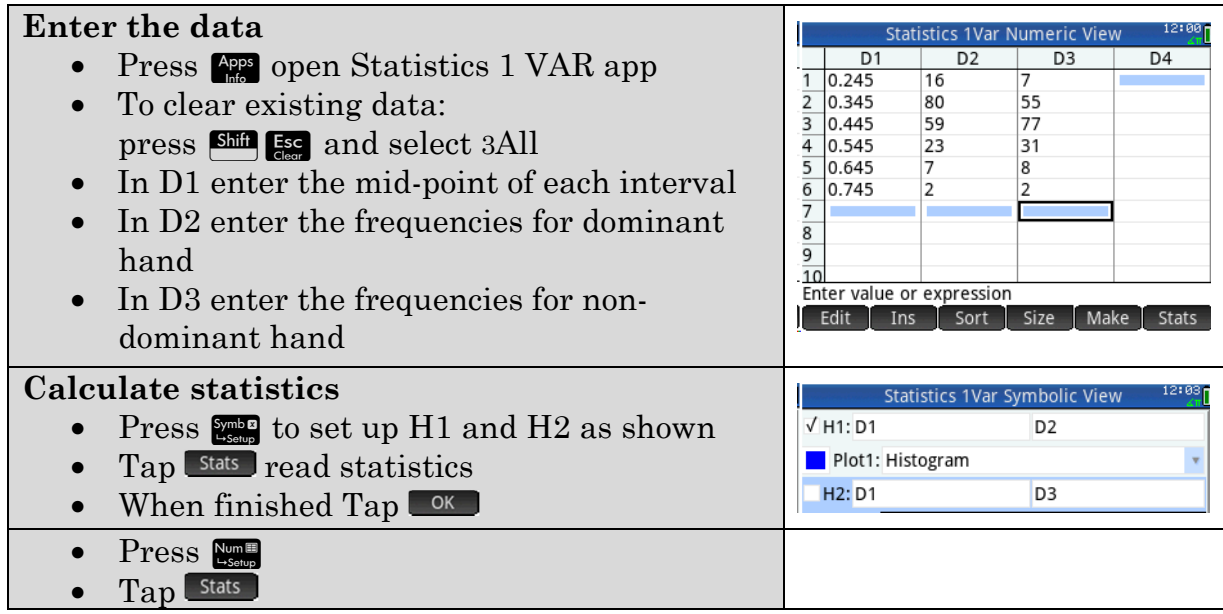

3. Complete the table by reading the values from your Prime calculations.

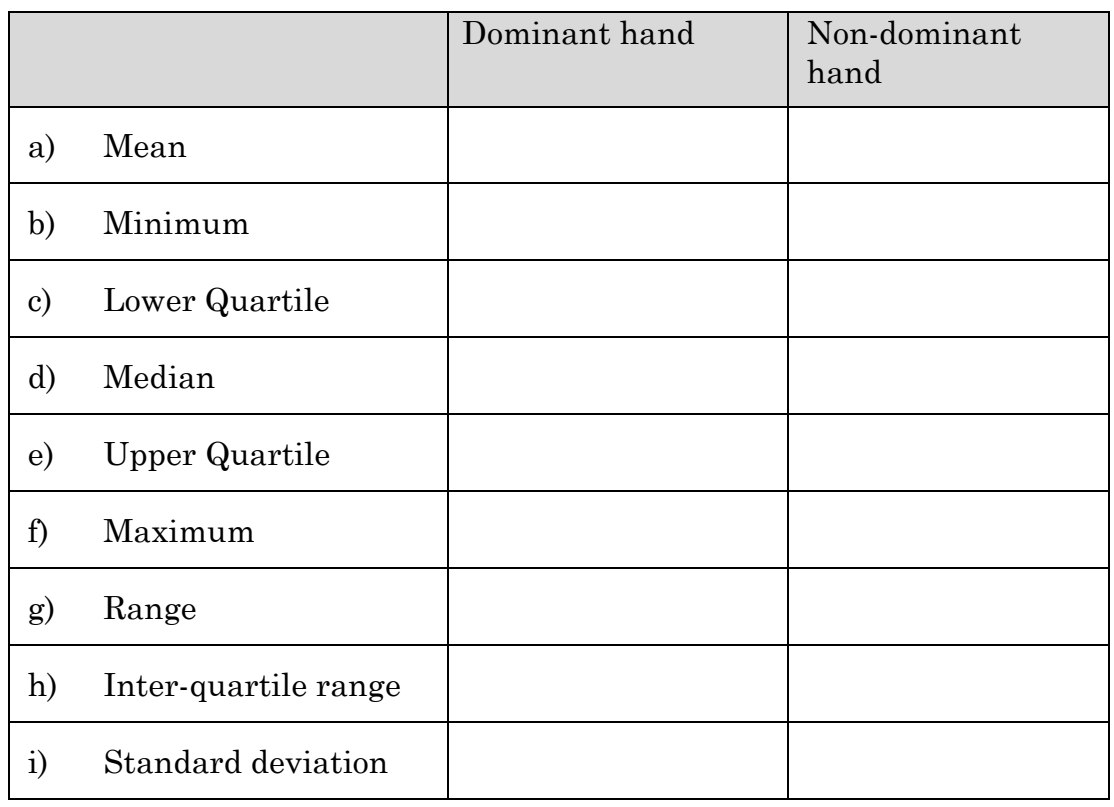

 $4.$ Draw histograms for the reaction times on your Prime.

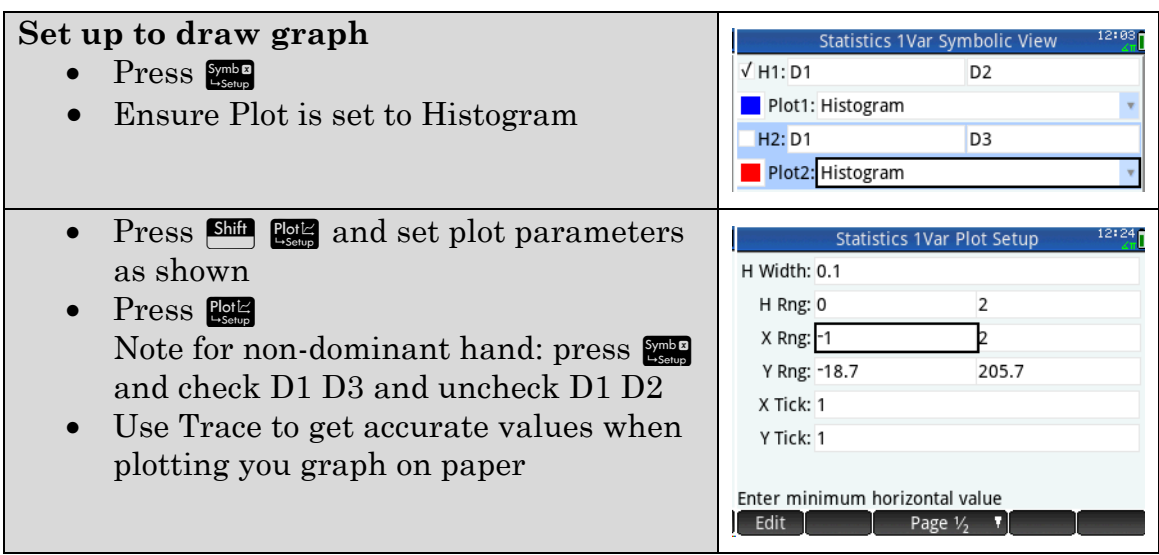

Copy the plots to the grids below a)

Dominant hand reaction time Non-dominant hand reaction time

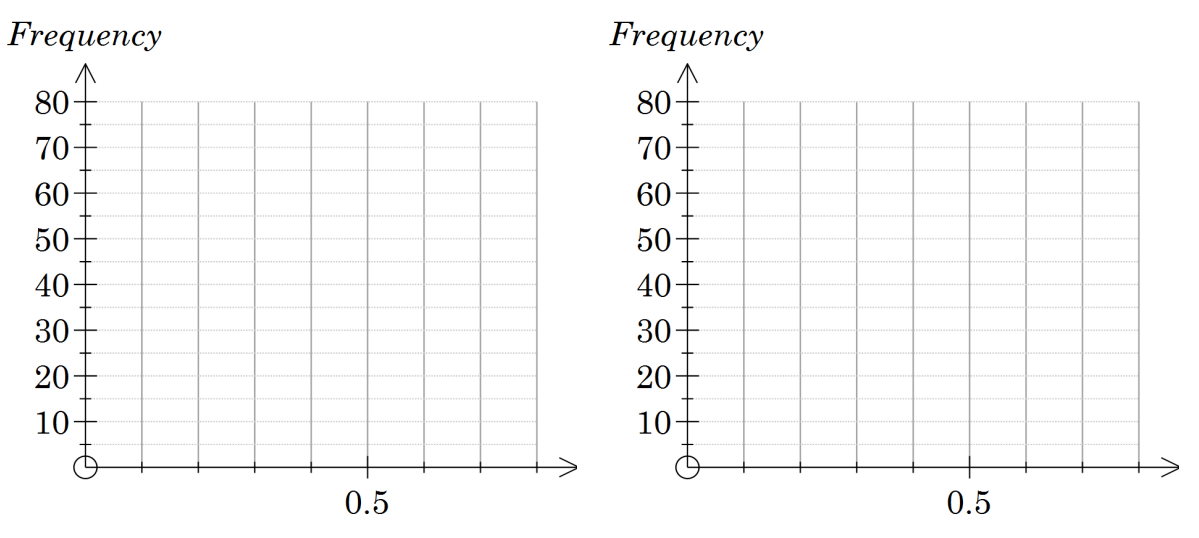

 $b)$ Comment upon the differences between the reaction times of dominant and non-dominant hands according to the graphs.

- 5. Draw box and whisker plots for the reaction times on your Prime.
	- a) Copy the graphs to the following grid.

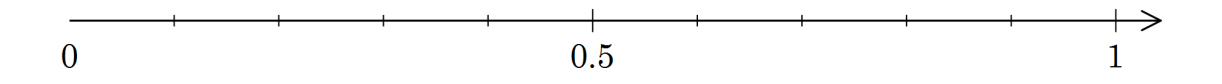

b) Comment upon the differences between the reaction times of dominant and non-dominant hands according to the box plots.

In this example which type of graph is more useful for comparing the two 6. data sets?

#### **Learning notes**

#### Q5

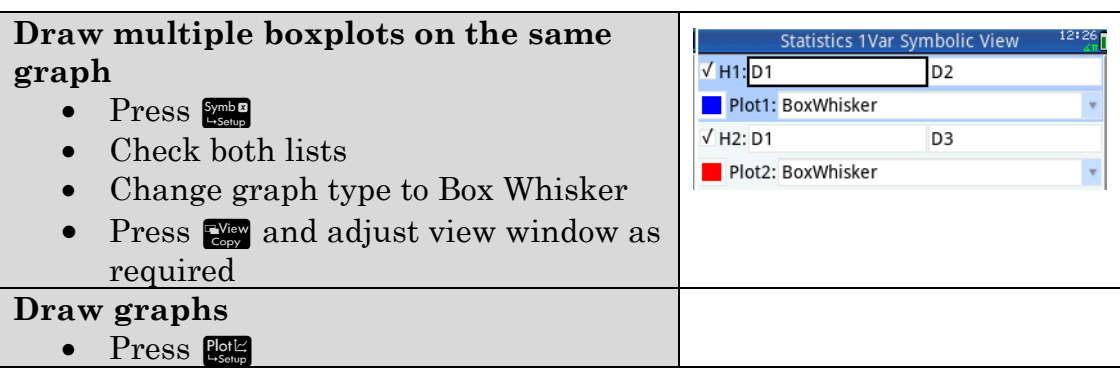

This data was obtained from a sample from the Census at schools website http://www.abs.gov.au/censusatschool. There are a lot of statistics questions that can be asked based on the data available on this site. Many countries have such sites e.g. http://www.censusatschool.org.uk/

# **Chapter 6 Applications of trigonometry**

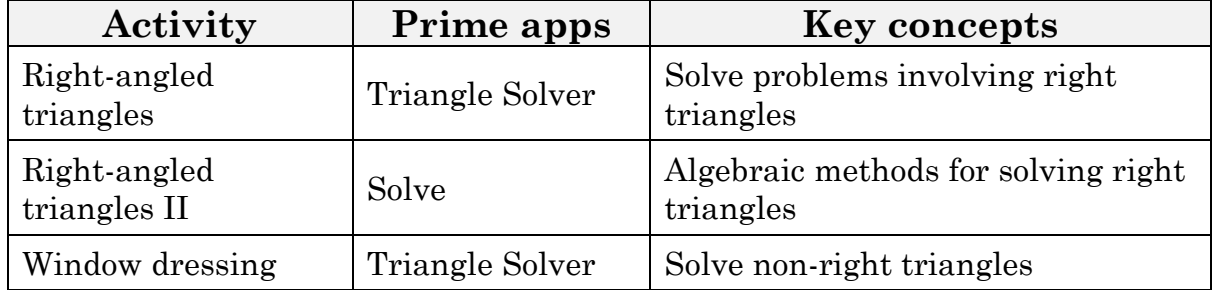

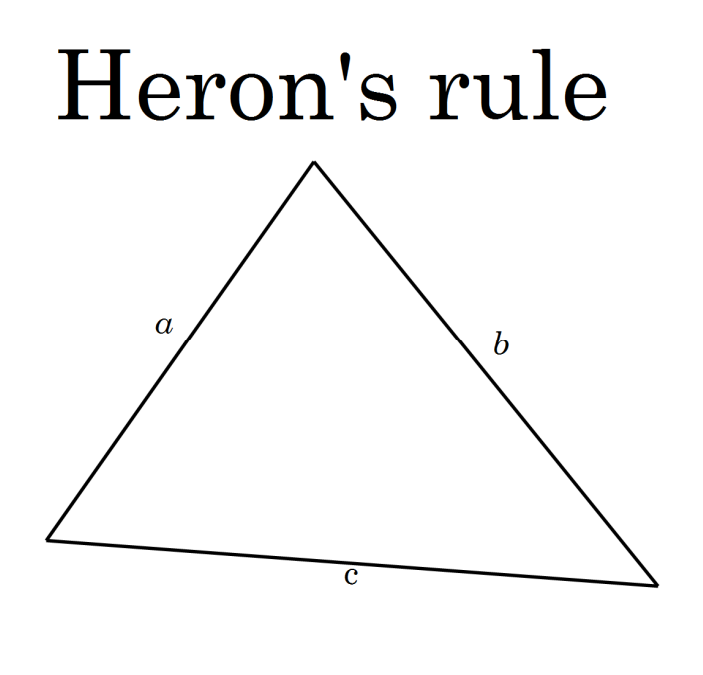

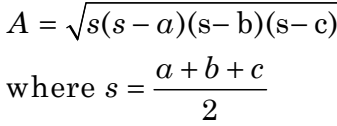

# **Activity 18 Right-angled triangles**

Aim: Solve problems involving right triangles.

Hiker Jim is resting in his climb of Mt Magnificent. From his map he knows he is 512 m from the summit and measures the angle to the summit as 30°. How much higher is the summit? 512 m

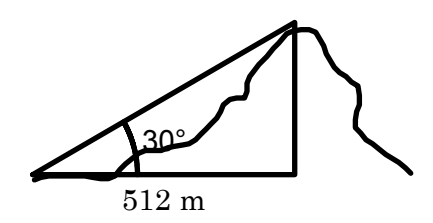

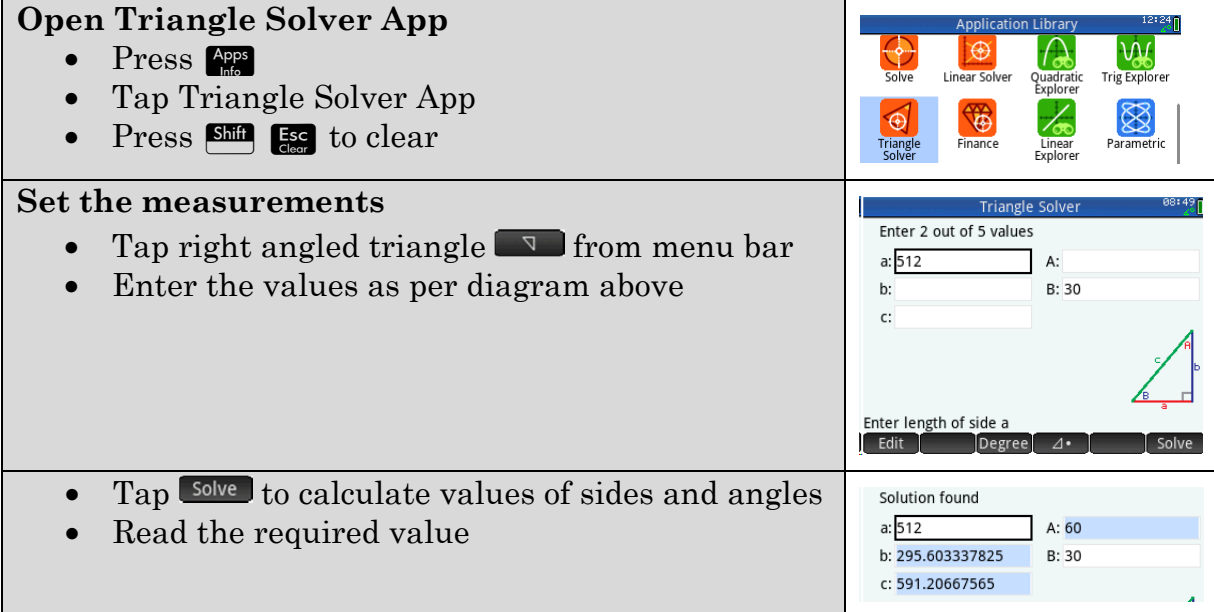

#### Write out a full solution

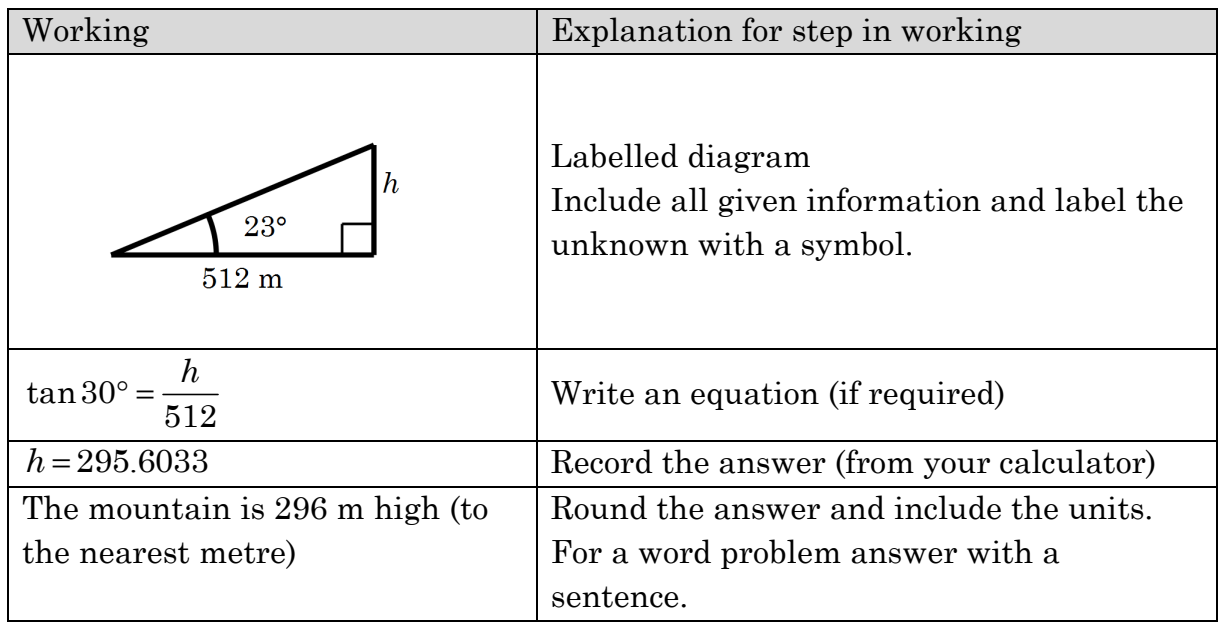

Write full solutions for the following problems.

 $1.$ The corners of a square piece of board are to be cut off to make an octagonal table. The square has sides 1.8 metres long. The triangles are cut 54 cm from the corner at an angle of 45 ˚. How long are the cuts?

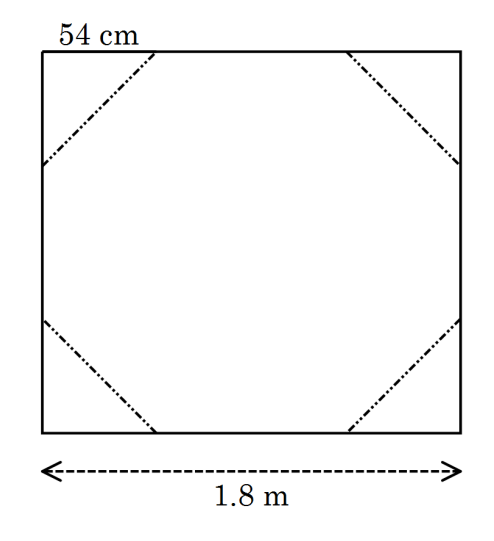

2. What angle does the 2 metre ladder make with the ground when the base of the ladder is 0.6 metres from a vertical wall?

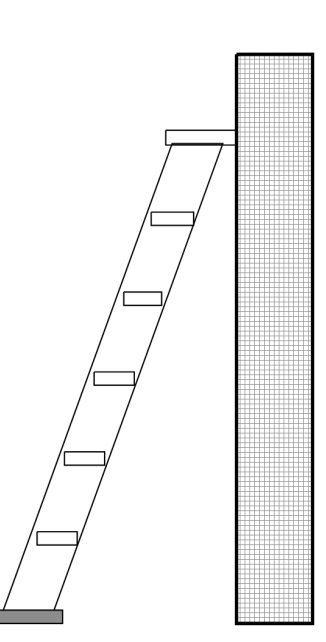

3. Point X lies 256 m from point A and 31˚ South of East from A.

> How far East and how far South of A is point X?

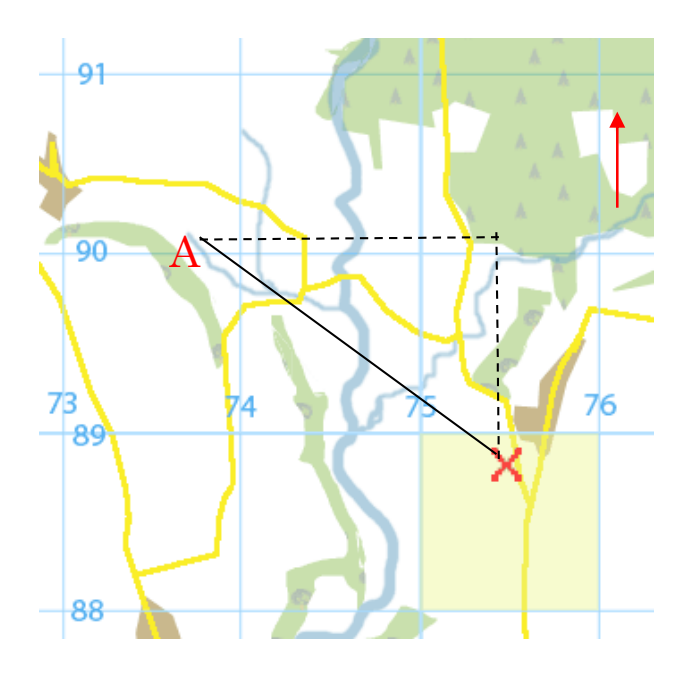

#### **EXTENSION**

.

4. Tom loves walking and is preparing to climb a mountain.

Tom measures the angle of elevation to the top of the mountain at 33°. 400 m closer to the mountain Tom measures the angle of elevation again. It is now 39°.

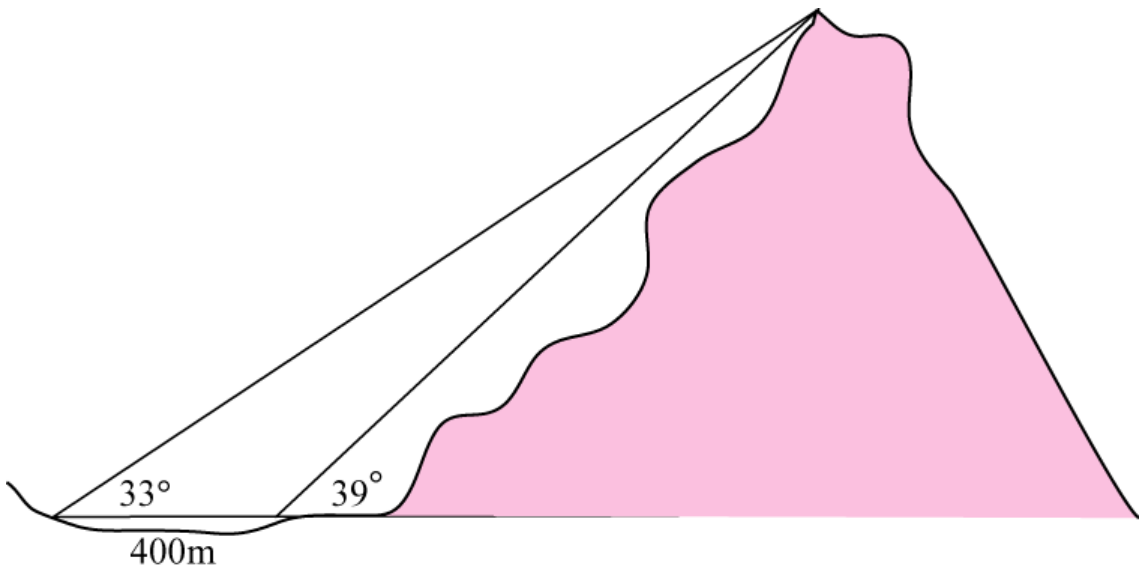

How high is the mountain? Note: You are not expected to write an equation.

## **Learning Notes**

Your teacher may want you to be using an algebraic approach, i.e. writing an equation and then solving it. Having written an equation as in the example the answer can still be obtained from the Triangle Solver App and the solution is complete.

Q4 Use Triangle Solver app and consider the triangle

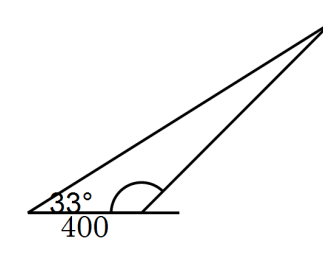

where you can work out the other base angle.

The next activity uses algebraic methods.

# **Activity 19 Right-angled triangles II**

Aim: Solve right-angled triangle problems using trigonometry.

A 3.3 metre ladder is leaning up against a wall. It makes an angle of 72º with the floor. How high up the wall does the ladder reach?

Solution:

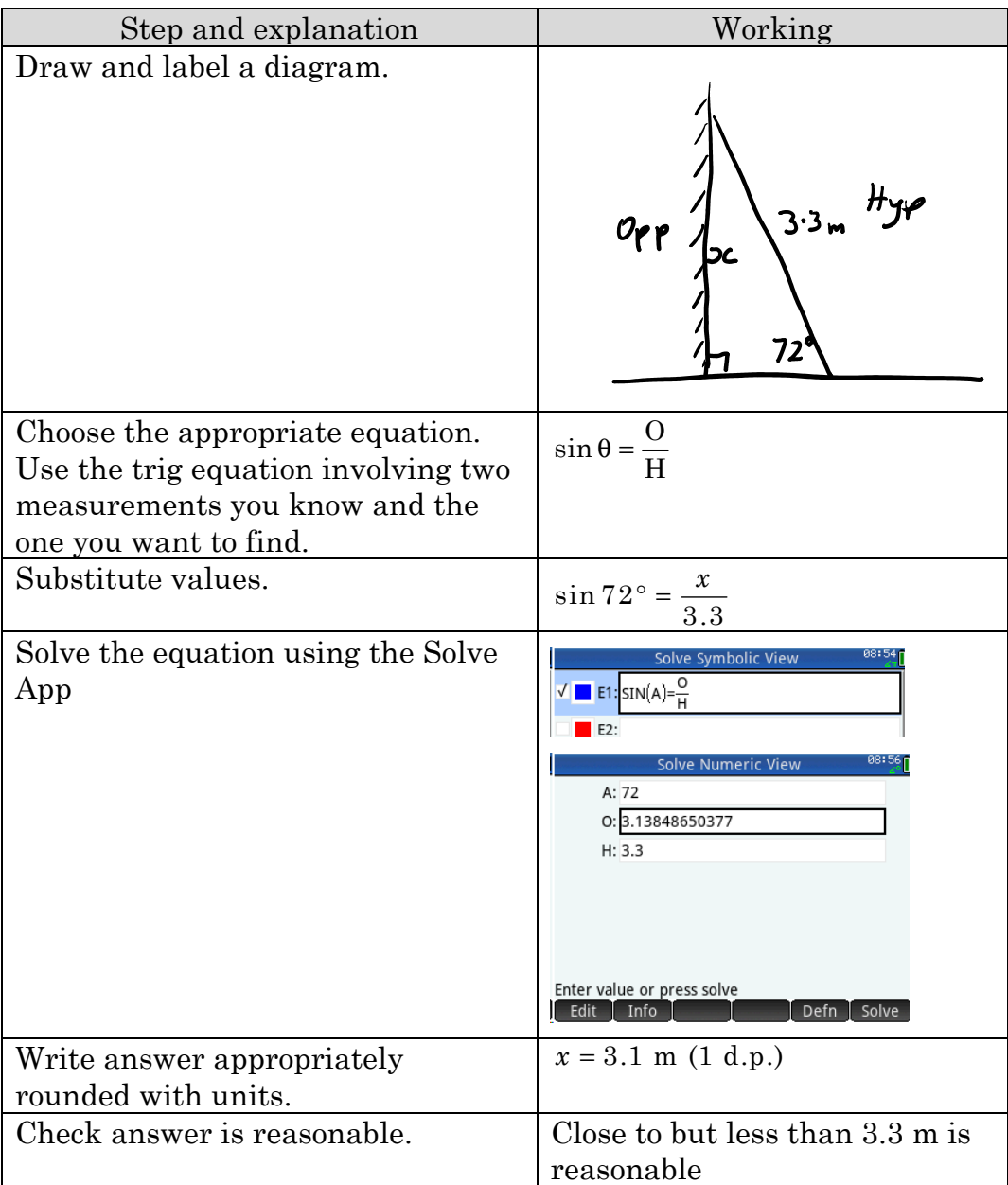

The three questions following ask you to use different methods to solve the equation. It is valuable to use each method and then decide which is quicker and easier for you to use.

- A carpenter is building a roof. It is to have a pitch of 22º and span walls 1. 10.0 m apart.
	- (i) Write a full a) solution to calculate *x*, the length from the apex to the outside of the wall

.

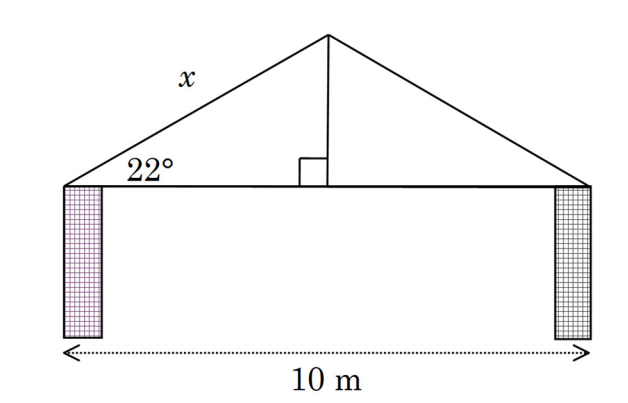

- (ii) Is a 6 m length long enough to reach from the apex of the roof to the outside of the wall?
- $b)$ How high is the apex above the wall?

- 2. What is the size of the smallest angle in a right-angled triangle with sides 1.49 m, 1.24 m and 82 cm?
	- Draw a diagram. a)

b) You have several choices for the smallest angle: Calculate both and then write a full solution to the problem.

- 3. James's boat is tethered to a point 3.1 m above the boat. The rope when fully stretched is 9.6 m long. What is the angle between the stretched rope and the horizontal?
	- Draw a diagram a)

 $b)$ Use the Solve App to solve the equation and write a full solution.

## **Learning Notes**

It is assumed you have prior knowledge of solving right triangles using trigonometric ratios

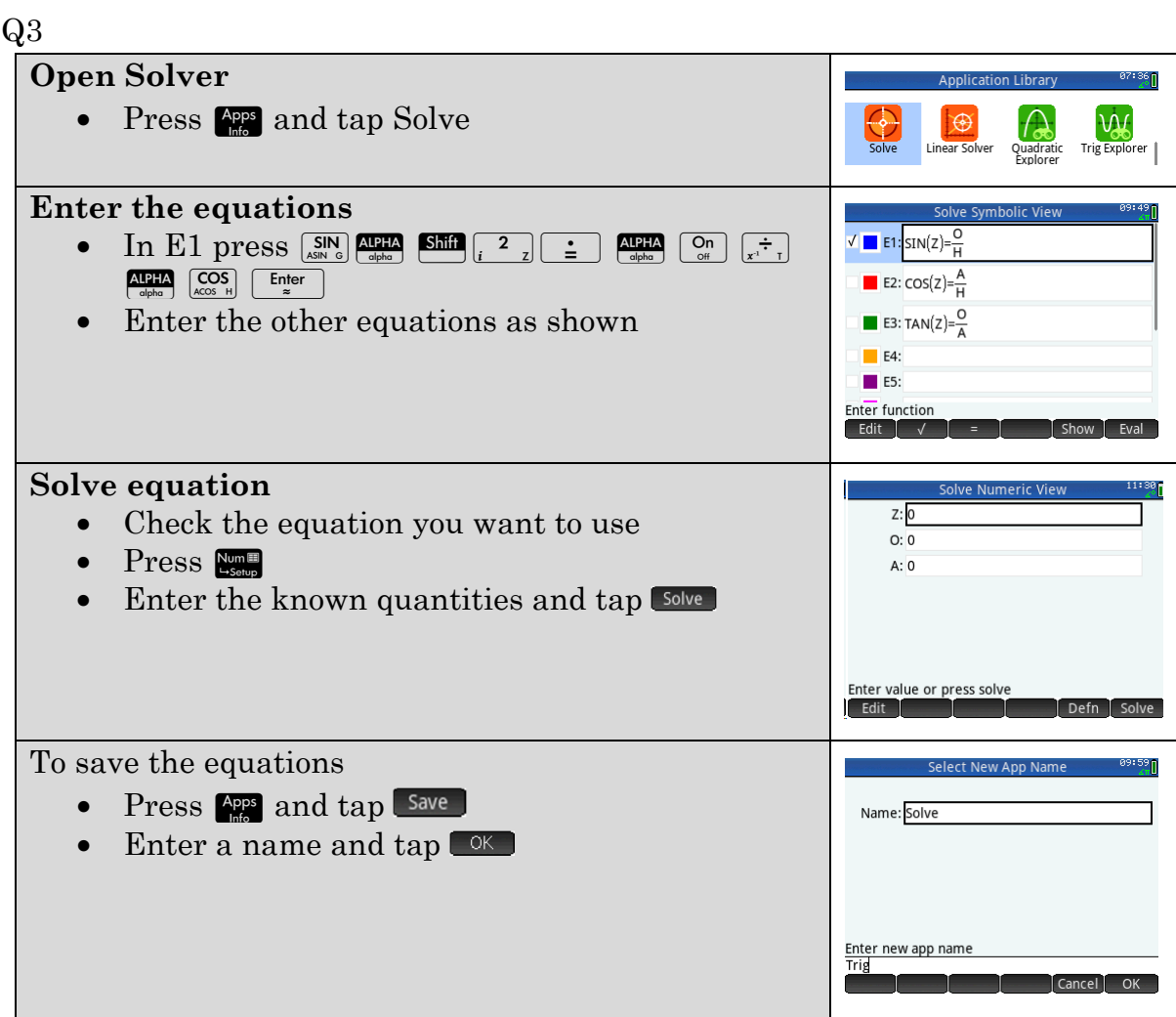

Triangle solver could also be used for these problems and may be simpler. This activity is however, written to support an algebraic approach using the equations:

$$
\sin \theta = \frac{O}{H}
$$

$$
\cos \theta = \frac{A}{H}
$$

$$
\tan \theta = \frac{O}{A}
$$

## **Activity 20 Window dressing**

Aim: Solve non-right-angled triangles.

Norman has measured up a window for which glass is to be cut.

This is his rough sketch.

All lengths are in millimetres.

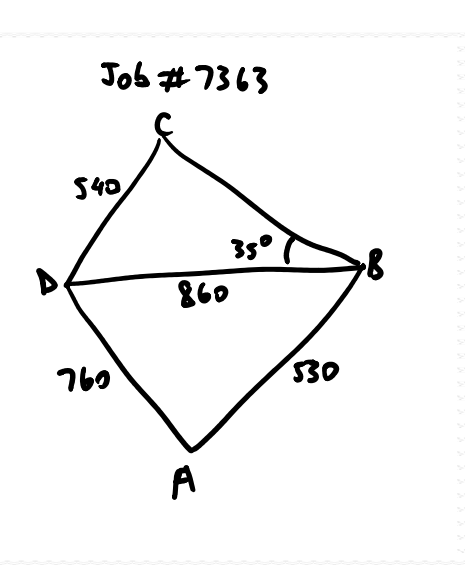

1. Use a scale diagram to measure approximate values for:

> (You may use the Geometry construction Window Dressing app if your teacher has a copy or you may be able to use software such as Geogebra)

- size of angle A (or ∠BAD) a)
- $b)$ size of angle ABD
- $\mathbf{c}$ length of diagonal AC
- area of the whole window  $\mathbf{d}$
- $\mathbf{e}$ cost of the glass given the glass costs \$196.50 per square metre

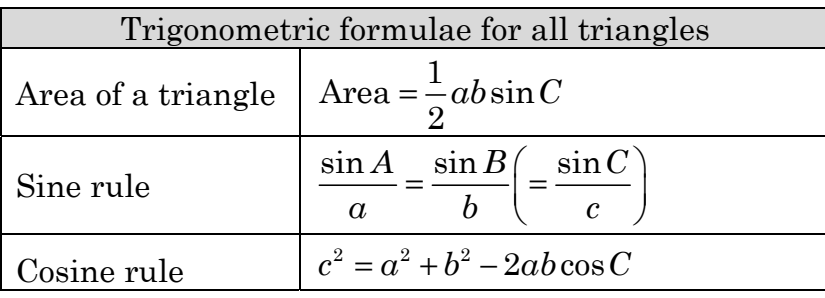

Your teacher may well want you to use trigonometric formulae in solutions of such problems.

- 2. With reference to this triangle:
	- Label the triangle appropriately to a) use the **cosine rule** to explain why  $860^2 = 760^2 + 530^2 - 2 \times 760 \times 530 \cos \theta$

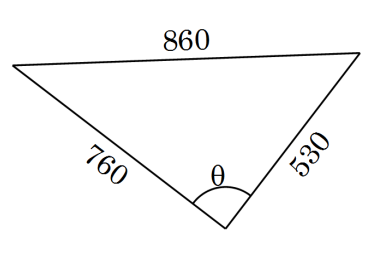

Enter  $860^2 = 760^2 + 530^2 - 2 \times 760 \times 530 \cos \theta$  in Main and solve for  $\theta$ .  $b)$ 

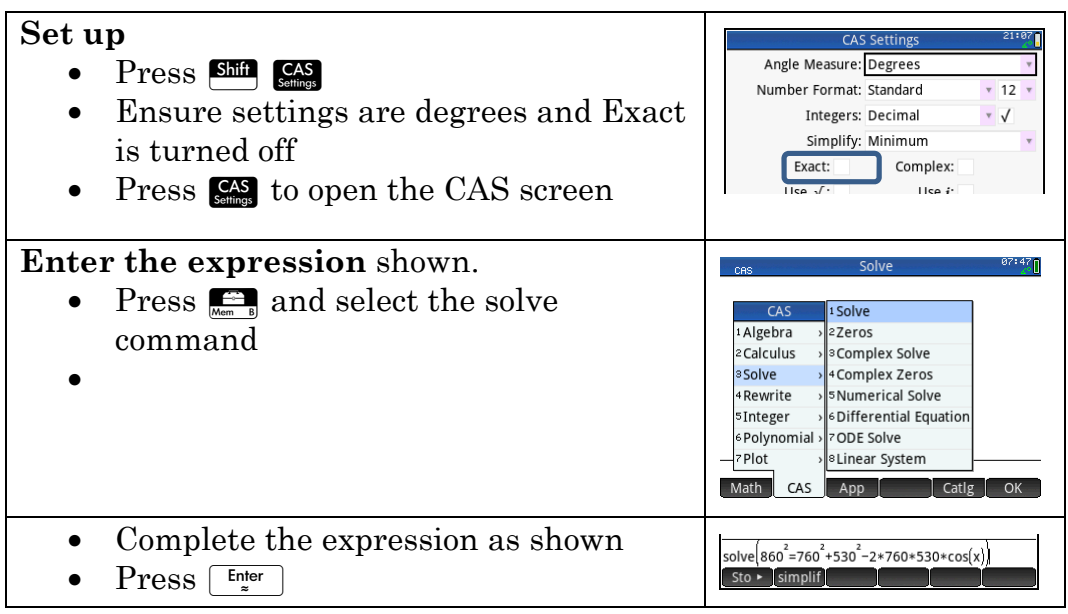

3. Label the triangle appropriately in order to use the sine rule to explain why

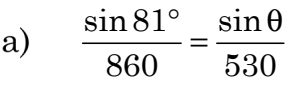

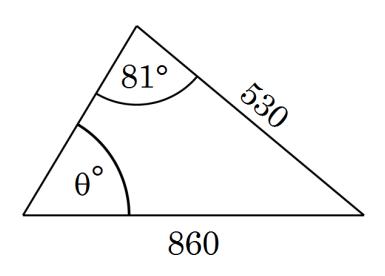

- $b)$ Enter this equation in main and solve for θ.
- $4.$ This triangle has area 1995 cm2.
	- Label the triangle appropriately in a) order to explain why

 $1995 = \frac{1}{2} \times 53 \times 76 \times \sin \theta$ 2  $=\frac{1}{2} \times 53 \times 76 \times$ 

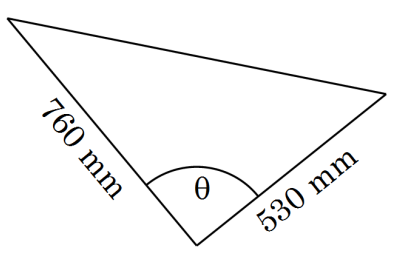

 $b)$ Enter this equation in main and solve for  $\theta$ .

Add the trigonometric formulae used in this investigation to the Solve app you saved in the previous activity *Right triangles II*.

Use the Solve app to do Questions 2 - 4. 5.
### **Learning notes**

A solution is more than an answer. As a minimum a solution requires:

- a labelled diagram;
- an equation;
- substitution of the known values; and
- the answer, appropriately rounded, with units.

For solving equations you have used three methods. It is advisable to use the method that is most efficient for you for each question and this is likely to vary with the problem. The table below gives an indication of advantages and disadvantages of each method.

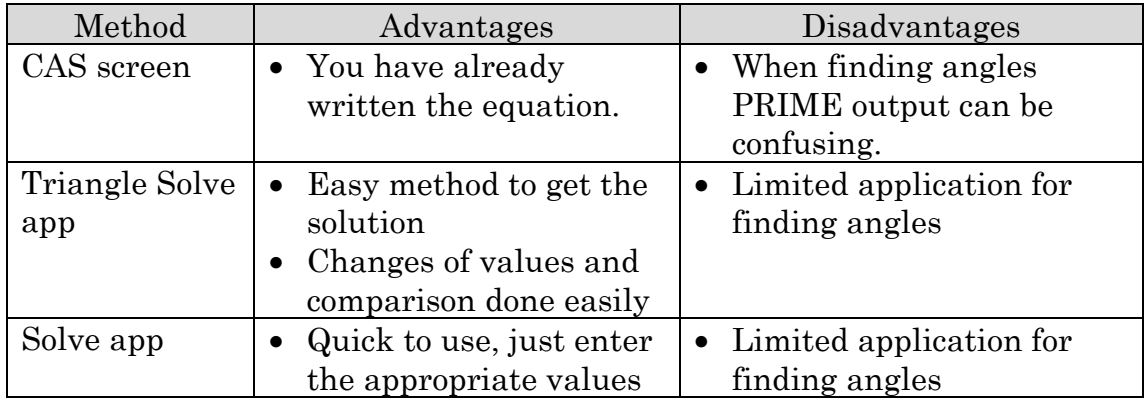

#### For Q1

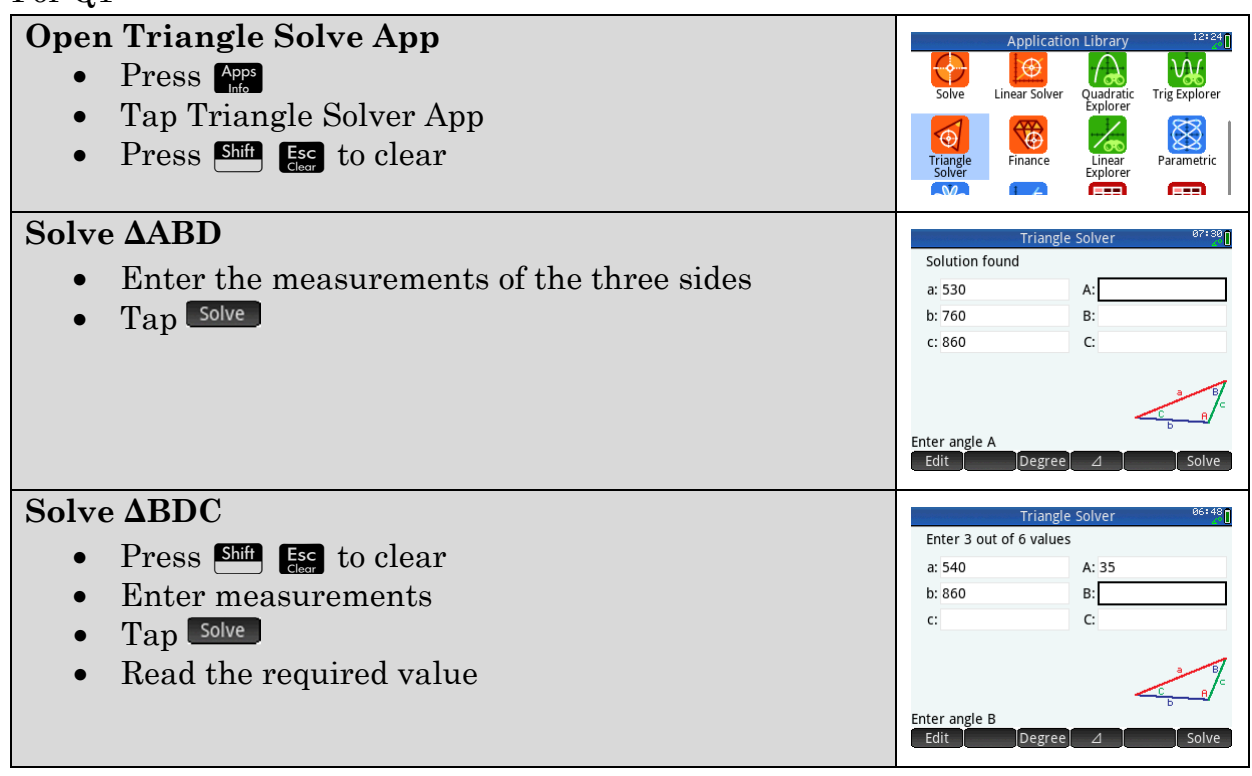

# **Chapter 7 Linear equations**

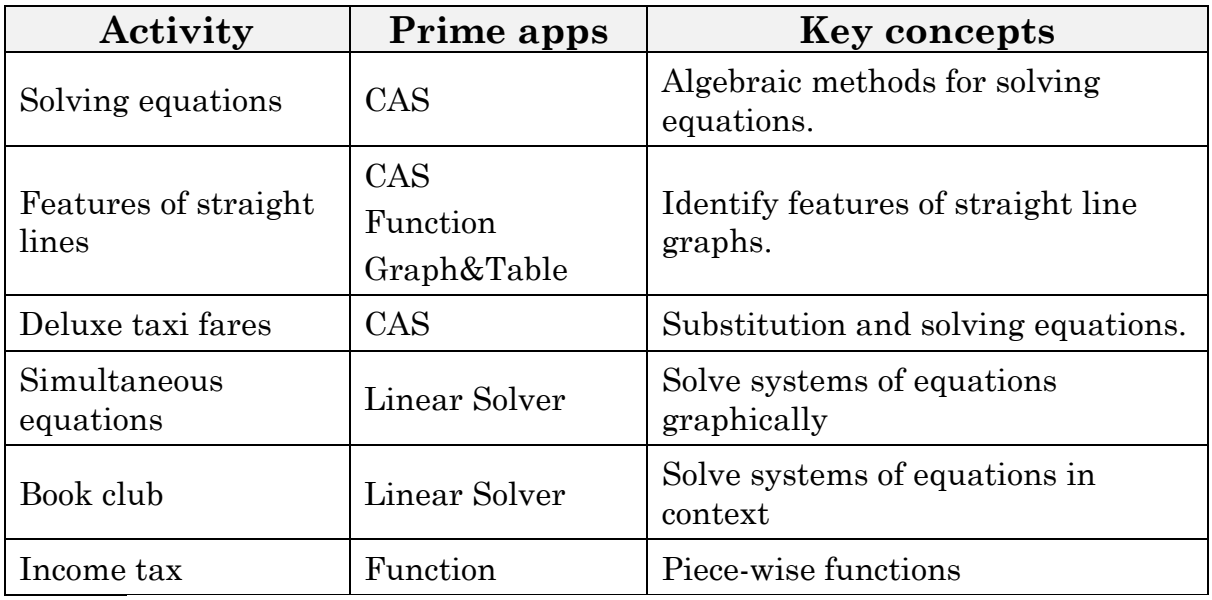

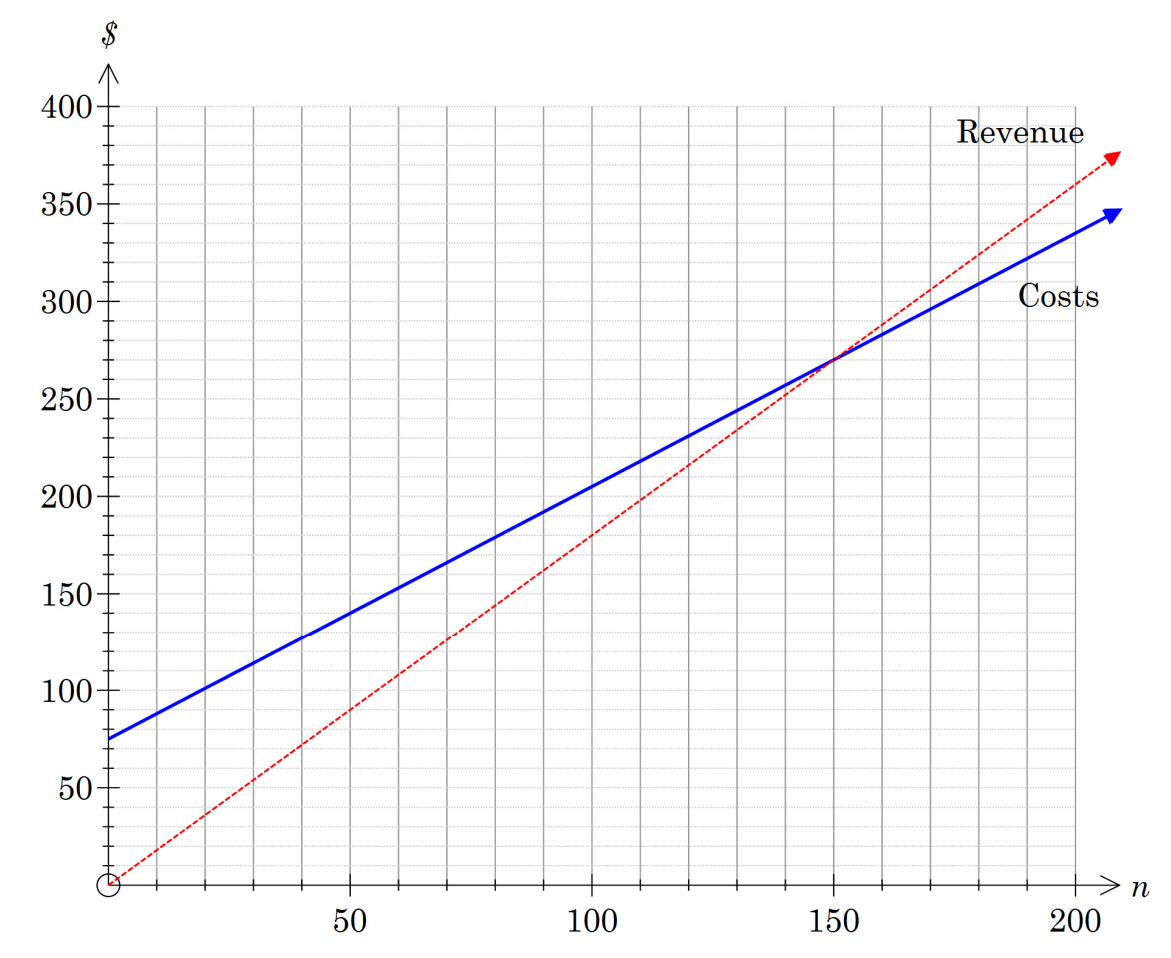

•

## **Activity 21 Solving equations**

Aim: Solve equations in CAS.

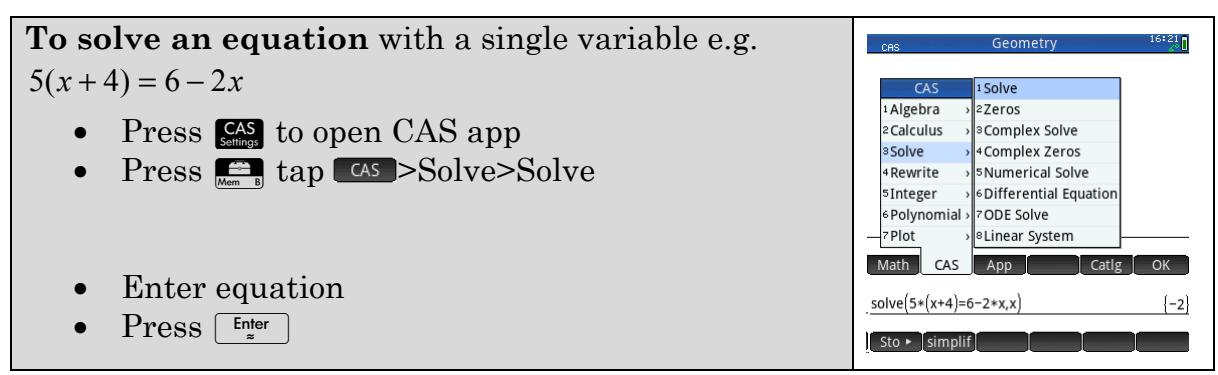

However you will sometimes be asked to solve equations algebraically, without the use of PRIME.

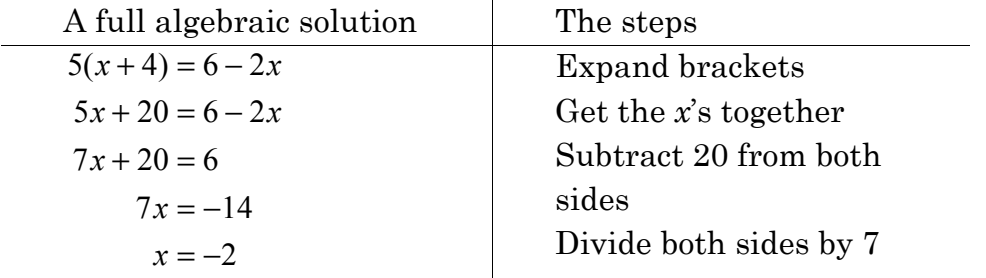

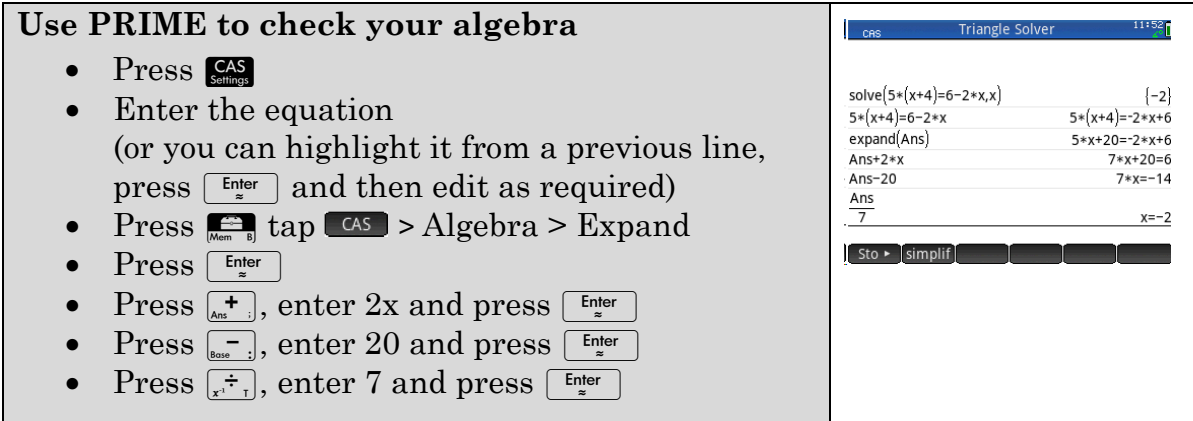

The aim with each step is make the equation simpler.

If you try something that doesn't work just go back and try again.

Solve each equation on your PRIME without using the solve command. Then complete written **algebraic** solutions.

 $1.$  $25 - 2x = 17$ 

2.  $2(4a-3) = 5a + 1$ 

3. 
$$
\frac{2y-4}{3} = y+1
$$

## **Activity 22 Features of straight lines**

Aim:. Identify features of straight lines.

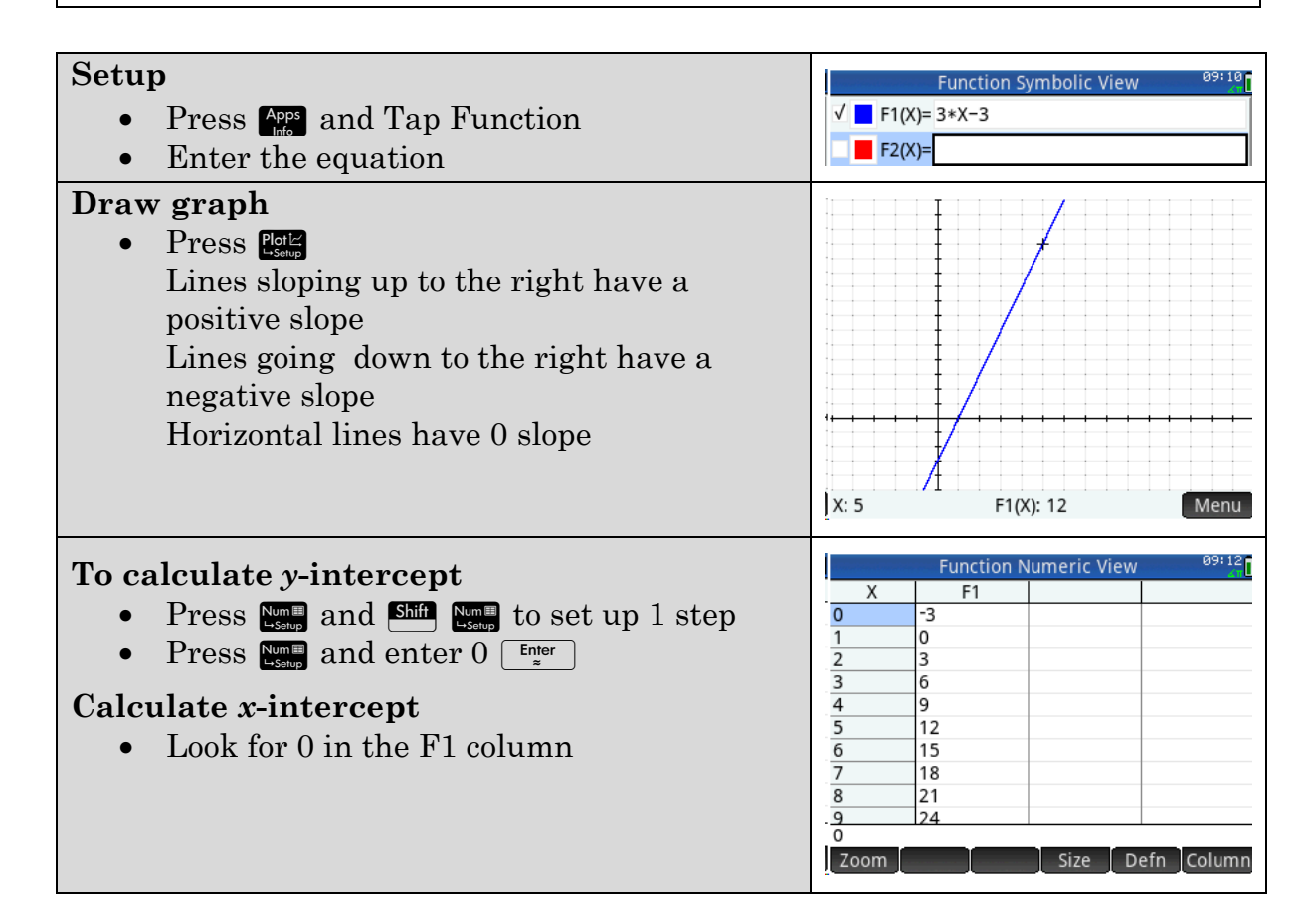

#### $1.$ Complete the table:

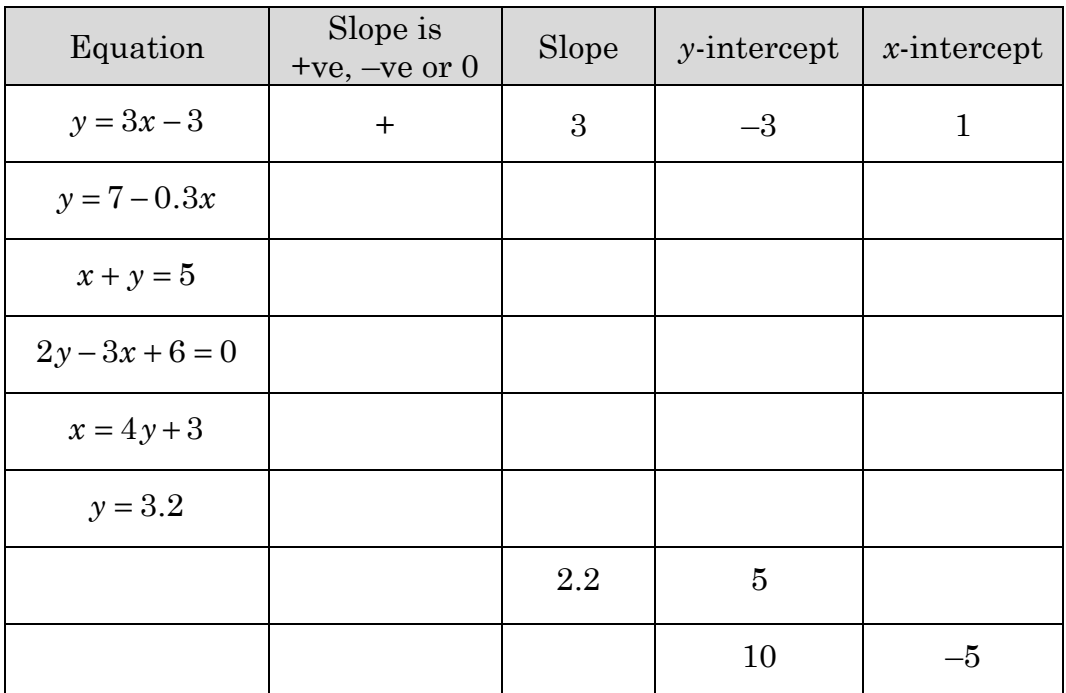

Find the equation of line between  $(-2, -1)$  and  $(3, 2)$ 

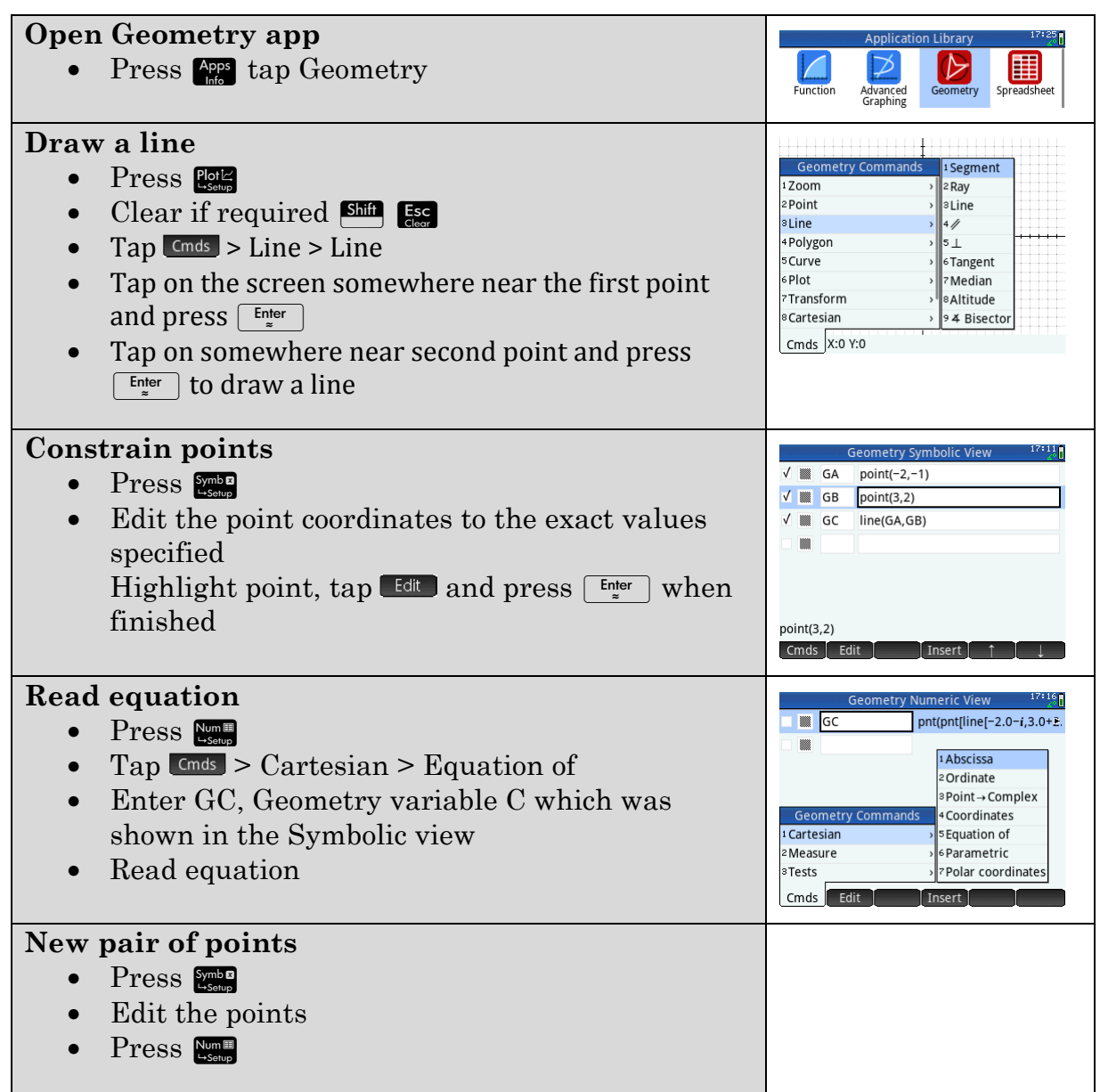

#### 2. Complete the table.

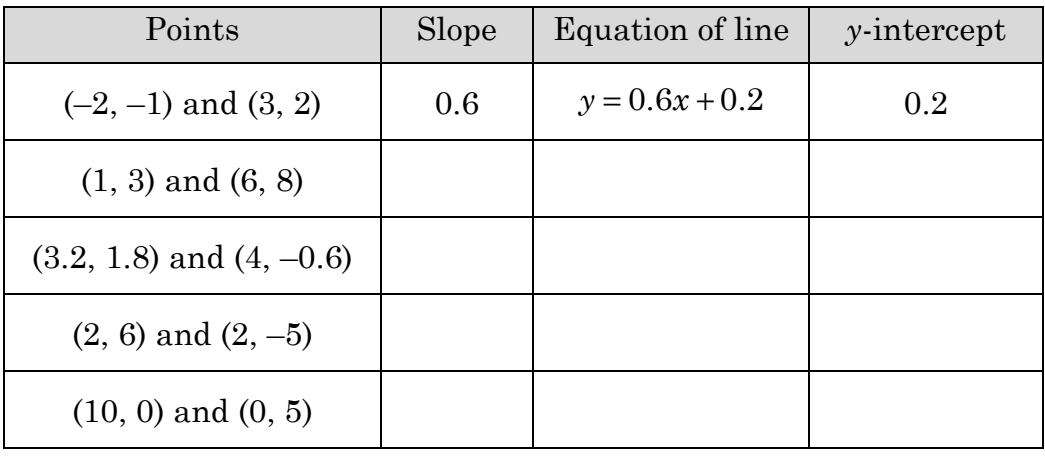

### **Learning notes**

The quickest way to get an estimate for a value is to use Trace. In Function app, tap Trace and

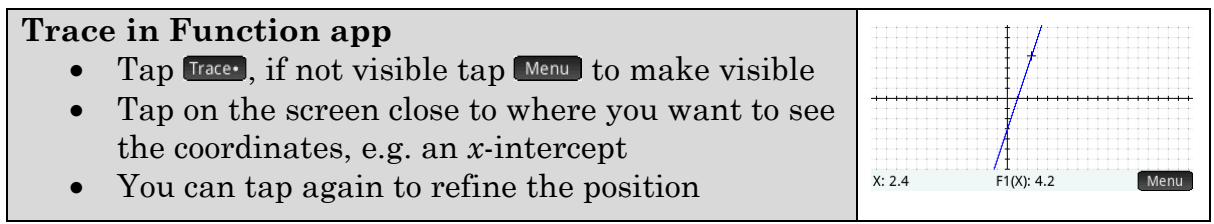

Q1 For equations like  $2y - 3x + 6 = 0$  you have to rearrange to plot using

Function app. This can be done by…

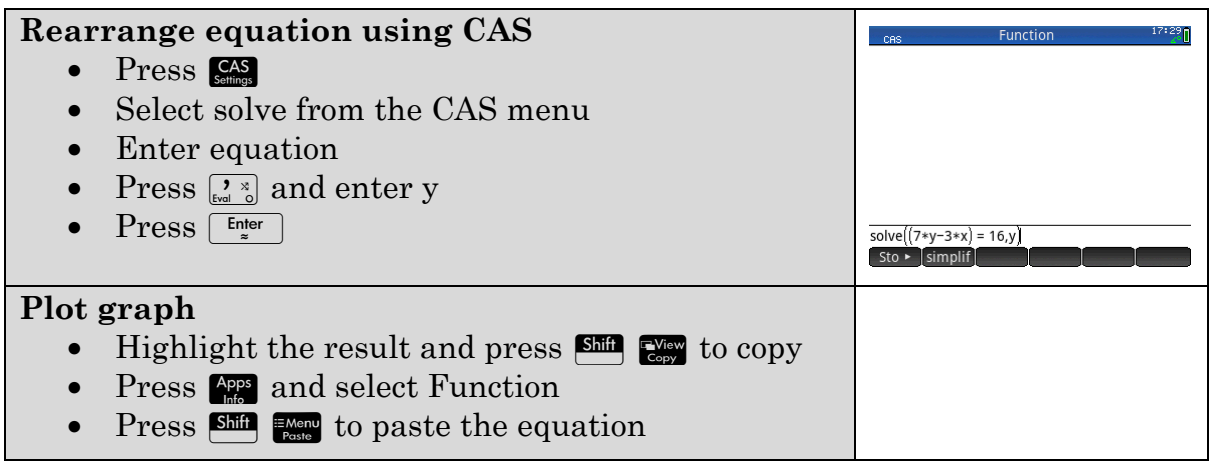

You can also use Advanced Graphing app to see what the graph looks like.

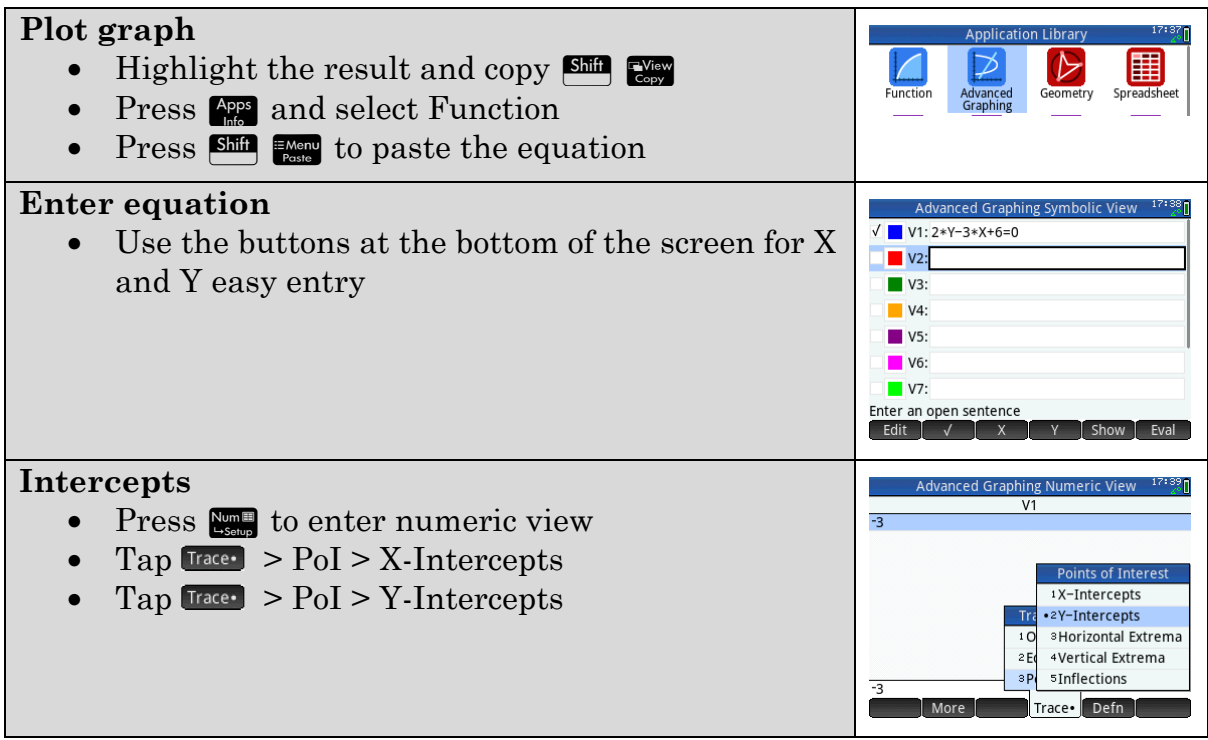

## **Activity 23 Deluxe Taxi fares**

Aim: Evaluate expressions by substitution.

- $1.$ Deluxe Taxis: \$4 per kilometre and \$2.50 flagfall.
	- Explain why a trip of 8 km will cost \$34.50. a)
	- $b)$ What is the cost of a 12.5 km trip?
	- How many kilometres can a passenger travel for \$50?  $\mathbf{c})$
- 2. The cost *C* for travelling a distance of *d* kilometres is  $C = 4D + 2.5$ . Repeat Question 1 using Solve app.

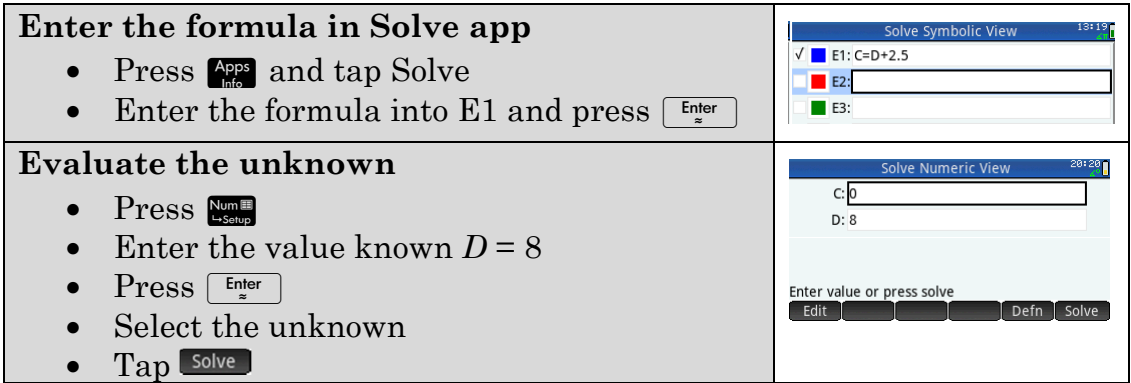

- 3. Use the methods from Question 2 to calculate:
	- a) what Ben would expect to pay for a taxi ride of:
		- (i) 6.3 km
		- (ii) 32.4 km?
	- $b)$ how far can Ben go for:
		- (i) \$10
		- (ii) \$78?

4. Most taxi's will also charge a fee for waiting time. This only applies if the taxi is stationary for more than two minutes and Deluxe Taxis charge 55c per minute.

The formula now becomes  $C = 4D + 2.5 + 0.55M$  where *m* is the number of minutes of waiting time.

Edit the formula in Main, then use the methods from Question 2 to calculate answers and write full solutions.

- What would Ben expect to pay for a taxi ride of 6.3 km with a) 10 minutes waiting time?
- $\mathbf{b}$ How far can Ben travel for \$20 with a 5 minute wait?
- How long can Ben wait if his journey is 8.5 km and he has \$50?  $\mathbf{c}$
- 5. Fuel prices have rapidly increased and the taxi board has authorized a new fare schedule.

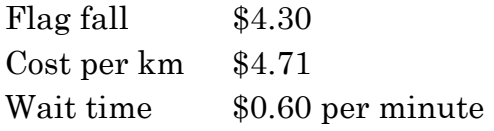

- Write a new formula for the cost of the taxi fare. a)
- $b)$ Use Prime to calculate answers and then write full solutions:
	- (i) What would Ben expect to pay for a taxi ride of 6.3 km with 10 minutes waiting time?
	- (ii) How far can Ben go for \$20 with a 5 minute wait?
	- (iii) How long can Ben wait if his journey is 8.5 km and he has \$50?

#### **Learning notes**

To Edit the formula

- If not in Solve app, press  $_{\text{max}}^{\text{app}}$  and tap Solve
- Tap
- Edit the formula
- $Press \fbox{\fbox{\tiny{Fnter}}}$

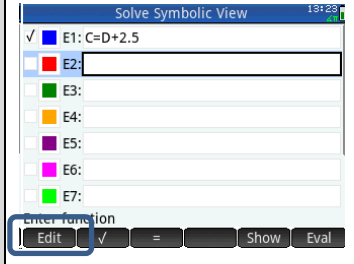

#### **Full solutions**

Writing solutions is more than giving a number for an answer. To provide a full written solution to problems like these you should:

- Write the formula
- Substitute the known values
- Evaluate or solve the expression
- Round the answer appropriately for the problem and write the answer in a sentence.

Example 1

What would Ben expect to pay for a taxi ride of 8km?

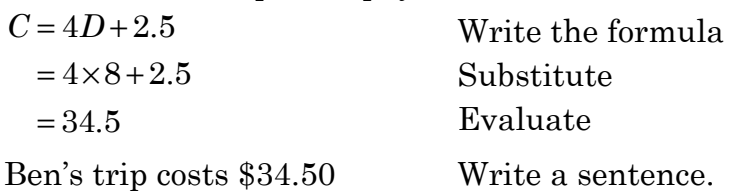

#### Example 2

How many kilometres can Ben go for \$50?

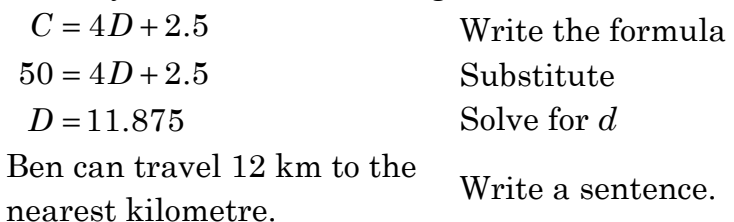

## **Activity 24 Simultaneous equations**

Aim: Use a variety of methods to solve pairs of simultaneous equations.

In this Activity different methods for solving simultaneous equations are explored. They each have advantages depending upon the exact type of equation. After completing the activity decide what your preferred method is.

#### Using **CAS: Solve Linear Sys**tem

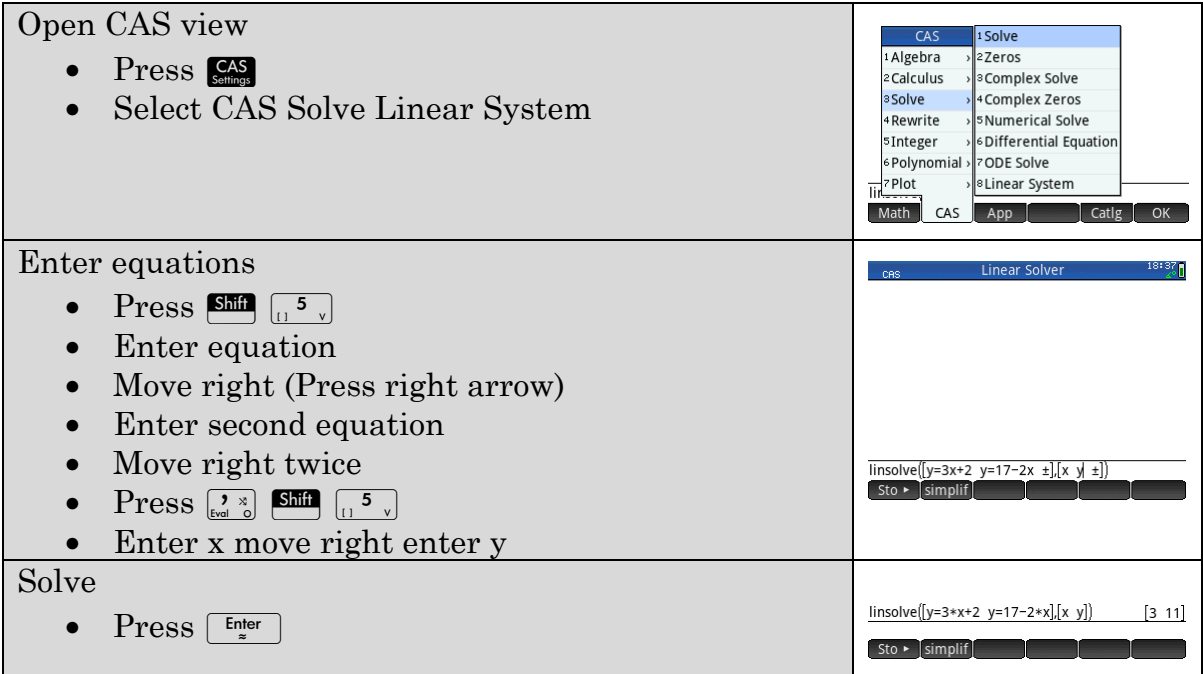

Note this may take a bit of practice to become proficient entering the equations.

#### 1. Solve the following pairs of simultaneous equations

a) 
$$
y = 4x - 6
$$

$$
3x = 2y + 7
$$

$$
\begin{aligned}\n &3x + 7y = 4 \\
 &2x - 7y = 6\n \end{aligned}
$$

$$
\begin{aligned}\n & 5b + 1 = 2a \\
 & a = 2b + 8\n \end{aligned}
$$

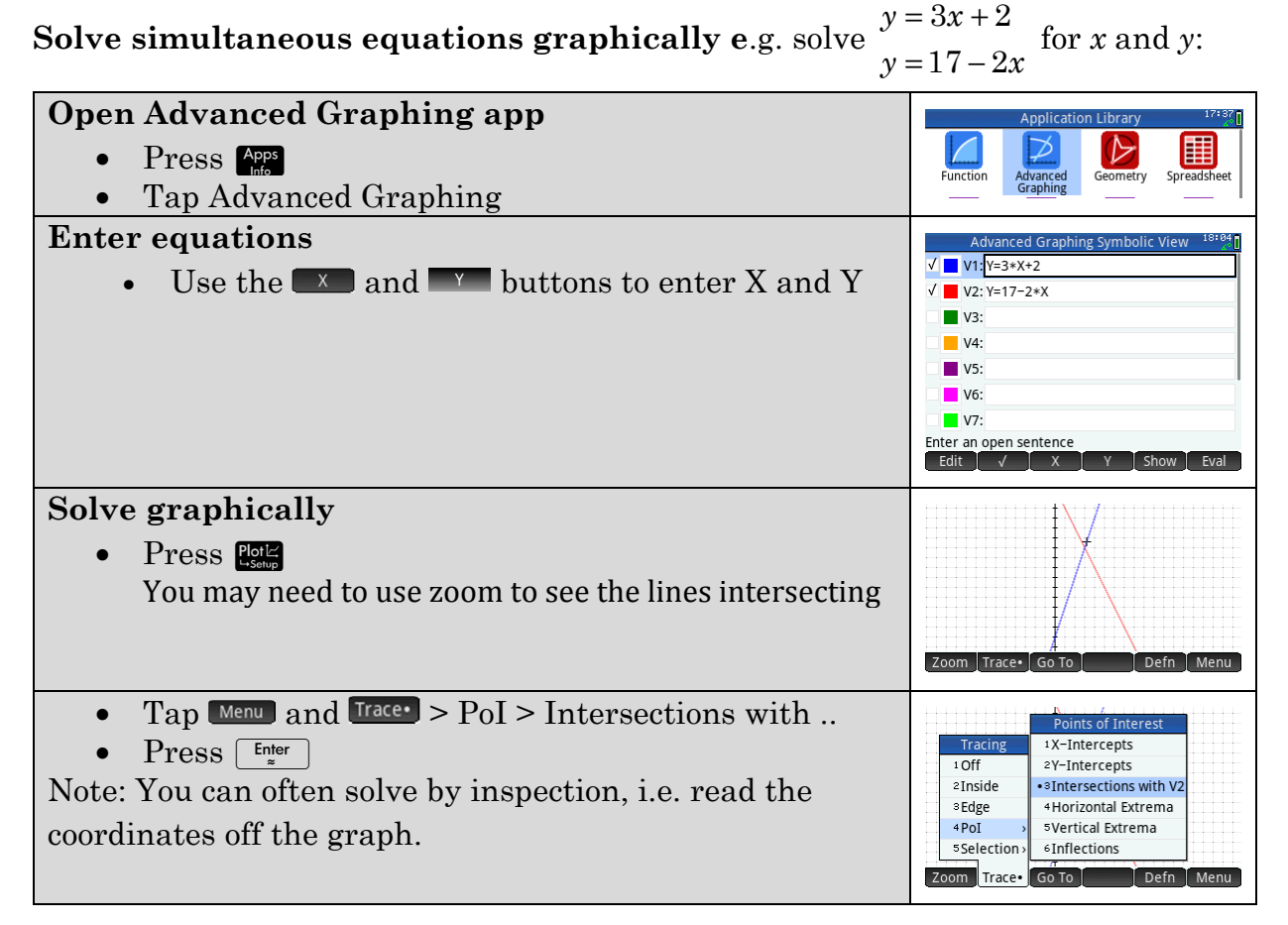

 $y = 3x$ 

2. Sketch graphs for each pair of lines and state the solution to the pair of simultaneous equations.

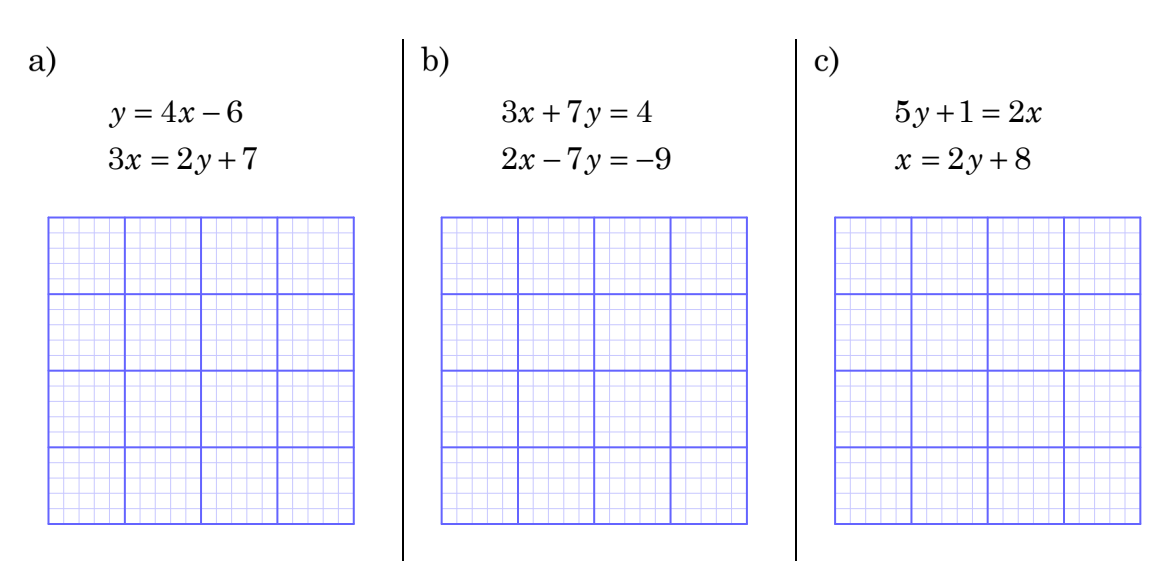

Note: you can edit the equations or add new ones

3. Solve the following systems of equations using the graphical method.

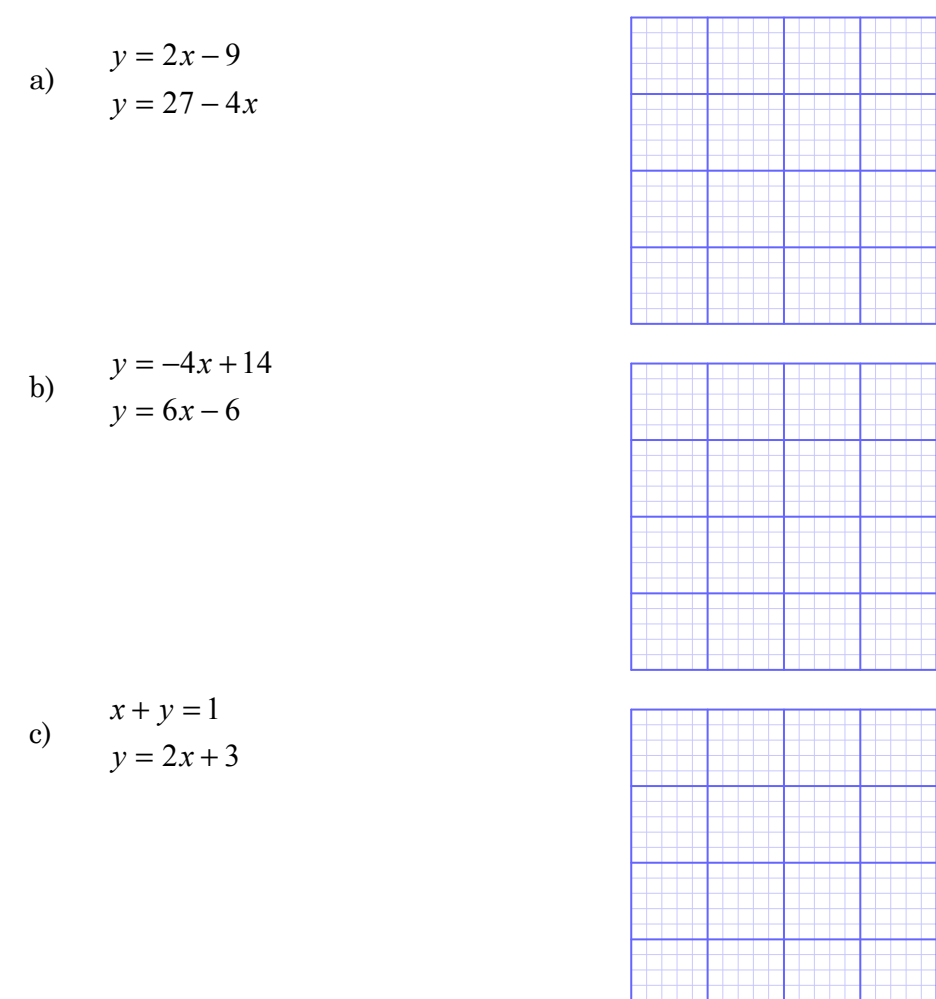

#### **Solve simultaneous equations algebraically in CAS (substitution method)**

You may be asked to solve problems like this (simple numbers) without Prime. In this example an equation is of the form  $y =$  so we will substitute for  $y$ 

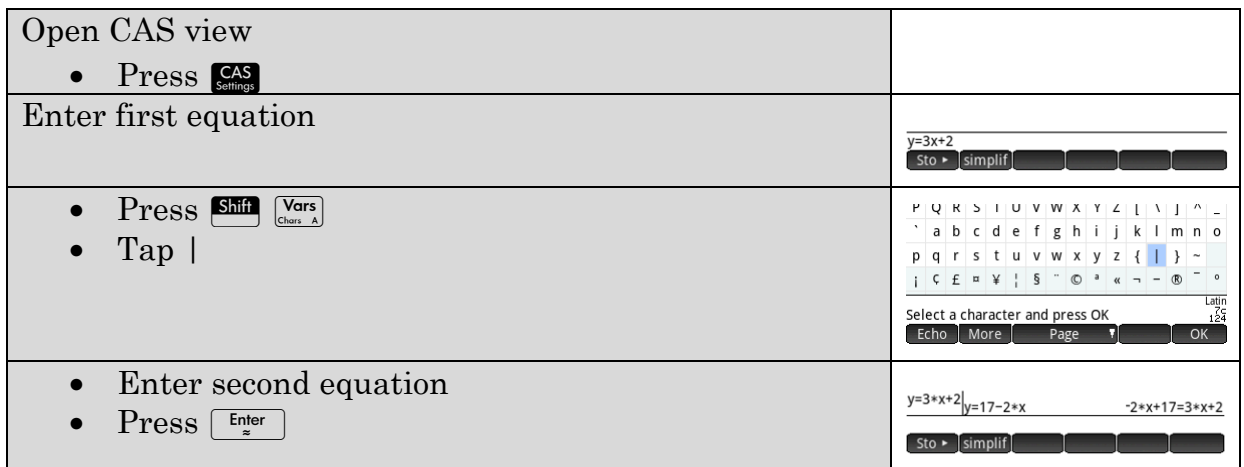

#### **Solve for** *x*

• Do the same things to both sides of the equation until *x* is isolated

#### **Determine** *y*

- Tap original equation Tap  $\frac{Copy}{ }$  and delete the second equation
- Tap | and enter x=3 (your answer from above)
- $Press \fbox{\f{Finter}}$

The solution as it would then be written on paper as

 $y = 3x + 2$  ... 1  $y = 17 - 2x$  ... 2

 $-2x+17 = 3x+2$  substitute equation 2 into equation 1

$$
17 = 5x + 2
$$
  
\n
$$
15 = 5x
$$
  
\n
$$
x = 3
$$
  
\n
$$
y = 3 \times (3) + 2 = 11
$$
  
\n
$$
x = 3, y = 11
$$

4. Write out solutions for the following simultaneous equations.

a) 
$$
y = 4x - 6
$$

$$
x = 2y + 5
$$

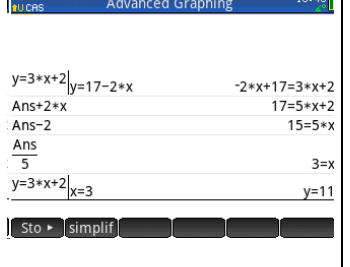

... l

$$
\begin{aligned}\n\text{b)} \qquad &x = y - 4 \\
&3x - 2y = -8\n\end{aligned}
$$

$$
x = 2y + 1
$$
  
2y = 5x - 4

#### **Learning notes**

In this activity you have explored three methods for solving systems of linear equations, solve linear system, graphically and algebraically. Each has their advantages although you will be likely to prefer a particular approach.

You can also use Linear Solver when equations are in the form  $\frac{y-3x=2}{y+2x=17}$  $y + 2x = 17$ 

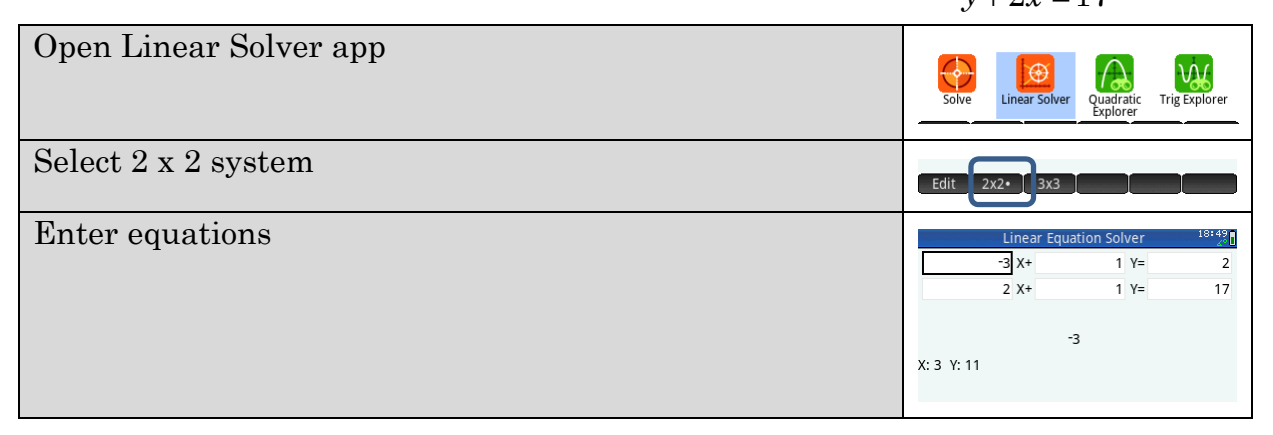

## **Activity 25 Book club**

Aim: Use graphs to solve simultaneous equations.

Jen and Ahjoy are friends who enjoy reading books together. Jen reads 20 pages per day (she is highly organised). Ahjoy starts off slowly but then reads more pages per day as the book gets exciting.

- Write a formula for the number of pages (*P*) Jen has read *n* days after  $1.$ starting to read a book.
- 2. Draw the graph on the grid below.

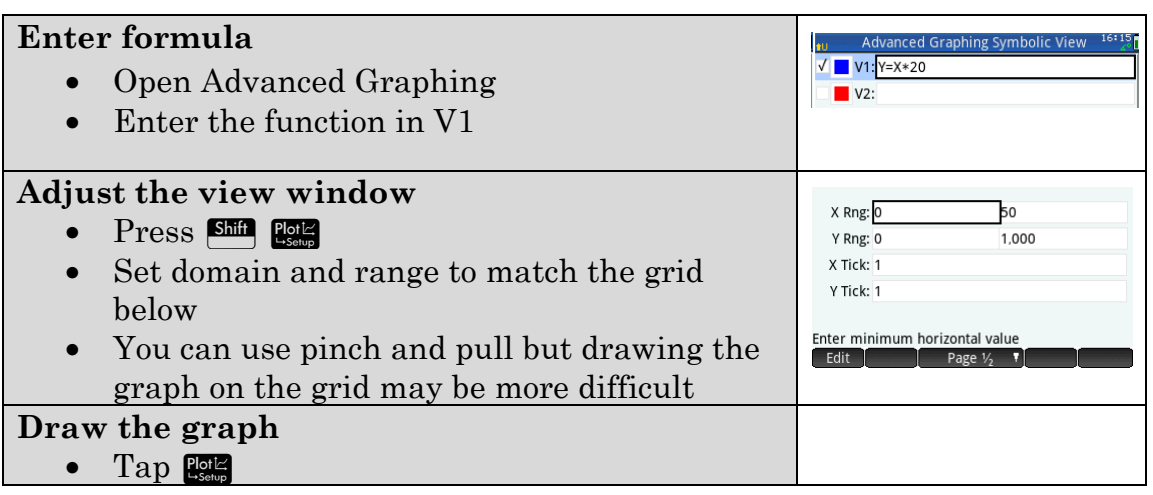

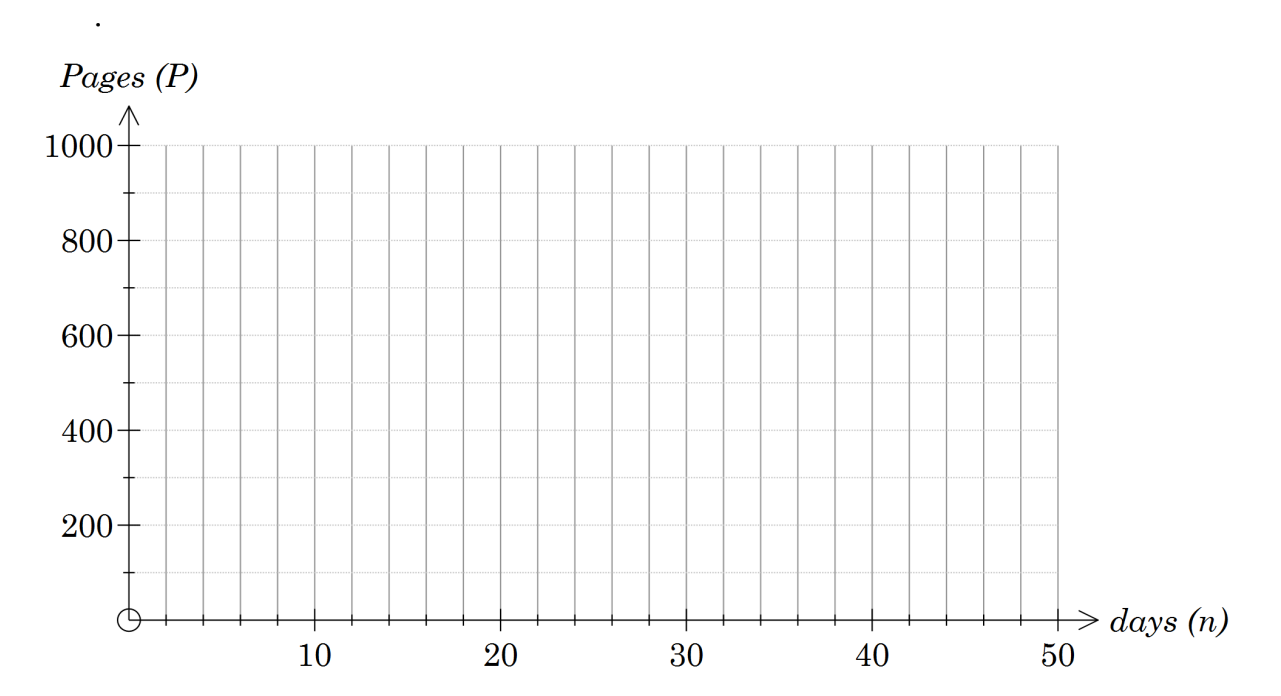

3. Ahjoy estimates his progress in reading a book with the formula  $4n^2 - 3n + 180$  $P = \frac{4n^2 - 3n + 180}{7}$ . 5

Enter this function as  $Y = \frac{4X^2 - 3X + 180}{X}$ 5  $Y = \frac{4X^2 - 3X + 180}{7}$  in Prime

View the graph and copy to the above grid.

- 4. Use your graph to estimate when Jen and Ahjoy will be at the same place in the book.
- Their next book is 800 pages long. If they want to finish at the same time, 5. how many days later does Ahjoy need to start reading?
- 6. Another of their "must read" books is a 1000 page doorstopper. If they want to finish at the same time, how many days earlier does Ahjoy

need to start reading?

#### **Learning Notes**

Book club requires solving a pair of equations simultaneously. This is an extension of the course in that one of the equations is not a straight line. However the graphical method of solution will work whenever you are able to draw a graph.

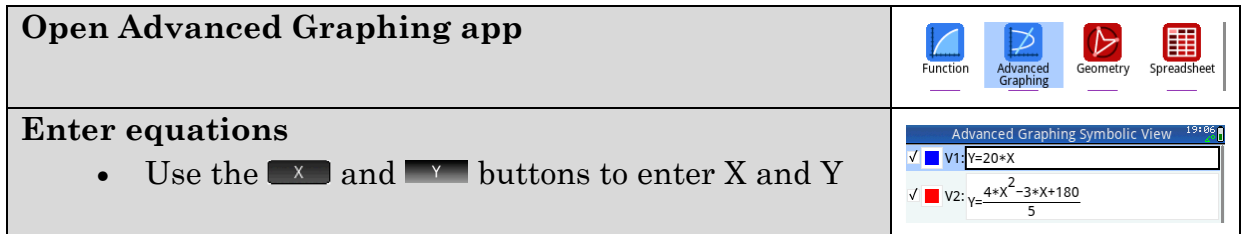

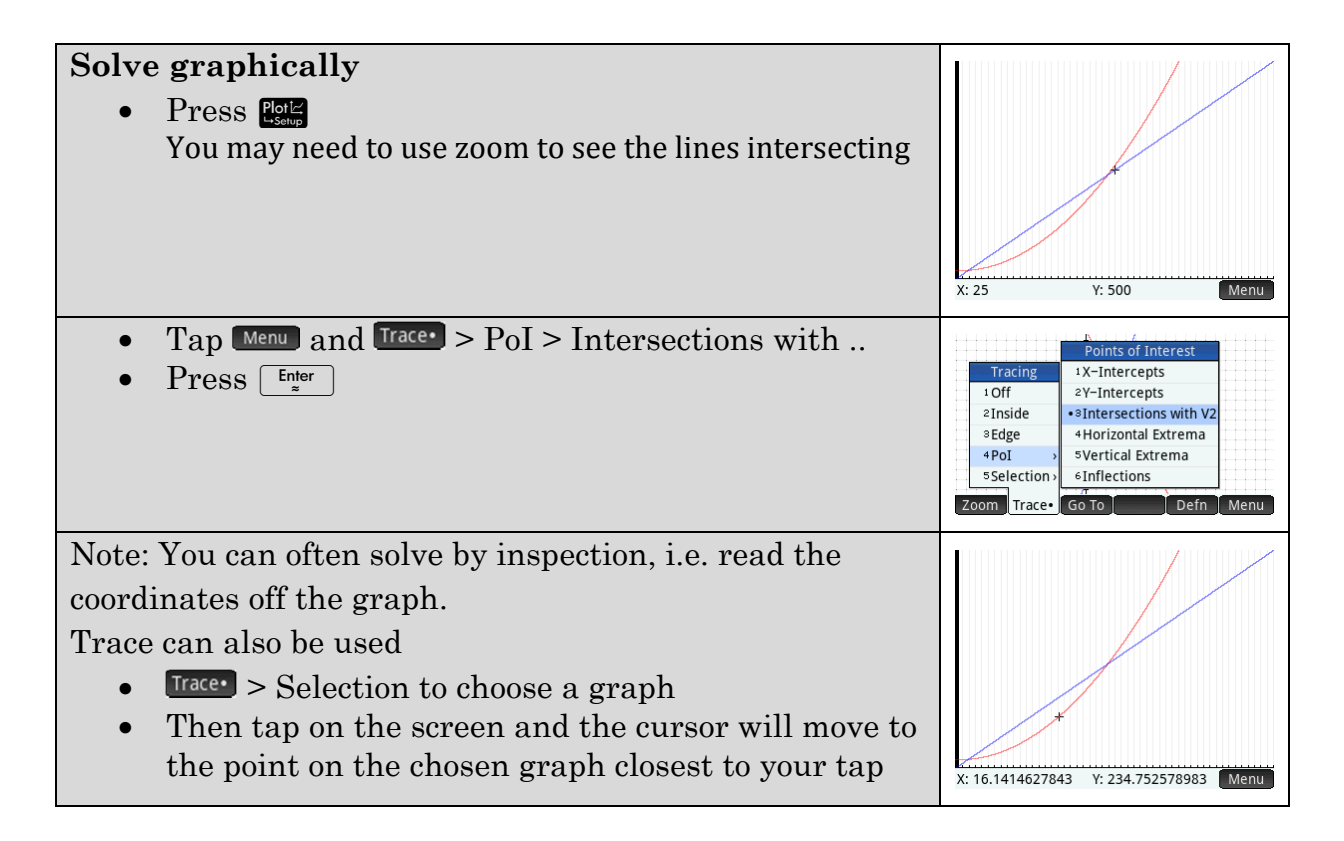

Q5 Use trace and look for how long before each reaches 600 pages or

Draw another graph y3=600 and locate the intersections

or

Tap  $\left[\begin{smallmatrix}60 & 70\\p{smallmatrix}\end{smallmatrix}\right]$  and calculate *x* when *y* is 600.

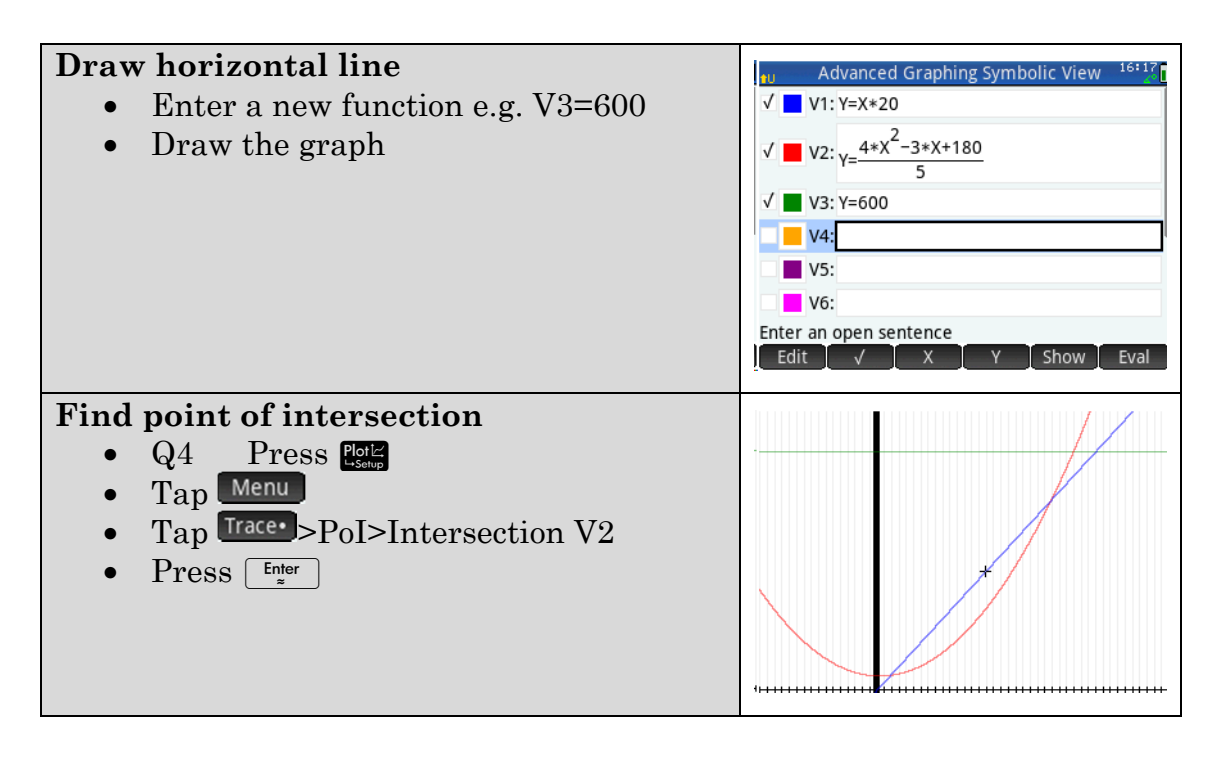

## **Activity 26 Income tax**

Aim: Solve problems involving piecewise linear functions.

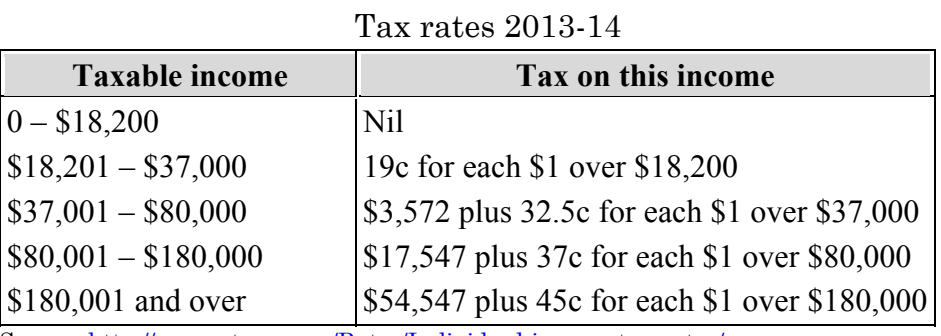

Source: http://www.ato.gov.au/Rates/Individual-income-tax-rates/

#### **Part A: Spreadsheet**

- Use the table to calculate the tax on incomes of 1.
	- \$14 250 a)
	- $b)$ \$18 201
	- $\mathbf{c})$ \$91 798
	- \$32 310 d)
- 2. Construct a spreadsheet to calculate the tax on any income.

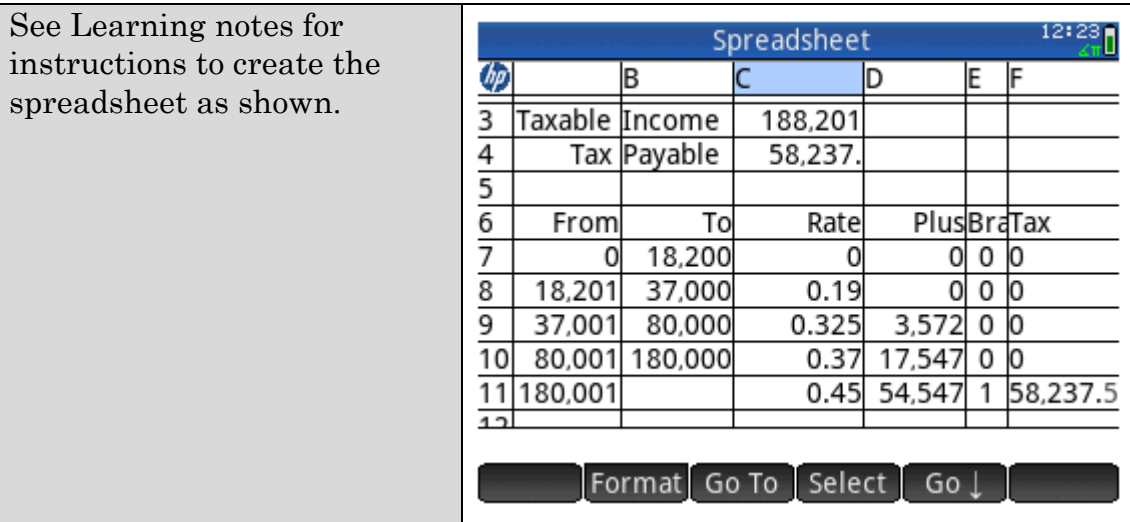

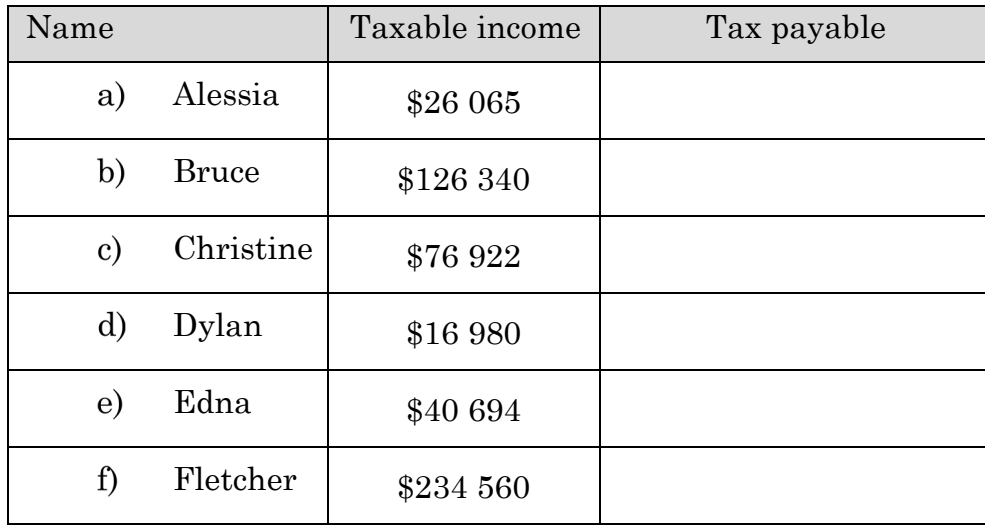

Use your spreadsheet to complete the table

### **Part B: Piecewise function**

Prime enables us to define different rules for different inputs as the tax table requires.

- 3. If the taxable income is \$*x*
	- Explain why the expression  $3572+0.352(x 37000)$  gives the tax due a) when the taxable income is between 37 000 and 80 000.
	- $b)$ Write similar expressions for the tax due on incomes between
		- (i) 18 200 and 37 000
		- (ii) 80 000 and 180 000

Define a tax function as a piecewise function

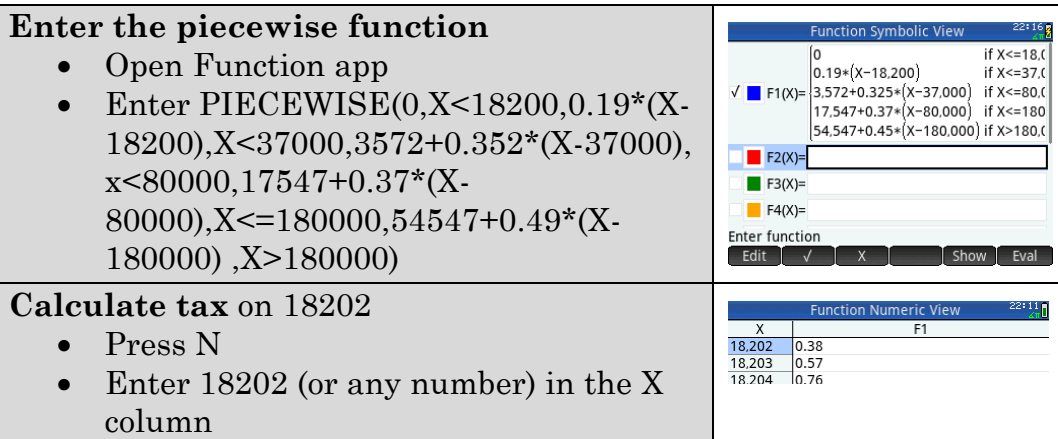

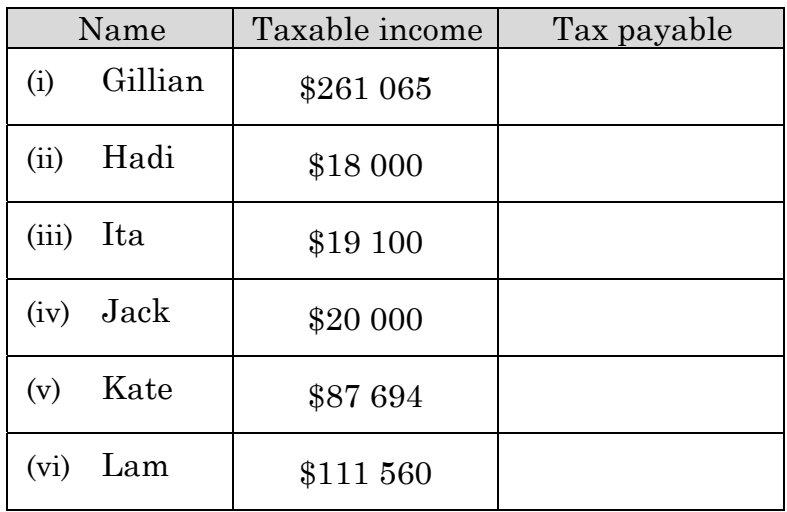

 $\mathbf{c})$ Use your function to complete the table

 $4.$ What does the graph of tax paid against taxable income look like?

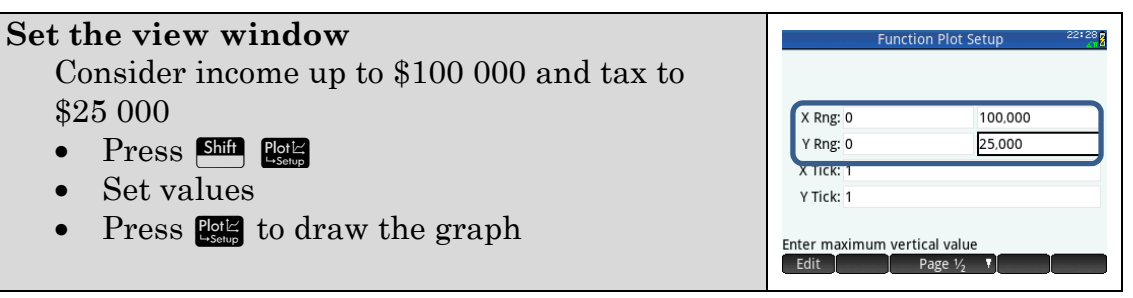

a) Transcribe the graph from Prime to the grid below.

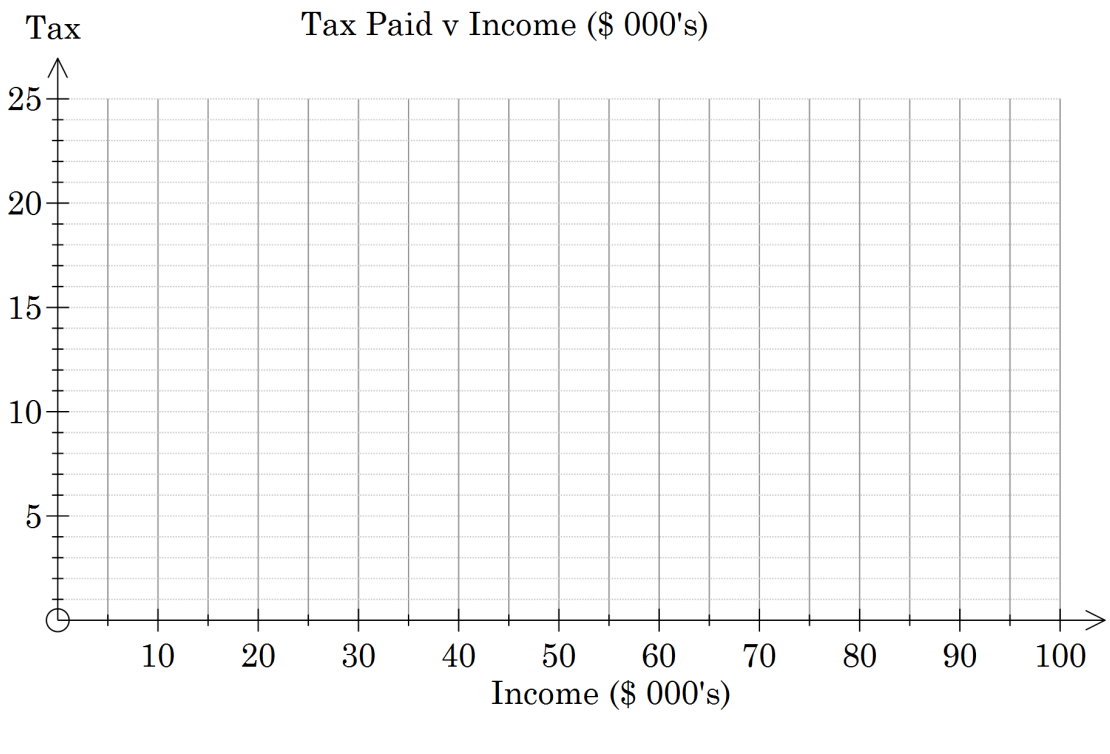

### **Learning notes**

Most people pay tax each time they are paid. Tax returns are about making appropriate adjustments and for most people that means a small refund as a little more has been taken out than they need to pay.

Q2 Create the Spreadsheet. There are a few features of the spreadsheet app you need to use for these instructions: adjust column widths, align cells, select multiple cells, copy and paste formulae and the IFTE command.

It is assumed you are comfortable with entering labels and formulae into Spreadsheet app.

An important idea is to choose the appropriate rule (tax bracket). In the spreadsheet this is through the use of IFTE statements.

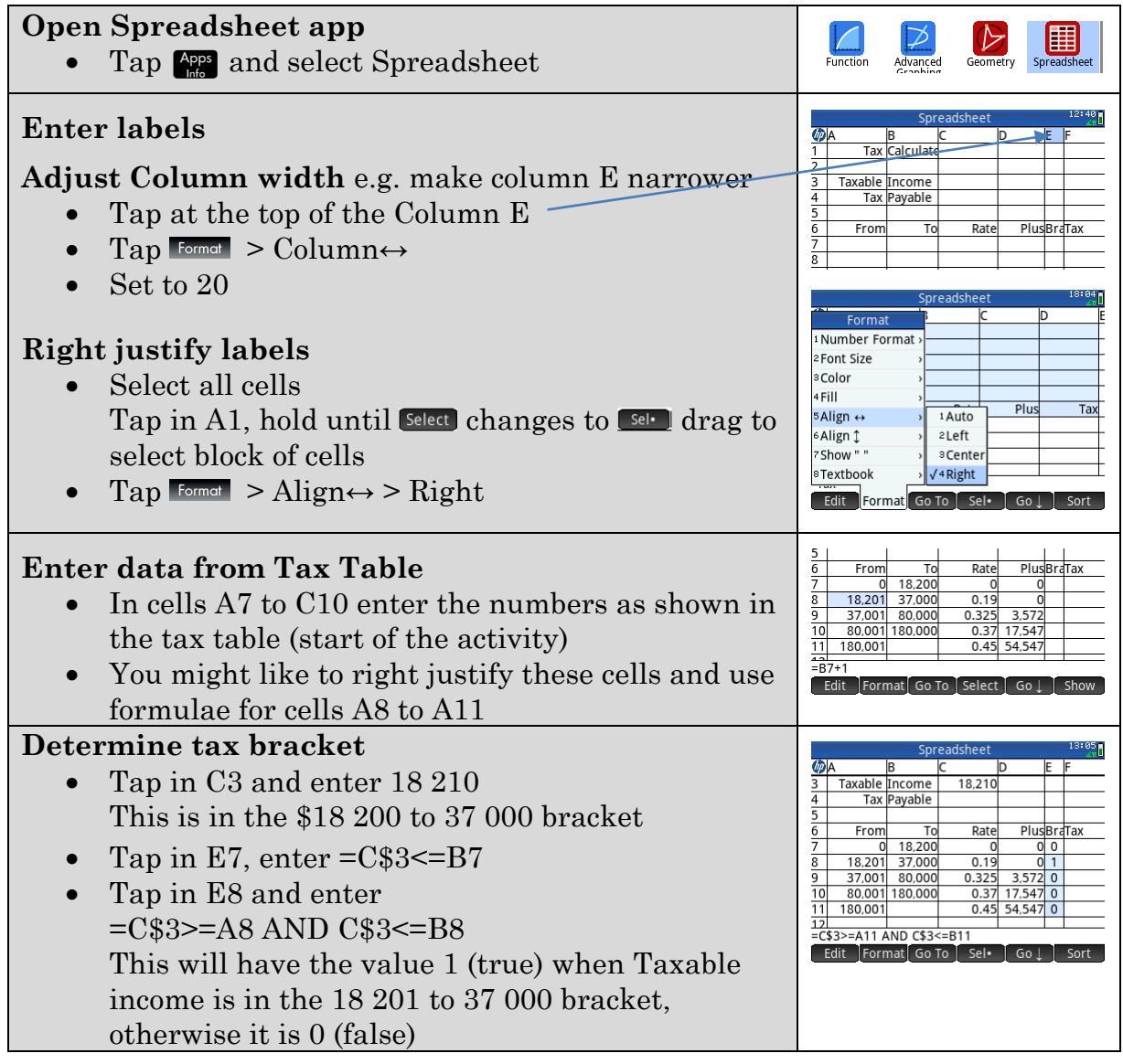

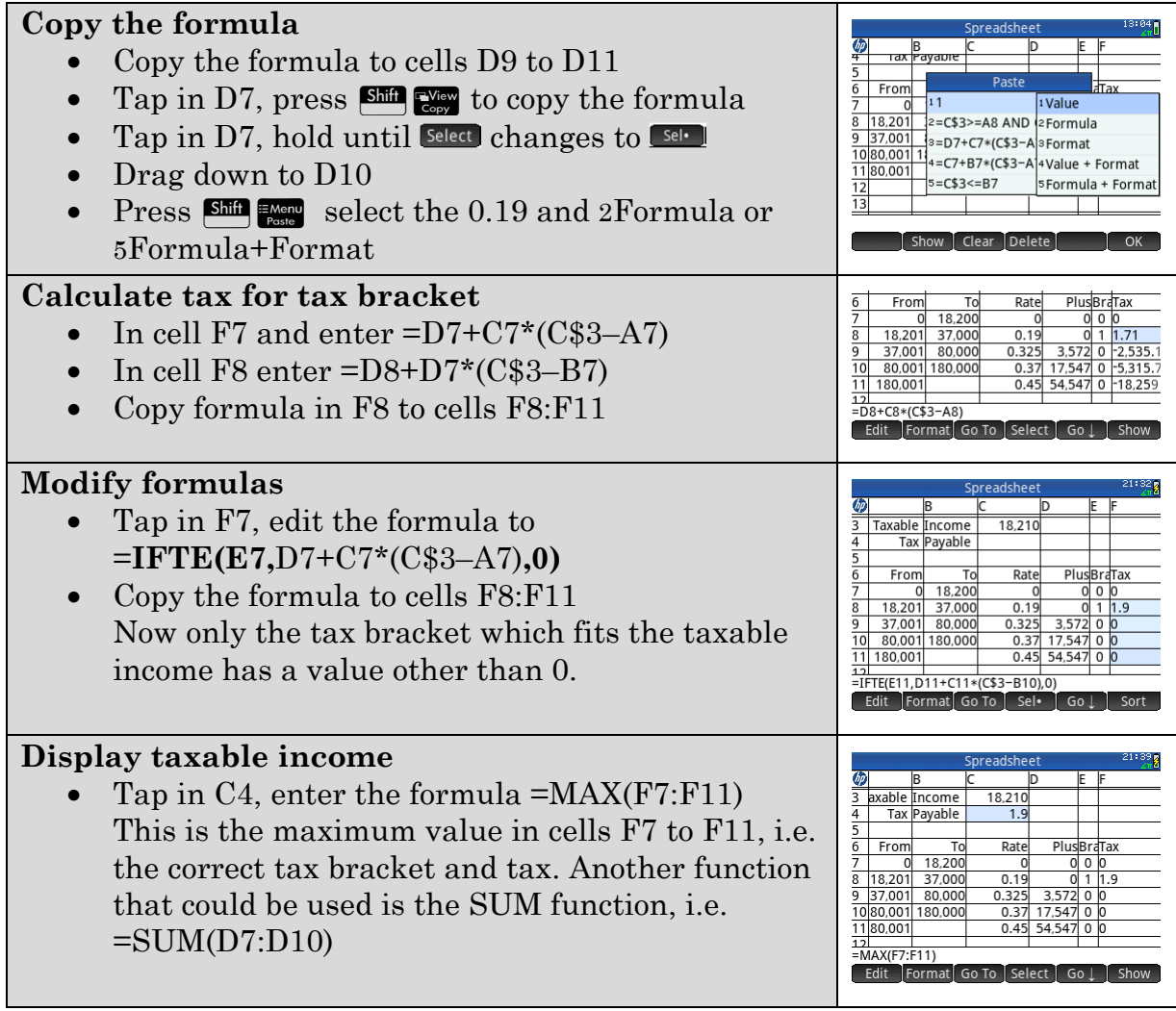

Q3 c) You may like to explore the percentage of income that is paid in tax. You may have heard people on high incomes complaining about the amount of tax they need to pay. For example Kate pays \$20 393.78 tax on a taxable income of \$87 694. This is about 23%, much less than the marginal rate of 37%.

Yet another approach is to write a program to calculate the tax.

## **Chapter 8 Problems**

The Activities in this chapter go beyond the standard course. They are useful in extending your Prime skills and are interesting applications or extensions of the course content. Doing these will help you apply your knowledge to new situations and will be useful preparation for Units 3 and 4.

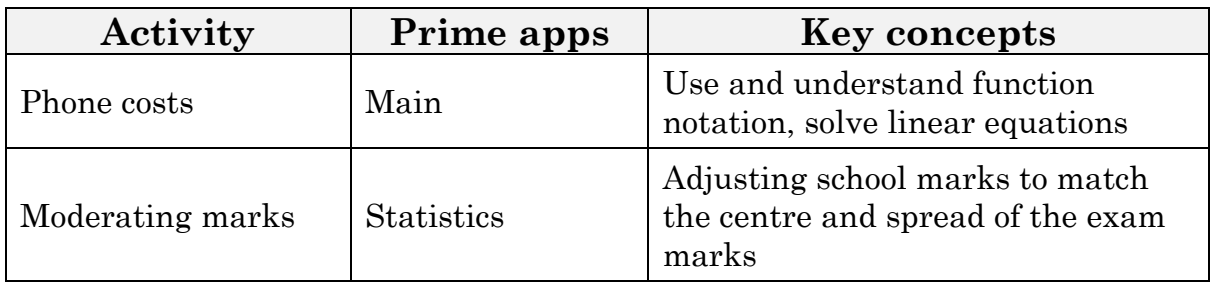

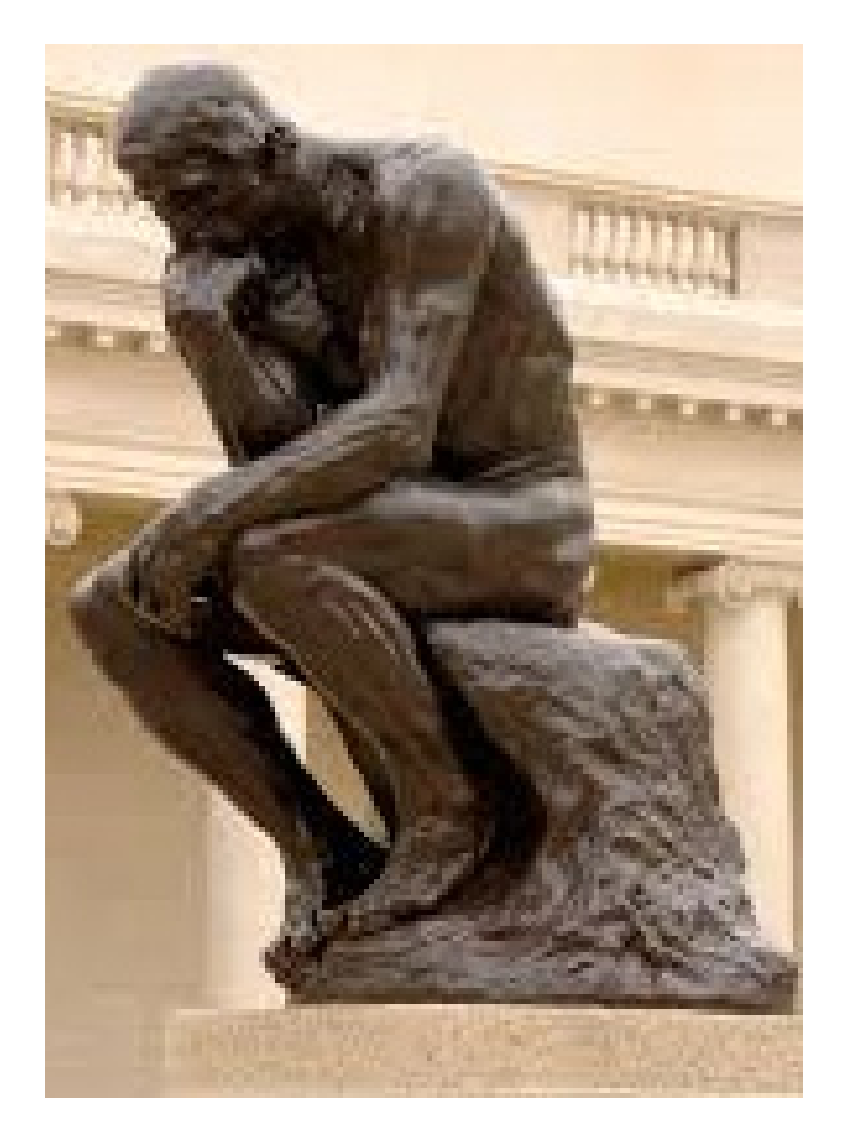

## **Activity 27 Phone costs**

Aim: Use and interpret function notation.

Suzie's pre-paid account with *FourMobile* has \$250 value. The table below shows how Suzie is charged for her calls.

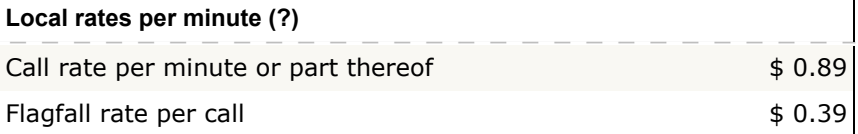

Study Suzie's call records listed in the following table. 1.

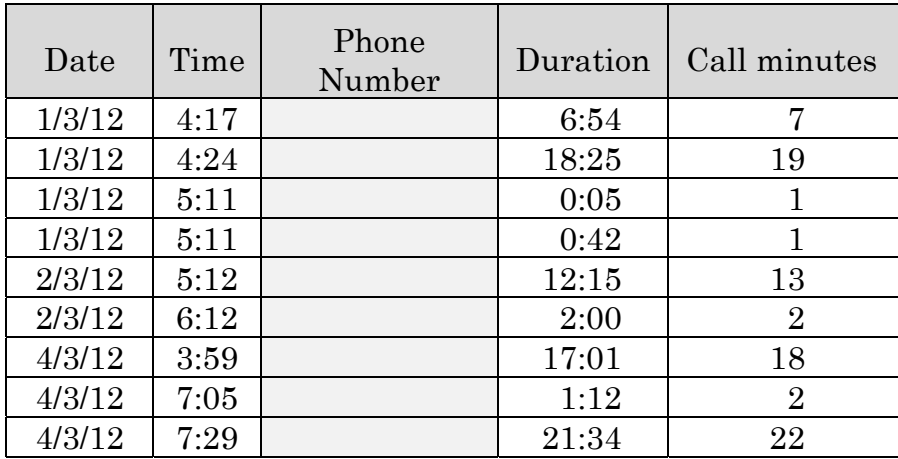

- a) How many calls has Suzie made?
- b) What is the total number of call minutes Suzie will be charged for?
- $\mathbf{c}$ What is the cost of Suzie's calls (including flag fall and rate per minute costs)?
- $\mathbf{d}$ How much of the \$250 credit does Suzie have left?

The credit remaining on this \$250 plan is a function of the number of calls, *N* and the number of call minutes, *M*.

$$
c(N,M) = 250 - 0.39N - 0.89M.
$$

For example after 20 calls and 100 call minutes the remaining credit is  $c(20,100) = 250 - 0.39 \times 20 - 0.89 \times 100 = $153.20$ .

2. Complete the table.

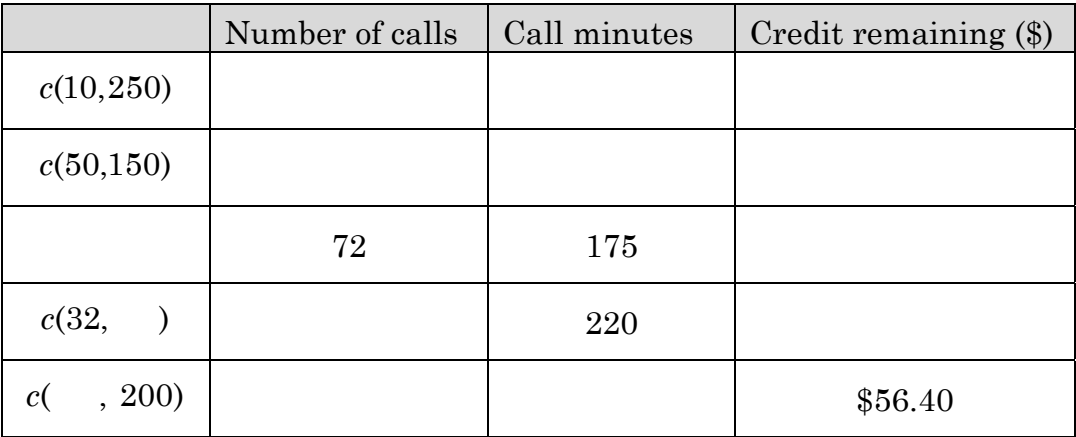

3. What is the maximum number of calls that could have been made if there were 250 call minutes?

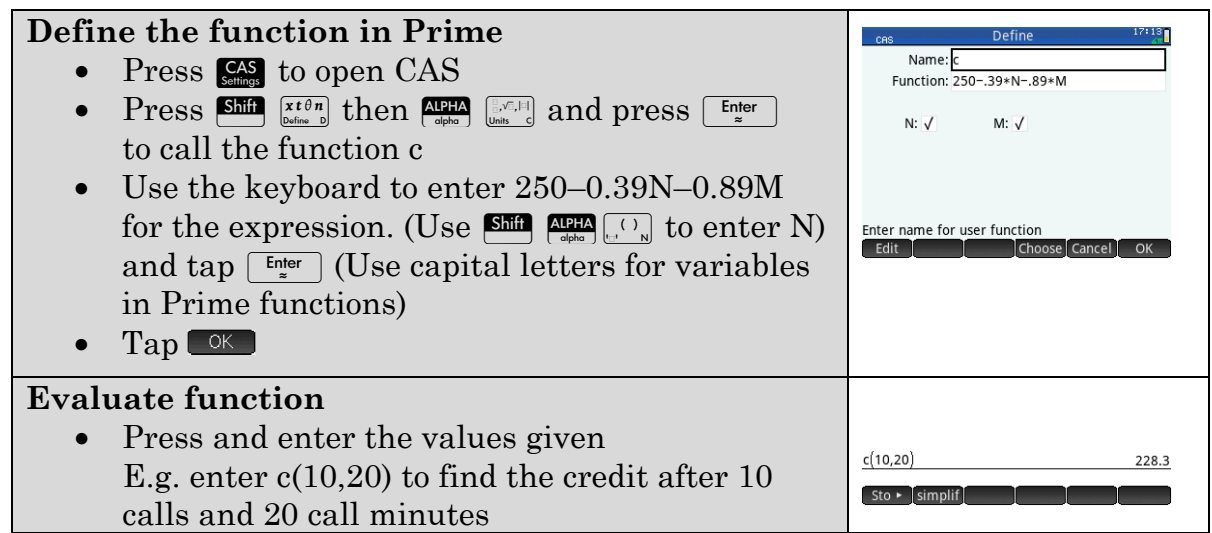

- 4. Use your Prime function to answer the following questions.
	- What is the credit remaining after 72 calls and 240 call minutes?  $a)$
	- $b)$ What is the credit remaining after 16 calls and 250 call minutes?
	- $\mathbf{c})$ Suzie checks her balance and notices it is \$45.26 and that she has made 64 calls. How many call minutes has Suzie made?
- 5. Record the Prime output for the following inputs:
	- a)  $c(10,m)$
	- b) *c*(10,mins)
	- c)  $c(x,y)$
	- d) *c*(10,2*m*)
	- e)  $c(x, 2y)$
- 2. Suzie's remaining credit will also take into account charges for standard national SMS texts (*t*) and excess data charges (*d*).

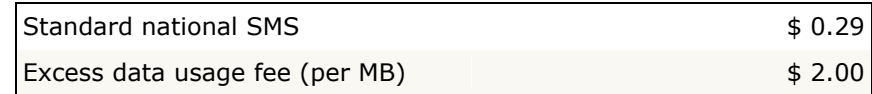

a) Write the function rule for

 $c(N, M, T, D) =$ 

b) Modify or redefine your Prime function and complete the table.

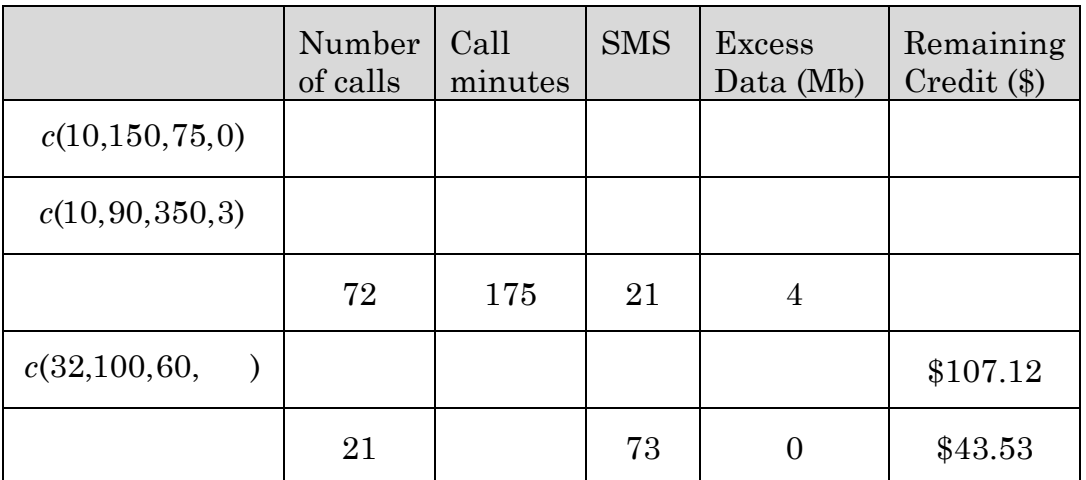

#### **EXTENSION**

*FourMobile* would want call minutes calculated automatically. It would be calculated using the integer part of a number function.

On Prime CEILING returns the smallest integer

greater than or equal to the input. For example

CEILING(228.3) returns 229.

In CAS mode:

press  $\Box$  tap  $\Box$  tan  $>$  Numbers  $>$  Ceiling

- 3. Determine the value for each of the following function statements and compare with the table in Q1.
	- a) CEILING(6.54)
	- b) CEILING (18.25)
	- c) CEILING (0.05)
	- d) CEILING (0.42)
	- e) CEILING (12+15/60)
	- f) CEILING (2.00)
- 4. Define a function to calculate call minutes given the duration of a call as a decimal.

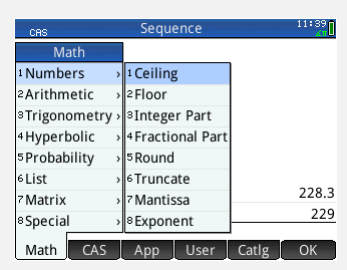

### **Learning Notes**

Mathematical functions involve one or more inputs that generate one output or value. For example *y*-values of a function graph depend upon *x*. In three dimensions a *z*-value is likely to be a function of *x* and *y*.

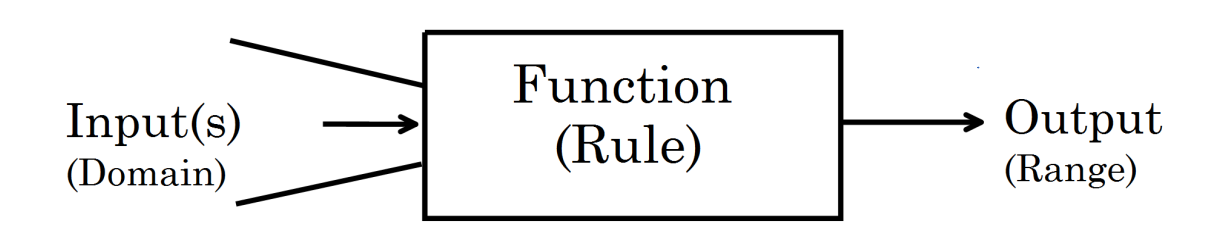

The Credit function in this investigation depends upon two factors: number of calls and call minutes. This assists in providing a realistic context to explore function notation and to appreciate that functions produce a single output. Most of the functions you will study in this course are single variable functions. This topic includes linear, quadratic and cubic functions.

#### **Functions in Prime**:

Avoid single capital letters for function names as these are already set up as variables.

#### $Q6$

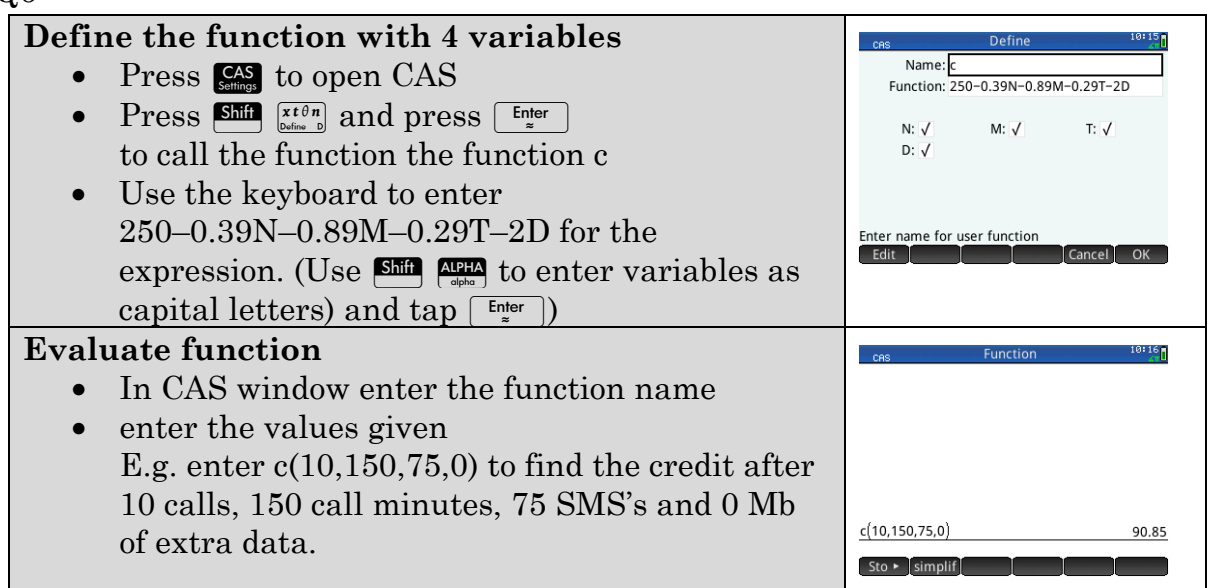

Suzie's pre-paid account with *FourMobile* has \$250 value. The table below shows how Suzie is charged for her calls.

## **Activity 28 Moderating marks**

Aim: Compare data sets and adjust for comparability.

The table shows marks for a class of students. The first mark is determined by the teacher while the second mark for each student is their exam mark.

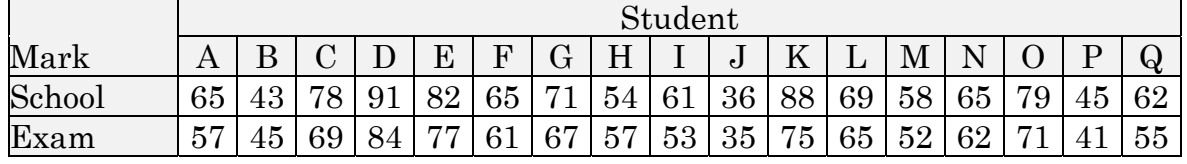

How did the class' exam marks compare to the school mark? This activity will enable you to answer this type of question more precisely using mean or median for central tendency, and standard deviation or inter-quartile range for spread.

1. Enter the data into Statistics 2 Var app in Prime.

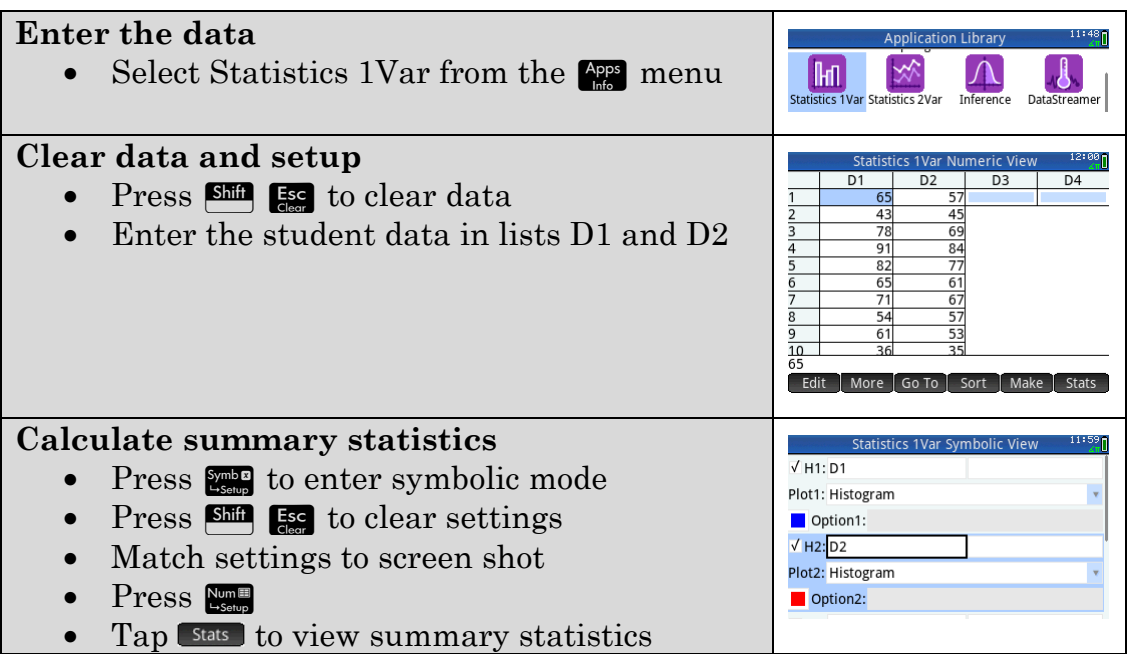

#### a) Complete the following table.

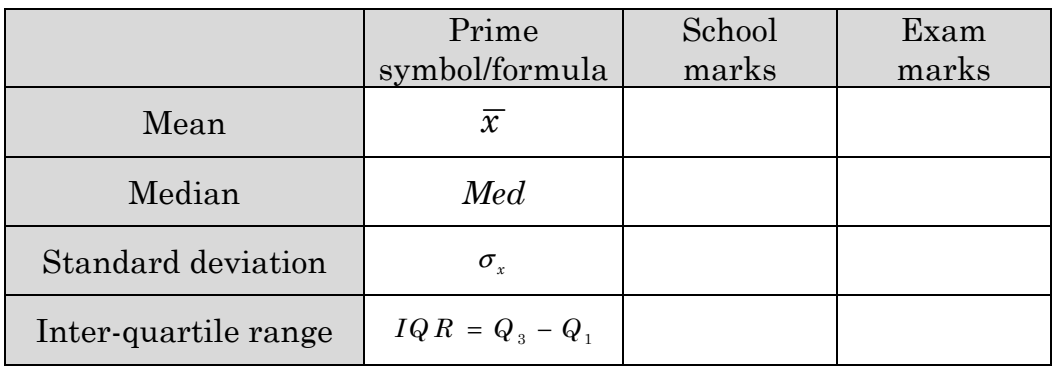

 $b)$ Use the statistics in part a) to argue that the class' school marks are generally better than their exam marks.

 $\mathbf{c}$ State which set of marks is more spread and justify your answer.

#### 2. Compare histograms for school and exam marks:

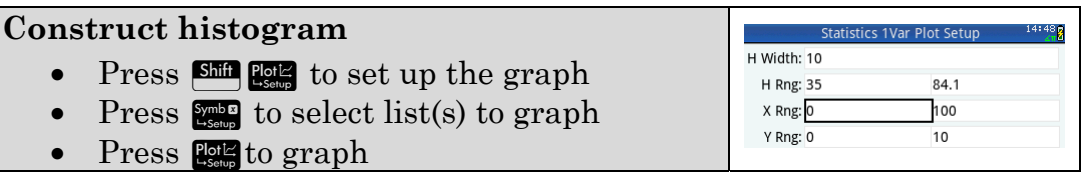

a) Draw the histograms generated on Prime.

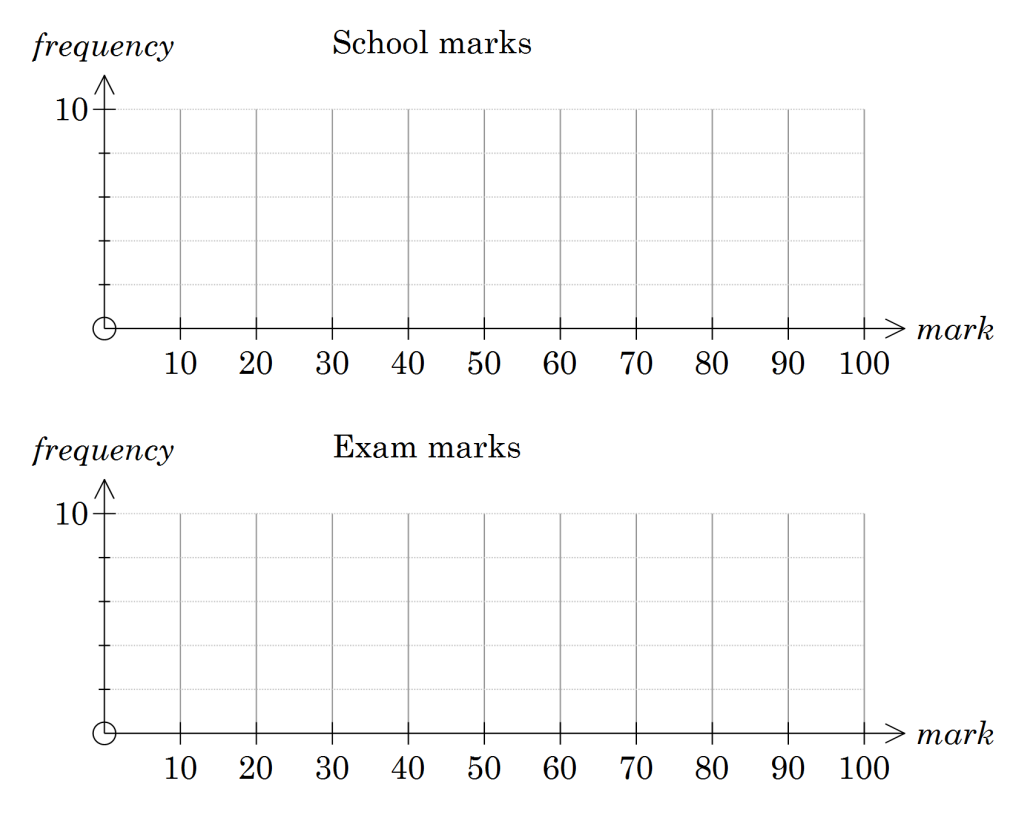

- Mark on your graphs the "middle" of each distribution. b)
- $\mathbf{c}$ What comparison between the two sets of marks do the histograms suggest?

Construct boxplots of the school and exam marks on your Prime and a) transcribe the plots to the number line below.

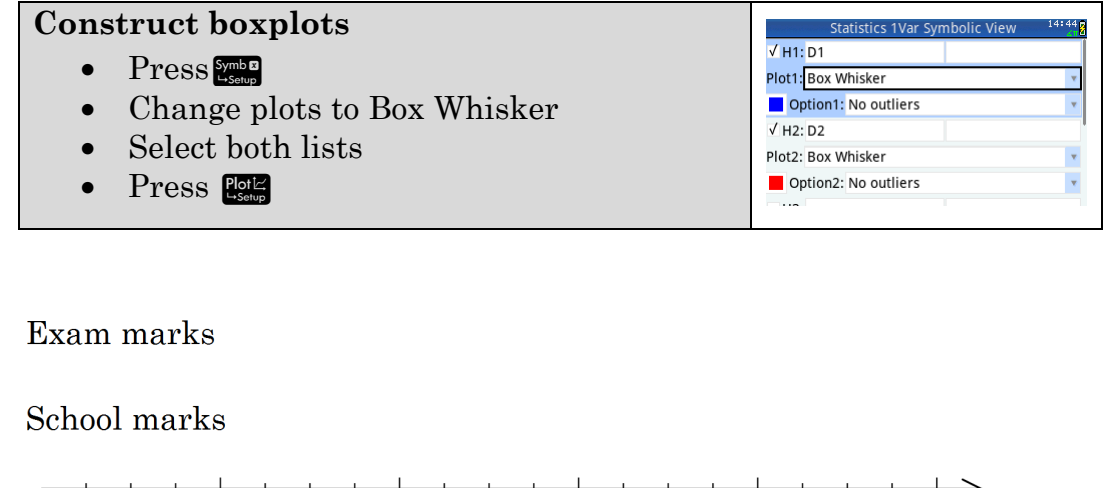

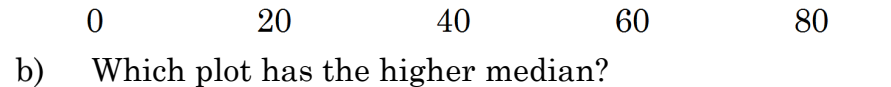

In Year 12 school marks are often "moderated" by the exam. While the "moderation" process is complex the aim is to adjust each student's school mark so that the mean of the "adjusted" marks have the same mean and spread as the exam marks for the class.

4. Adjust school marks to have the same mean as the exam and store in list3.

![](_page_103_Picture_129.jpeg)

3.

100

a) Redraw the boxplots. For list 1 and list 3. What has changed?

![](_page_104_Figure_1.jpeg)

Adjust the spread (standard deviation) to match the exam marks and store in list D4.

![](_page_104_Picture_144.jpeg)

Redraw the boxplots for lists 1 and 4. How do they compare now?

Exam marks

Mod School marks

![](_page_104_Figure_7.jpeg)

 $b)$ Enter the values from list4 into the moderated school mark row of the table.

![](_page_104_Picture_145.jpeg)

Which students did comparatively better in the exam than during the year? I.e. their exam mark was higher than their moderated school mark.

|           |                         | Frequency      |                |
|-----------|-------------------------|----------------|----------------|
|           | Interval   Mid Interval | School mark    | Exam mark      |
| $31 - 35$ | 33                      | $\overline{2}$ | $\overline{0}$ |
| $36 - 40$ | 38                      | $\mathbf{1}$   | $\overline{0}$ |
| $41 - 45$ | 43                      | 5              | $\overline{4}$ |
| $46 - 50$ |                         | 17             | 12             |
| $51 - 55$ |                         | 35             | 28             |
| $56 - 60$ |                         | 48             | 48             |
| $61 - 65$ |                         | 39             | 45             |
| $66 - 70$ |                         | 24             | 28             |
| $71 - 75$ |                         | 9              | 13             |
| $76 - 80$ |                         | 3              | 3              |
| $81 - 85$ |                         | $\mathbf{1}$   | $\mathbf{1}$   |
| $86 - 90$ |                         | 0              | 1              |
| $91 - 95$ |                         | $\mathbf{1}$   | 0              |

5. In another school the marks have been summarised into class intervals.

#### Complete the column Mid Interval in the above table.  $a)$

 $b)$ Calculate summary statistics and complete the following table.

![](_page_105_Picture_109.jpeg)

Did the students generally get better school or exam marks? Justify  $\mathbf{c})$ your answer.

Which set of marks is more spread? d) Justify your answer.

## **Solutions**

# **Activity 1 Basic calculations quiz**

![](_page_106_Picture_52.jpeg)

In standard mode

![](_page_106_Picture_53.jpeg)

# **Activity 2 Percentages quiz**

![](_page_107_Picture_41.jpeg)
## **Activity 3 Best buys**

 $1.$ 

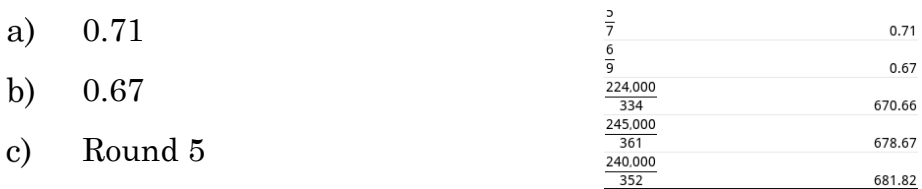

#### 2.

- \$670.66 a)
- b) \$671.23
- $\mathbf{c})$ \$681.82
- d) Block A is cheapest

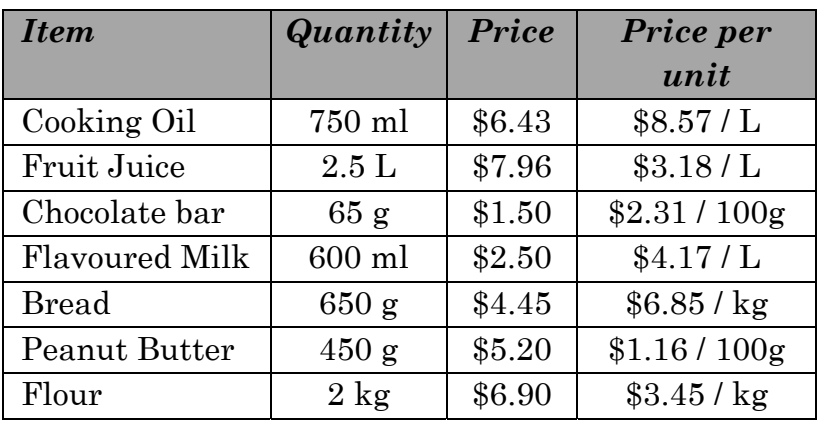

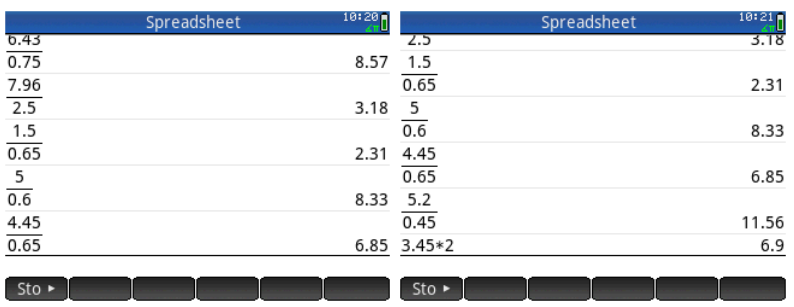

## **Activity 4 Maddy's boots**

 $1.$ 

- a) Cell C4 changes value. It displays what the number of \$A is equivalent to.
- Cell A6 changes value. It displays the Australian dollar equivalent.  $b)$

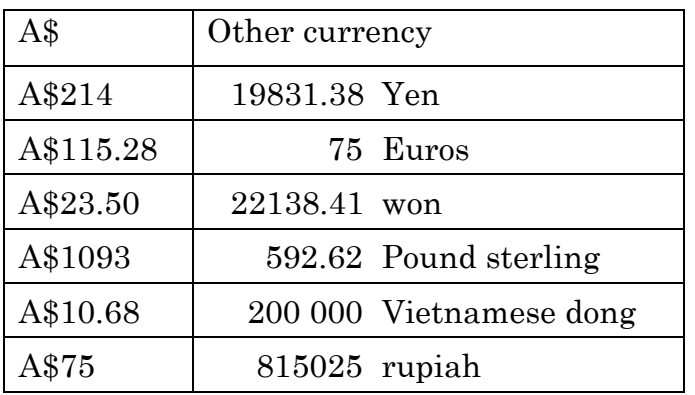

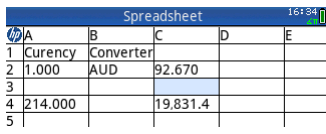

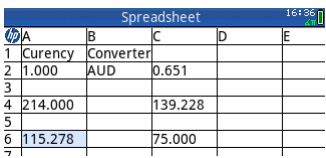

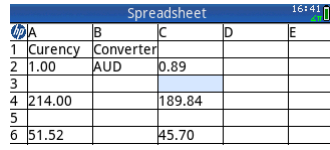

- 3. \$51.52
- $4.$ Answers will vary depending upon current rates.
- 5. \$148.41

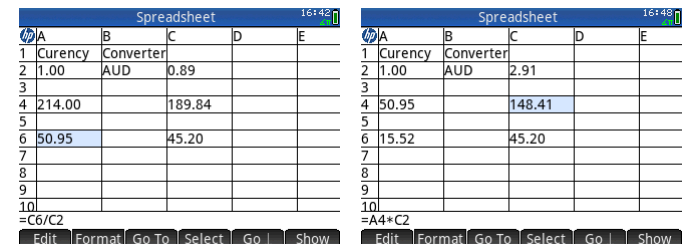

# **Activity 5 Maxine's car**

 $\mathbf{1}$ .

- 15.4 litres a)
- b) \$25.41

### 2.

- a) =B2×B4/100
- $b)$ Same
- 3. \$16.70

 $4.$ 

- a) \$60.36
- She cannot afford it as her budget allows only  $b)$ \$50 per week,

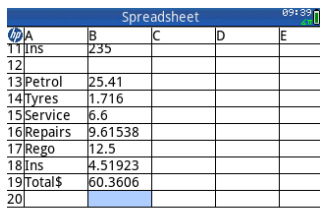

**Format Go To Select Go L** 

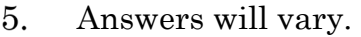

# **Activity 6 Algebra quiz**

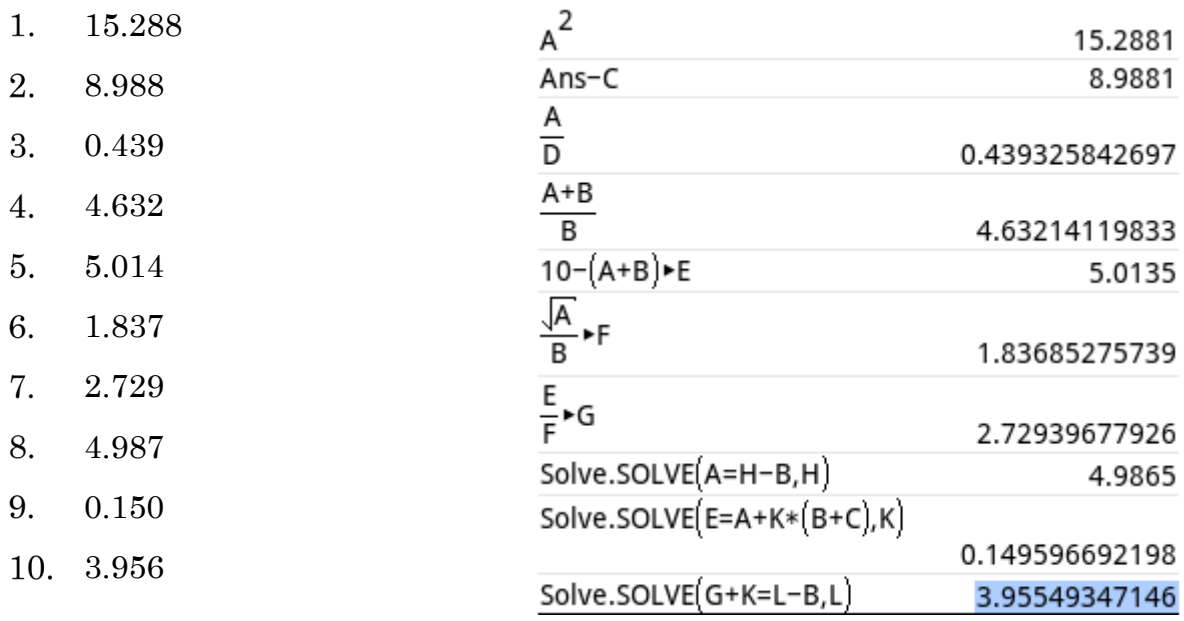

# **Activity 7 Currency trade**

- US\$270  $1.$
- 2. A1\$ is 2.81 ringgit
- 3.

a) 
$$
e = \frac{f}{a}
$$
  
b)  $a = \frac{f}{e}$ 

4.

a) 
$$
C9:CC7 \times C8
$$

b) 
$$
C14: = C12/C13
$$

c) 
$$
C19 = C17/C18
$$

5.

a) 
$$
r = \frac{C}{2\pi}
$$
  
b)  $w = \frac{P}{2} - l$   
c)  $l = \sqrt{A}$ 

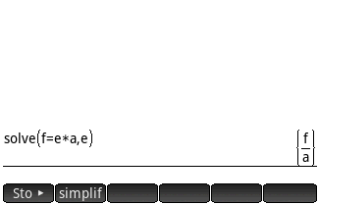

Spreadsheet

 $rac{1}{2}$ 

 $^{69:54}$ 

## **Activity 8 Taxi charges**

#### \$2.568 or \$2.57  $1.$

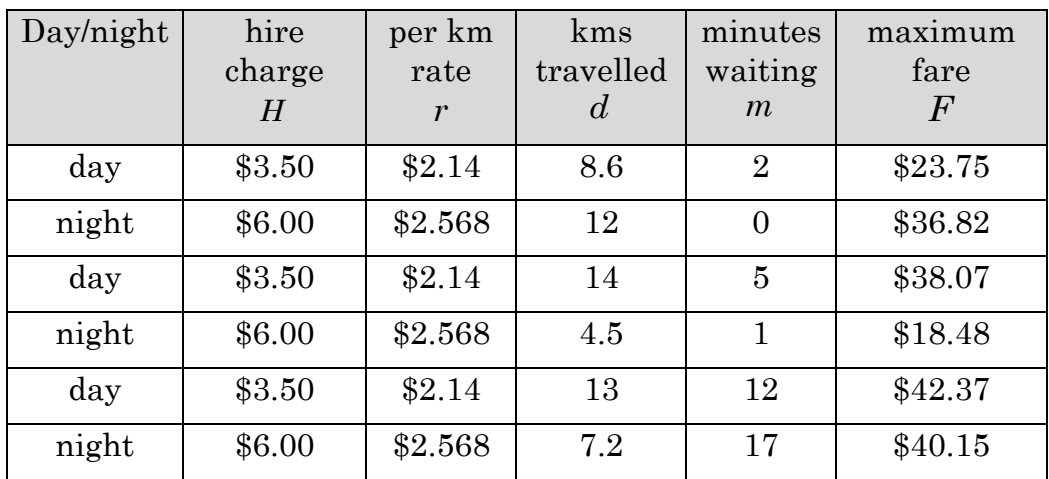

## **Activity 9 Body mass index**

- Answers will vary 1.
- 2. Answers will vary. An example is shown.
- 3.

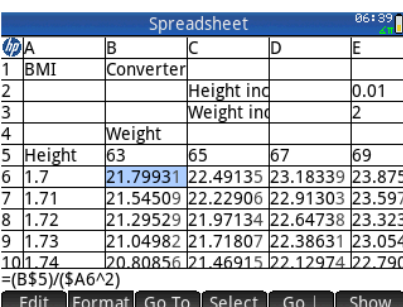

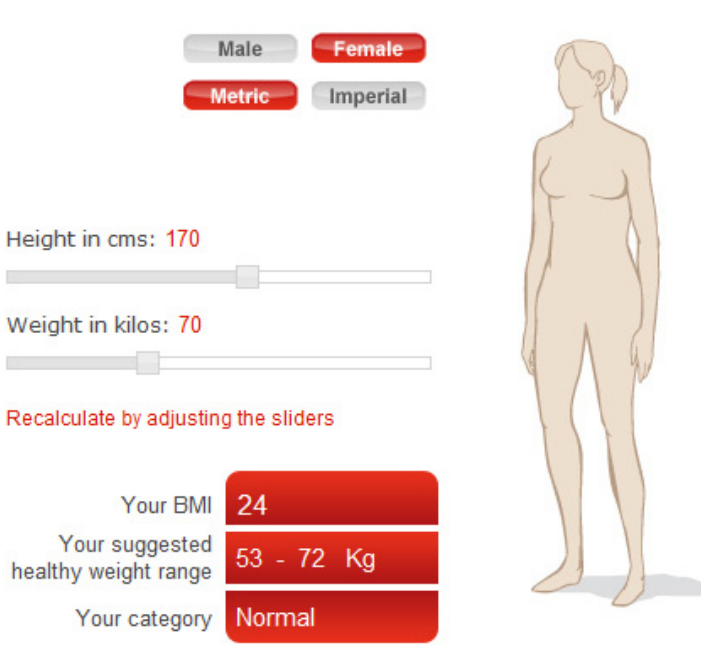

#### Healthy Weight (BMI 18.5 to 25)

You are a healthy weight for your height. But we recommend that you<br>also check your waist measurement.

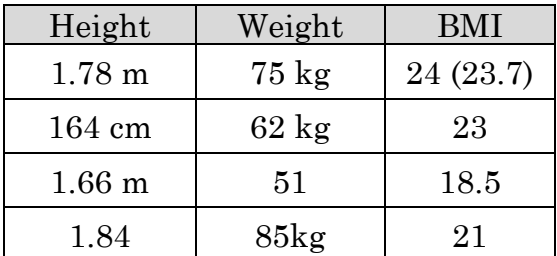

## **Activity 10 Matrix arithmetic**

- 4 6 1 5  $\begin{vmatrix} 4 & 6 \end{vmatrix}$  $\begin{bmatrix} 1 & 5 \ 1 & 5 \end{bmatrix}$
- 9 3 3 6  $\begin{vmatrix} 9 & 3 \end{vmatrix}$  $\begin{bmatrix} -3 & 6 \end{bmatrix}$

$$
3. \begin{bmatrix} 2 & 10 \\ 4 & 6 \end{bmatrix}
$$

- 11 13 1 12  $\begin{vmatrix} 11 & 13 \end{vmatrix}$  $\left\lfloor \begin{smallmatrix} 1 & 12 \end{smallmatrix} \right\rfloor$
- Not possible *invalid dimension* 5. The matrices have different sizes, i.e. C has 3 rows and A has 2 rows.
- 6. Not possible *invalid dimension* The matrices have different sizes.
- 5 18 3 1  $\begin{vmatrix} 5 & 18 \end{vmatrix}$  $\begin{bmatrix} 3 & 1 \end{bmatrix}$

$$
8. \quad \begin{bmatrix} -2 & 11 \\ 3 & 8 \end{bmatrix}
$$

9. B×C is not possible.

10. 
$$
\begin{bmatrix} -7 & -3 \\ -5 & 7 \\ 5 & 13 \end{bmatrix}
$$

Not possible *invalid dimension*. The number of columns in the first matrix is not the same as the number of rows in the second matrix.

$$
12. \begin{bmatrix} 8 & 5 \\ -5 & 3 \end{bmatrix}
$$

Not possible *invalid dimension* B×A is a 2×2 matrix whereas C is 3×2.

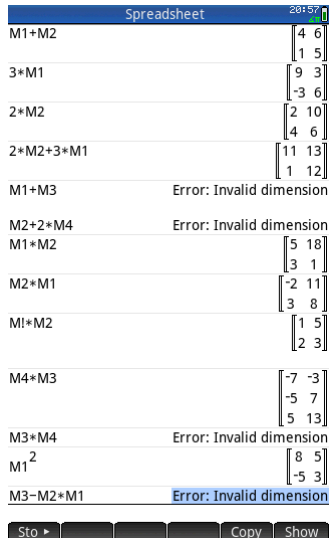

## **Activity 11 Premiership table**

 $1.$ a)

2.

3.

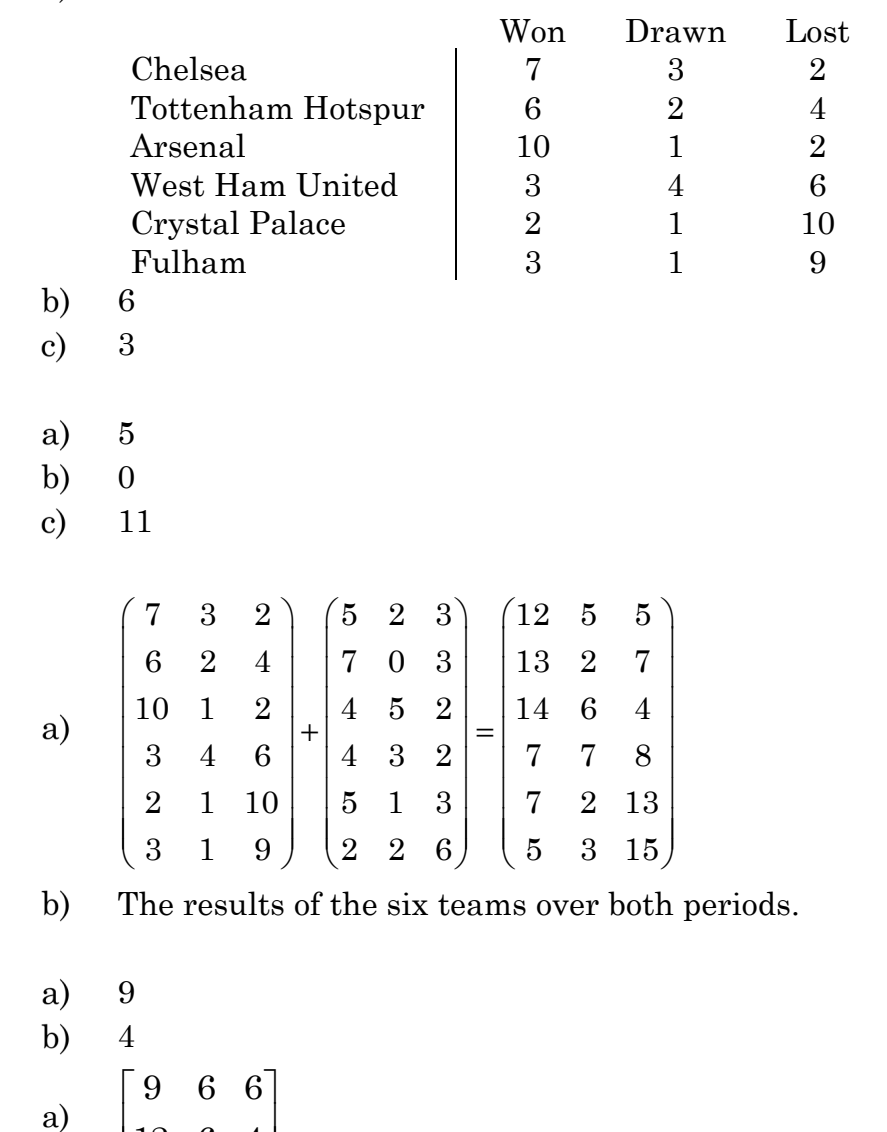

5.  $\begin{bmatrix} 12 & 6 & 4 \end{bmatrix}$ 

The results between Christmas and the end of the season.  $\mathbf{b}$ 

Arsenal has 37, Tottenham has 27 6.

 $7.$ 

 $4.$ 

37 70  $\mid$  37  $\mid$ | 70 | a)  $\begin{bmatrix} 27 \end{bmatrix}$  b)  $\lfloor 69 \rfloor$ 27 69

8. The number of points each team has at that point in the season.

- 9. a) Add elements in the same row and column together. It only makes sense if each matrix has the same number of rows and columns.
	- $b)$ Subtract elements in the same row and column.
	- Go across a row in the first matrix and down the column in the second.  $\mathbf{c}$ Multiply each pair together and then add.

### **Activity 12 Pythagoras**

1. 4.17 m

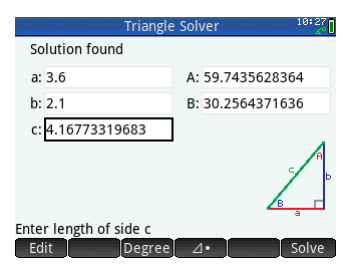

2. a)

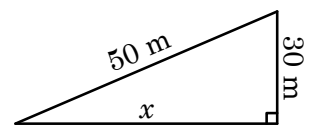

 $x^2 + 30^2 = 50^2$  $x = 40$ The kite would be 40 m from Luc.

b)

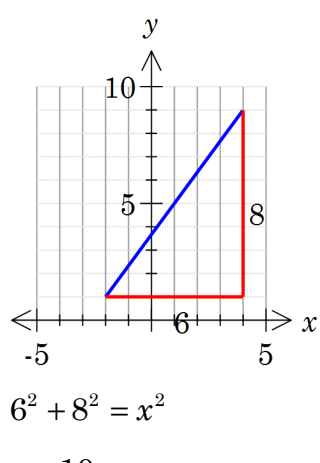

 $x = 10$ 

The points are 10 units apart

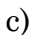

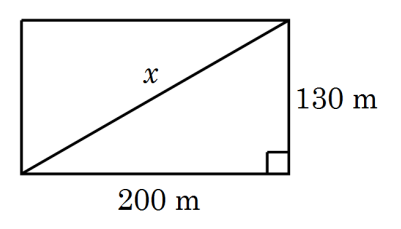

$$
x^2 = 200^2 + 130^2
$$
  

$$
x = 238.5
$$

The long route is 3.3 units and is 0.9 units longer (1 decimal place)

d)

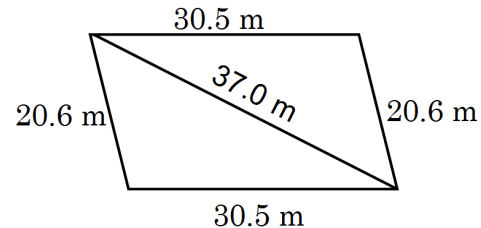

If it is a right angle then Pythagoras' theorem will work Does  $20.6^2 + 30.5^2 = 37.0^2$ ?

No. It is close and the angle is 90.7˚, off by less than 1˚.

 $30.5 \text{ m}$ 

116 © Hazeldene publishing 2016

## **Activity 13 Measurement formulas**

1.

- 378 cm3 a)
- $b)$ 295 cm2
- 2. 4.16 m3
- $134+261.8+452.4+718.3+2827.4=4390 \text{ cm}^3 \text{ (nearest } 10 \text{ cm}^3)$  $3.$

 $\overline{4}$ .

a)

- (i) 254 cm2
- (ii) 382 cm3

 $b)$ 

- (i) 1018 cm2
- (ii) 3054 cm3
- $\mathbf{c})$ ¼ as it has four times the area to cover
- The ratio of the volumes is 8:1  $\mathbf{d}$

## **Activity 14 Knicks'tistics**

 $1.$ 

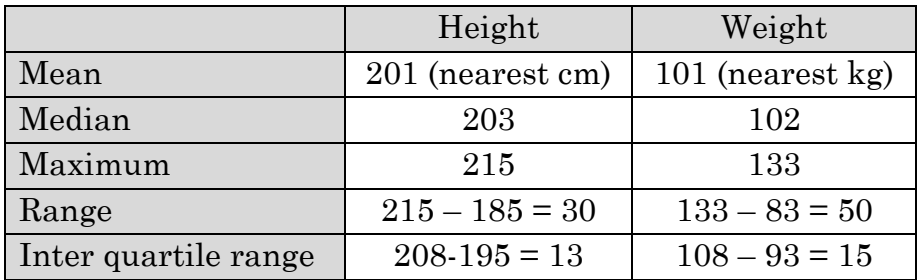

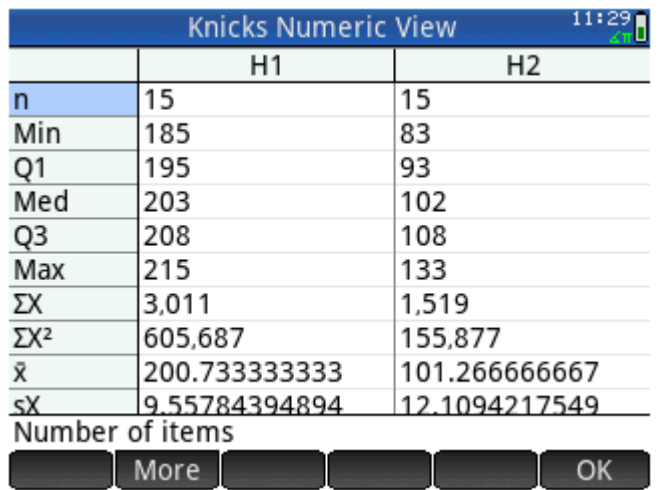

- 2. 3011 cm or 30.11 m. The total of all the scores is ΣX.
- Total weight is 1519 kg or 1.5 tonnes. This is more than 1 tonne. 3.
- 15 players. n=15.  $4.$
- 5. Answers will vary.
	- These results are for a height of 175 cm and weight 75 kg. a)

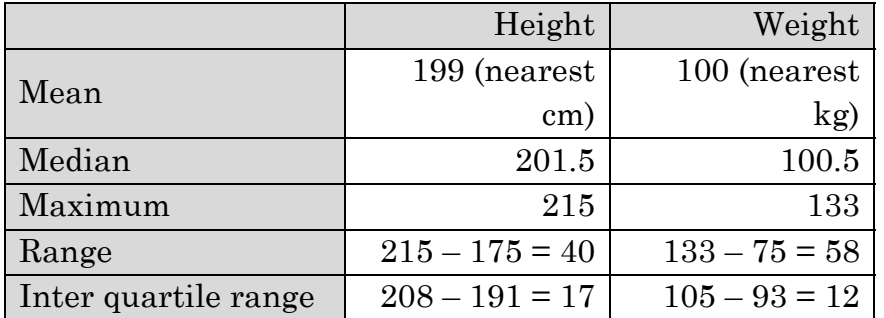

b) The range is most affected in the above example.

### **Activity 15 Knicks'tistics II**

#### 1.

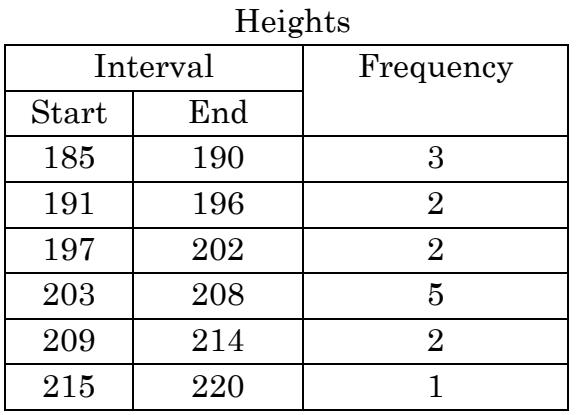

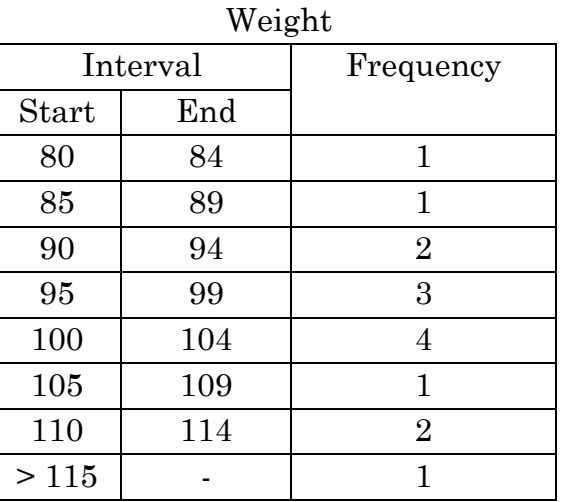

2.

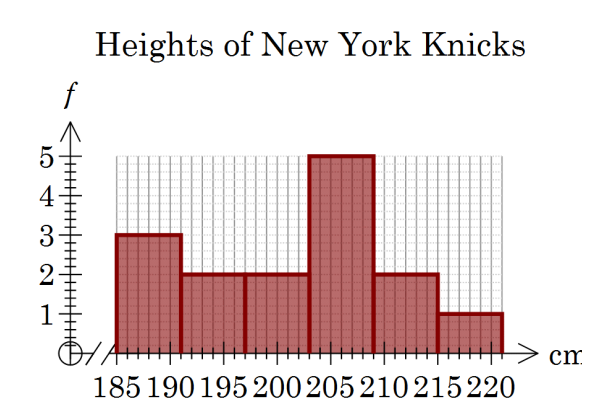

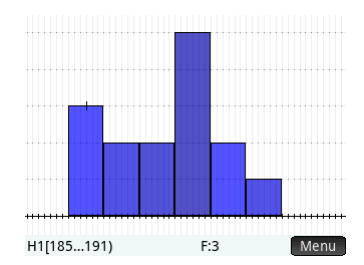

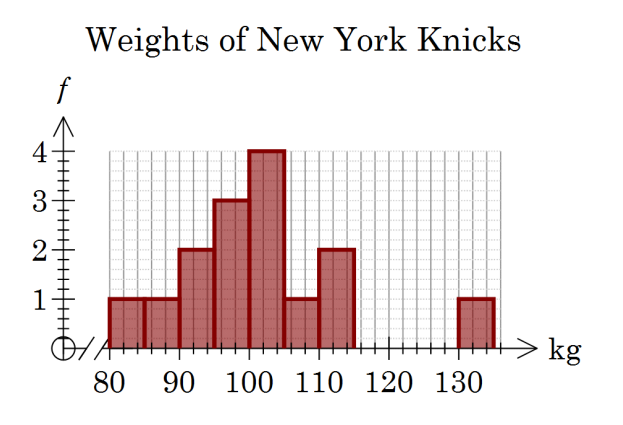

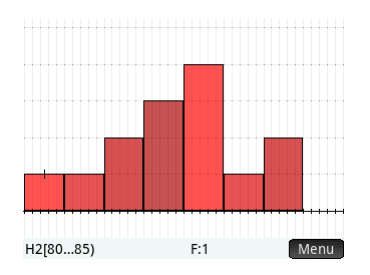

- a) One player is very heavy.
- Looking at the distribution the middle is approximately in the middle b) of the bars.
- $\mathbf{c}$ Height 185 – 210 cm, weight : 90 – 115 kg
- $\mathbf{d}$ The data is clumped apart from one player who is very heavy. The histograms suggest the distribution is similar to a bell shaped curve.

 $\overline{4}$ .

#### Heights starting at 185 cm with interval width of a) •  $3$  4 5

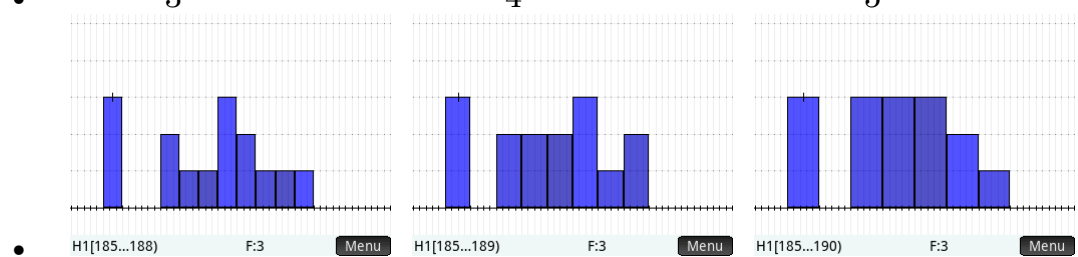

#### $b)$ Weights using 5 for the interval width and starting at

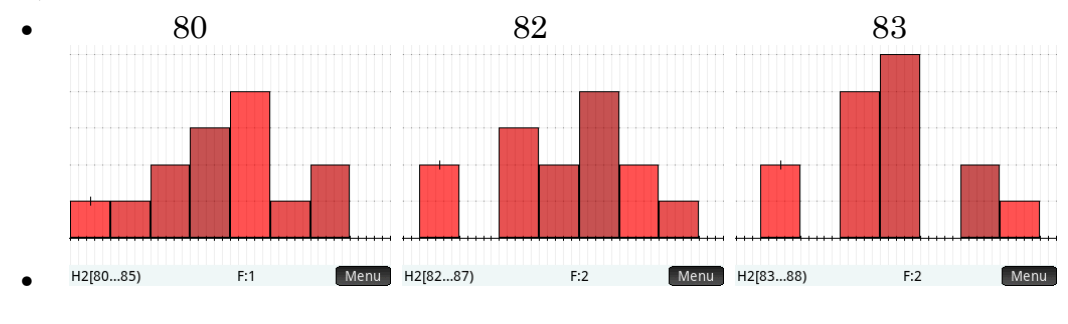

5. a)

### Box Plot: Heights of NY Knicks roster

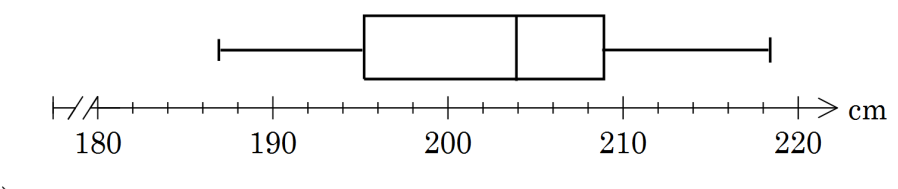

 $b)$ 

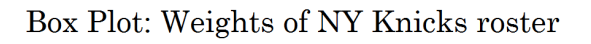

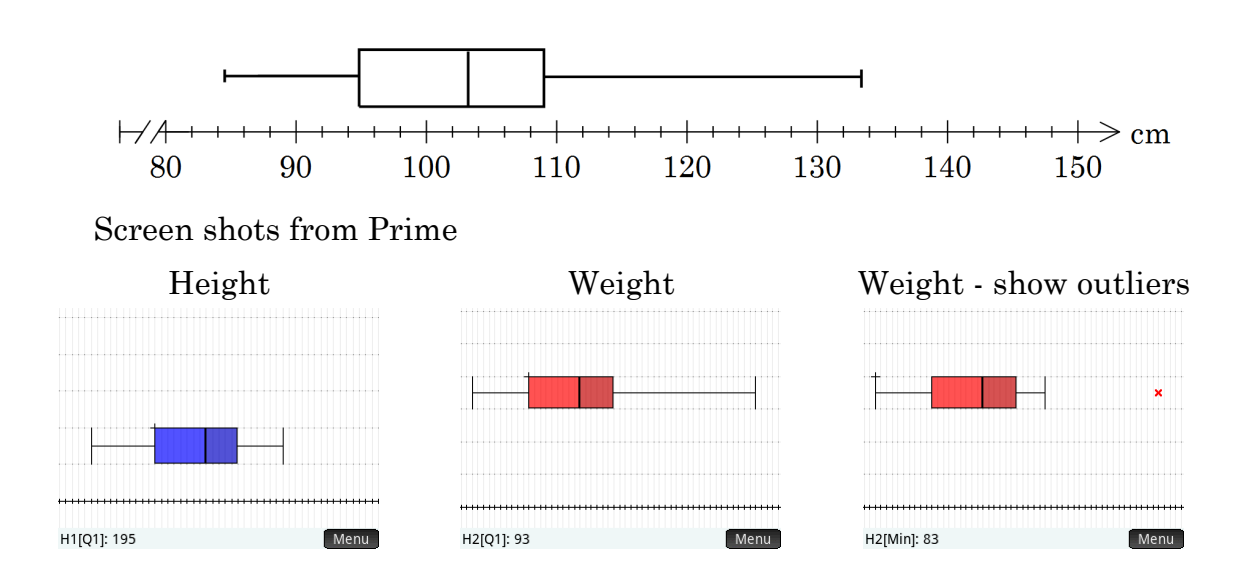

### **Activity 16 Rowers v Knicks**

#### $\mathbf{1}$ .

a)

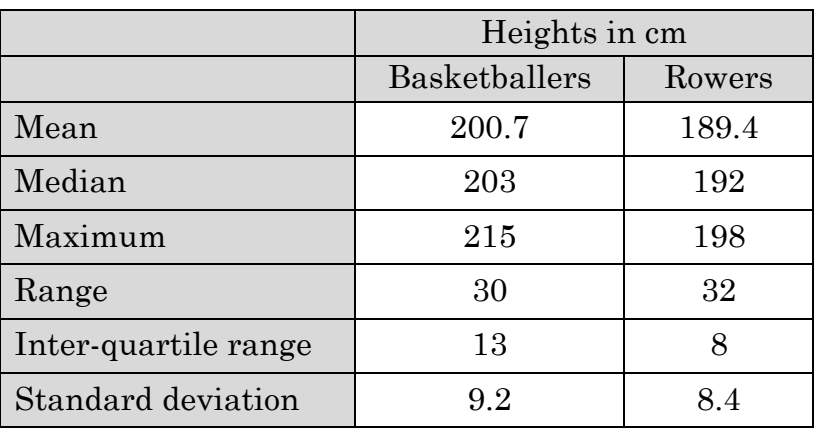

Mean: basketballers are taller.  $b)$ 

Median: basketballers are taller.

Maximum: the tallest person is a basketballer

Range: similar difference between smallest and tallest for each group.

IQR: basketballers are greater suggesting a greater variation or spread of heights

Standard deviation: basketballers greater suggesting greater spread of heights.

The basketballers are generally taller, and more varied (or spread) in  $\mathbf{c}$ their heights.

#### 2.

a)

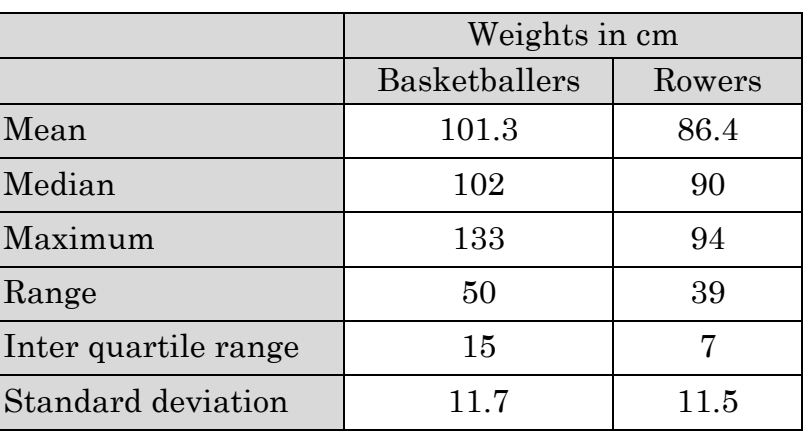

Mean: basketballers are heavier. b) Median: basketballers are heavier. Maximum: the heaviest person is a basketballer Range: a greater difference between lightest and heaviest for the basketballers.

IQR: basketballers are greater suggesting a greater variation or spread of weights

Standard deviation: basketballers greater suggesting greater spread of weights.

The basketballers are heavier with a greater spread of weights.  $\mathbf{c})$ 

#### 3.

Height: rowers & basketballers

Weight boxplot: rowers & basketballers

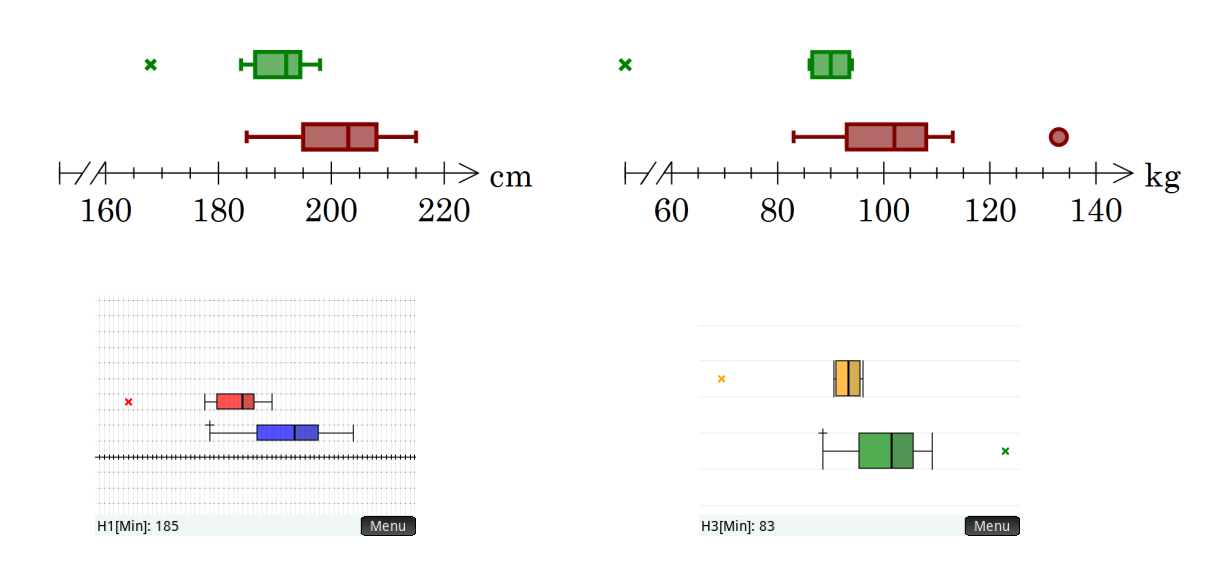

4. The side by side boxplots show the differences effectively as a picture. The summary statistics are often more difficult to use to justify a comparison.

### **Activity 17 Reaction times**

- 1. 0.4
- 2. 0.1
- 3.

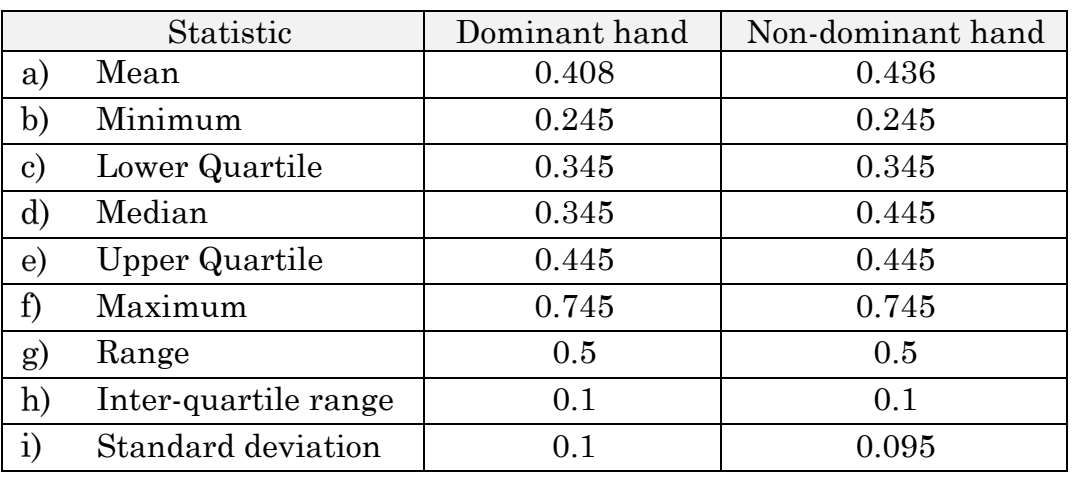

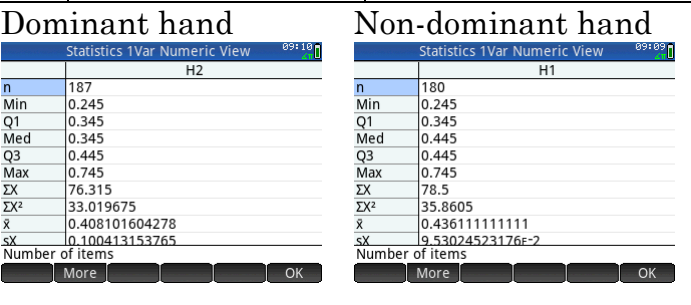

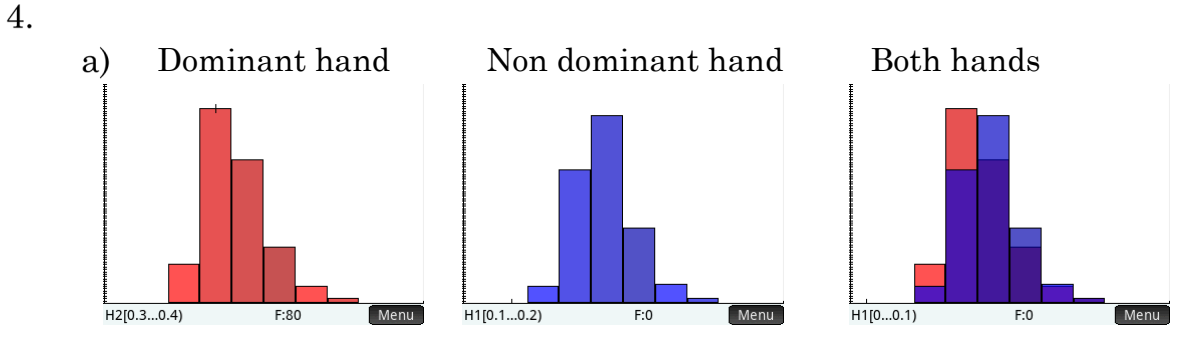

- The histogram shows a shift to the right with the non-dominant hand. b) That is the dominant hand is faster.
- 5.

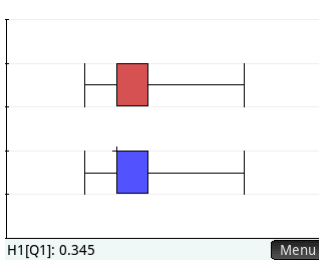

**The boxplots suggest no difference in reaction times.** 

The histograms using the same scale on the horizontal axis show reaction 6. times with the dominant hand to be generally faster. The box plot shows no difference.

## **Activity 18 Right-angled triangles**

1.

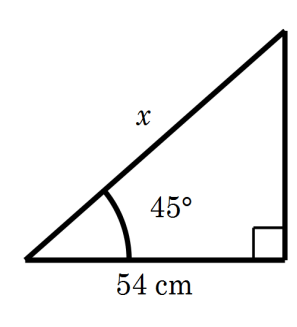

 $\sin 45^{\circ} = \frac{54}{1}$ 

Solution found  $a: 54$ 

c: 76.3675323681

Enter length of side b<br>
Edit │ Degree *|* ⊿• |

 $b: 54$ 

*x* =76.368 cm

*x*  $\circ$  =

The cut is 76.4 cm long.

Triangle Solver

A:  $45$ 

 $B: 45$ 

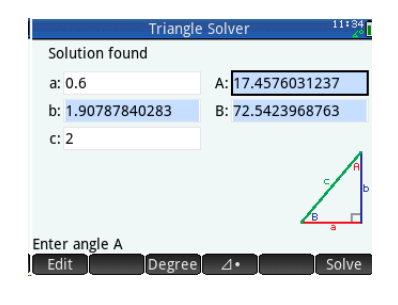

3.

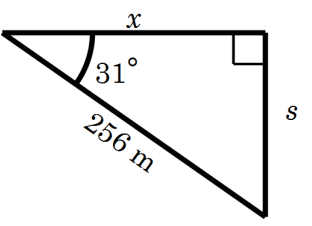

$$
\sin 30^\circ = \frac{s}{256}
$$

$$
\cos 31^\circ = \frac{x}{256}
$$

$$
s = 131.85, x = 219.435
$$

X is 131 m South and 219 m East of A (to the nearest metre)

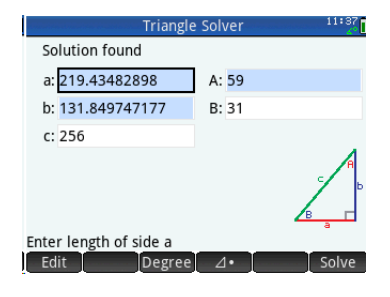

4. The mountain summit is 1300 m higher

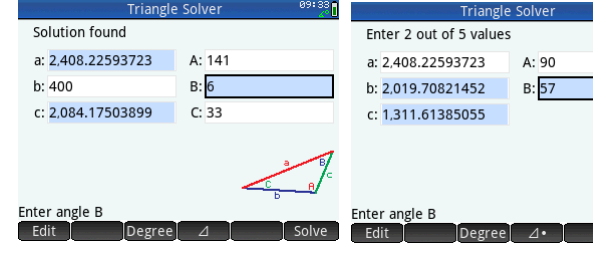

2.

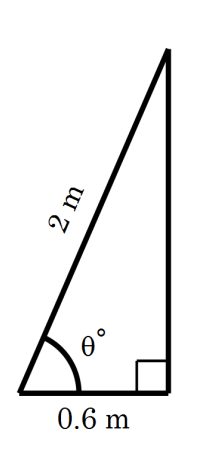

$$
\sin \theta^\circ = \frac{0.6}{2}
$$

$$
\theta = 72.54
$$

The ladder is making an angle of 73˚ to the ground. (nearest degree)

## **Activity 19 Right-angled triangles II**

 $1.$ 

a)

$$
\cos \theta = \frac{A}{H}
$$

$$
\cos 22^\circ = \frac{5}{x}
$$

$$
x = \frac{5}{\cos 22} = 5.39
$$

 $E1:$   $\frac{SN(Z)}{H}$  $\sqrt{ }$  **E2**:  $cos(z)=\frac{A}{H}$ **E3:** TAN(Z)= $\frac{0}{4}$ 

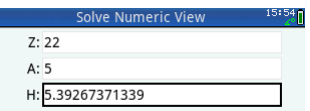

b.

The distance from the apex to the outside of the wall is 5.39 m,. i.e. a 6m length timber is long enough.

$$
\begin{array}{r}\n\text{tan}22^\circ = \frac{h}{5} \\
h = 2.02\n\end{array}
$$

The apex is 2.02 m above the wall.

2. a)

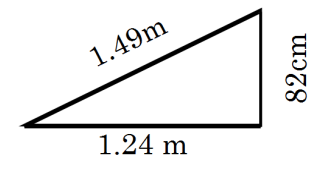

$$
\tan \theta = \frac{O}{A}
$$
  
b) 
$$
\tan \theta = \frac{0.82}{1.24}
$$

$$
\theta=33.5^{\circ}
$$

The smallest angle is 33.5°

3. a) 
$$
3.1
$$
  $x^{\circ}$ 

 $b)$ 

$$
\sin x^\circ = \frac{3.1}{9.6}
$$
  

$$
x = 18.8^\circ \text{ (1 dec. place)}
$$

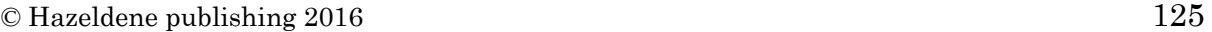

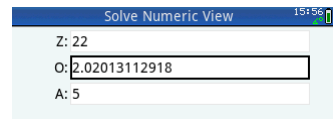

## **Activity 20 Window dressing**

Solution found

a: 530

b: 760

 $c: 860$ 

Enter angle C

Edit

#### 1.

- a) 81.5°  $b)$  $60.9^\circ$
- $\mathbf{c}$ 71.9 cm
- d) 95.4 cm
- 4089 cm2  $\epsilon$ )
- $f$ \$80.35
- $\overline{2}$ .
- Labelling shown on diagram. a) Substituting into  $c^2 = a^2 + b^2 - 2ab\cos C$  $86^2 = 76^2 + 53^2 - 2 \times 76 \times 53 \cos \theta$
- $\theta = 81.5^\circ$  $b)$

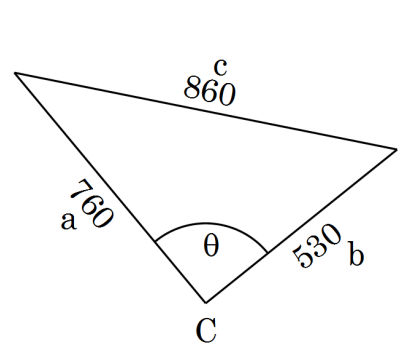

A:  $35$ 

B: 65.9898773568

C: 79.0101226432

Solution found

c: 924.195697506

 $a: 540$ 

b: 860

Enter angle B

**Edit** 

A: 37.5555121092

B: 60.9318847274

C: 81.5126031635

#### 3.

Label as shown and substitute a) gives

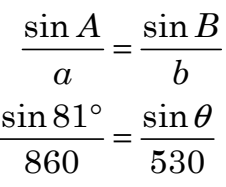

b) 
$$
37.5^{\circ}
$$

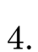

$$
Area = \frac{1}{2}ab\sin C
$$
  
a) 1995 =  $\frac{1}{2}$ 76×53×sin θ

$$
b) \qquad \theta = 82.1^{\circ}
$$

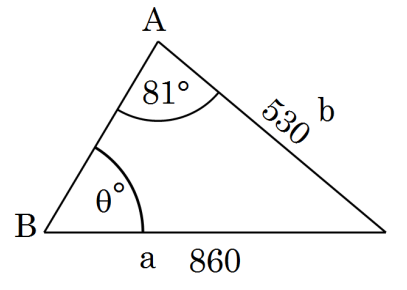

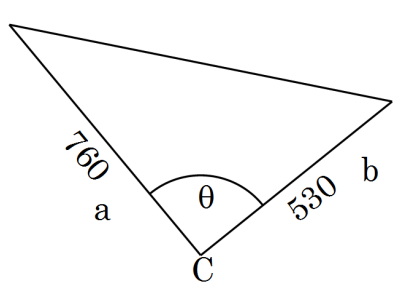

# **Activity 21 Solving equations**

1.

$$
25-2x = 17
$$
  
\n
$$
-2x = 8
$$
  
\n
$$
x = -4
$$
  
\n2.  
\n
$$
2(4a-3) = 5a+1
$$
  
\n
$$
8a-6 = 5a+1
$$
  
\n
$$
3a-6 = 1
$$
  
\n
$$
3a = -7
$$
  
\n
$$
a = \frac{-7}{3}
$$

3.

$$
\frac{2y-4}{3} = y+1
$$
  
\n
$$
2y-4 = 3(y+1)
$$
  
\n
$$
2y-4 = 3y+3
$$
  
\n
$$
-4 = y+3
$$
  
\n
$$
y = -7
$$

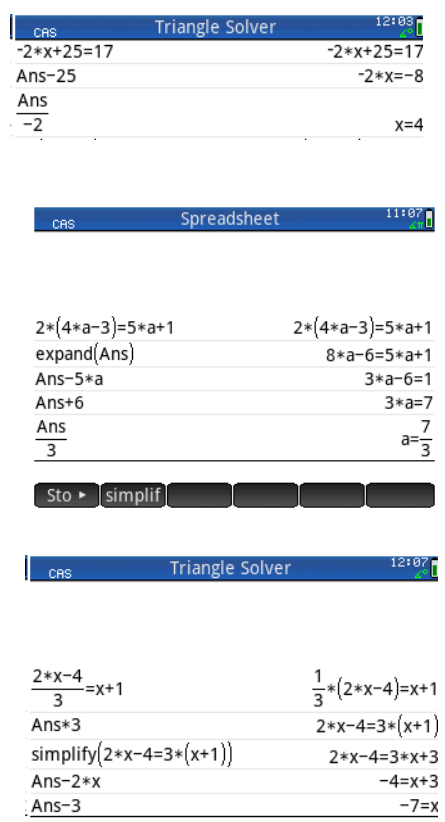

 $\left[\right]$  Sto  $\leftarrow$  simplif  $\top$ 

# **Activity 22 Features of straight lines**

### $1.$

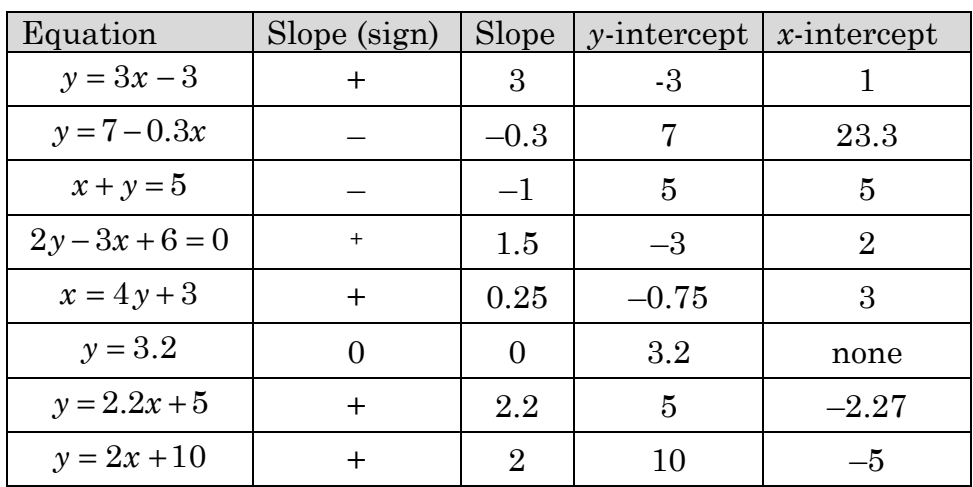

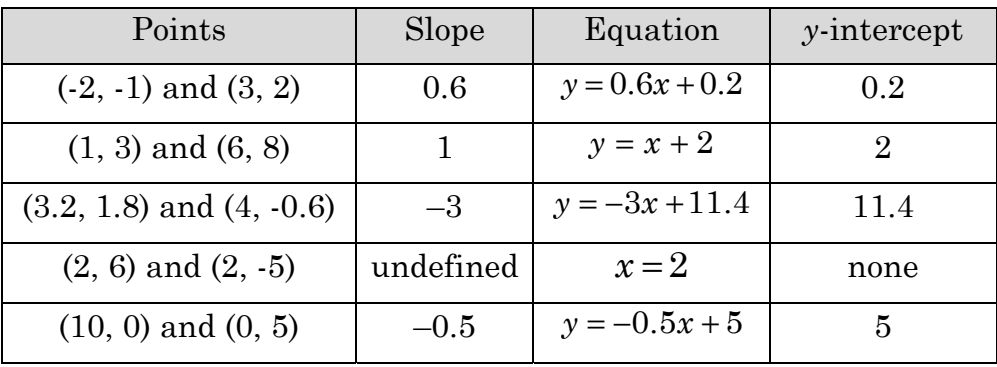

## **Activity 23 Deluxe Taxi fares**

1.

- a) The trip will cost  $2.50 + 8$  times 4, i.e. \$34.50
- b) \$52.50
- $\mathbf{c})$ 12 km (nearest km)
- 2. As for Q1

#### 3.

a)

- (i) \$27.70
- (ii) \$132.10

b)

- (i) 2km (nearest km)
- (ii) 19 km (nearest km)

 $4.$ 

- \$33.20 a)
- b) 4 km (nearest km)
- $\mathbf{c})$ 25 minutes (nearest min)

- $C = 4.3 + 4.71d + .6m$ a)
- $b)$
- (i) \$39.95 (for cash)
- (ii) 3 km (nearest km)
- (iii) 9 minutes (nearest min)

## **Activity 24 Simultaneous equations**

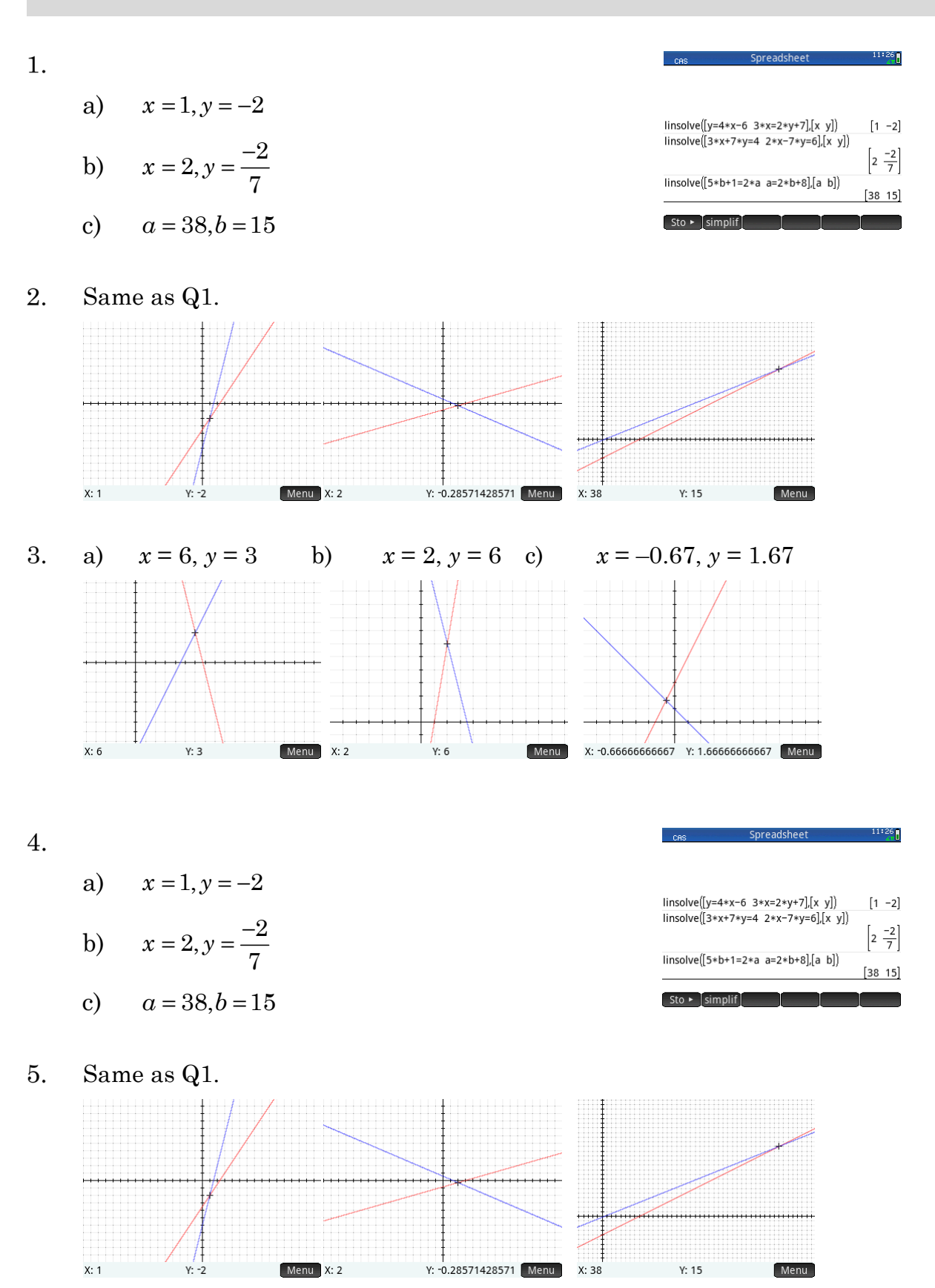

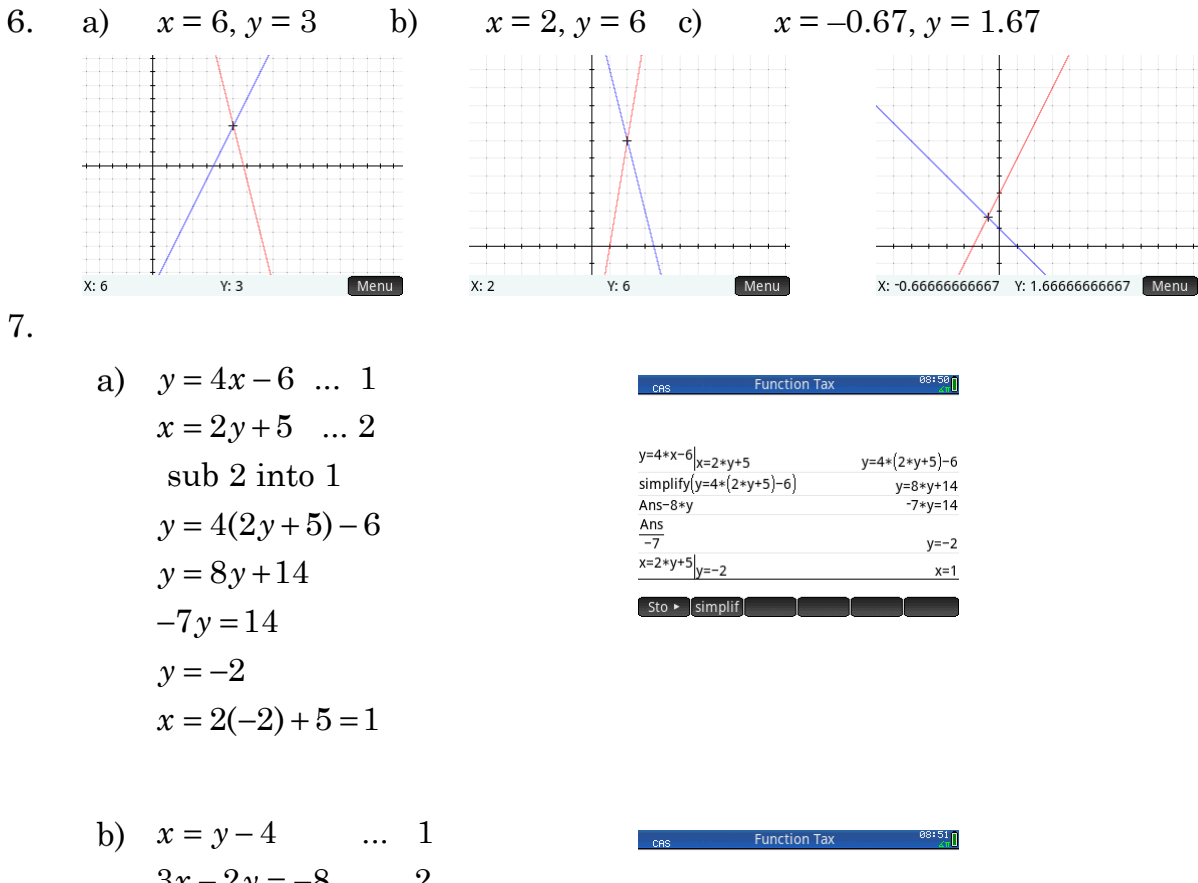

3) 
$$
x = y-4
$$
 ... 1  
\n $3x-2y = -8$  ... 2  
\n $3(y-4)-2y = -8$   
\n $y-12 = -8$   
\n $y = 4$   
\n $x = 3(4-4) = 0$ 

c) 
$$
x = 2y + 1
$$
 ... 1  
\n $2y = 5x - 4$  ... 2  
\nsub 1 into 2  
\n $2y = 5(2y + 1) - 4$   
\n $2y = 10y + 1$   
\n $-8y = 1$   
\n $y = -\frac{1}{8}$   
\n $x = 2(-\frac{1}{8}) + 1 = \frac{3}{4}$ 

 $3*x-2*y=-8$ <sub>x=y-4</sub>  $3*(y-4)-2*y=-8$  $\frac{1}{5}$  simplify  $(3*(y-4)-2*y=-8)$  $y-12=-8$  $Ans+12$  $y=4$  $x=y-4$ <sub>y=4</sub>  $x=0$  $Sto$   $\triangleright$  simplif -1

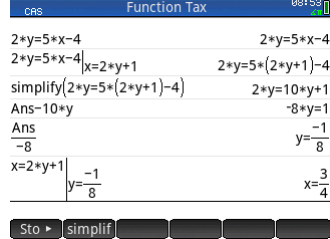

## **Activity 25 Book club**

 $P = 20n$  $1.$ 

2.

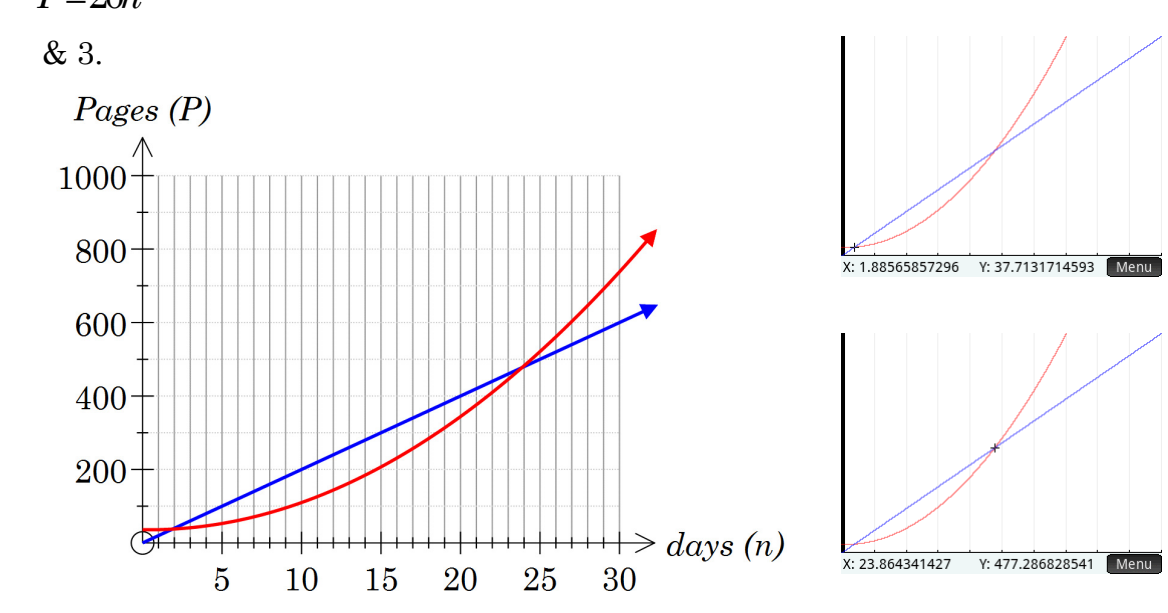

- $4.$ After 2 days and 24 days.
- 5. Jen takes 40 days. Ahjoy finishes on the 32nd day. So Ahjoy starts 8 days later.

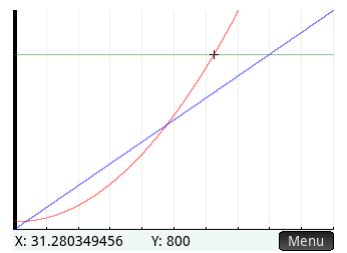

6. Jen takes 50 days. Ahjoy finishes on the 36th day. So Ahjoy starts 14 days later.

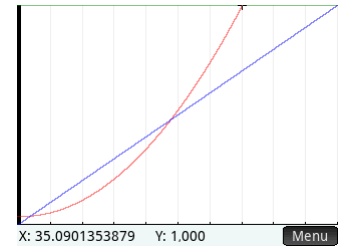

## **Activity 26 Income tax**

#### 1.

- a) \$0
- $b)$ \$0.19
- \$21 912.26  $\mathbf{c}$
- \$2680.90 d)

#### 2.

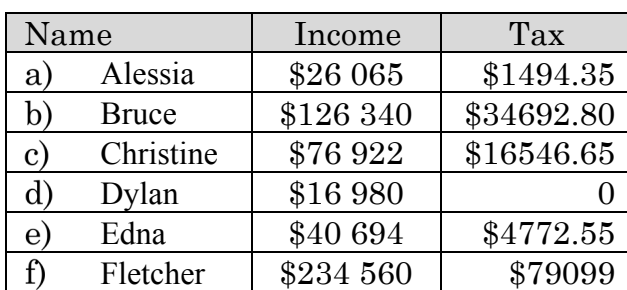

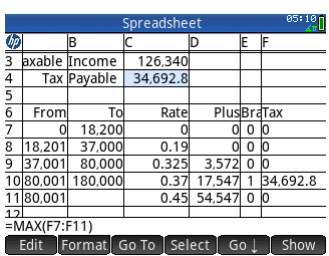

3.

a) The amount in excess of \$37000 is (*x*-37000). The tax on this is 32.5 cents in the \$ or 0.325(*x*-37000). The total tax is \$3572 plus 0.325(*x*-37000)

b) i) 
$$
0.19(x-1)
$$

i) 0.19( 18200) *x* − ii) 17547+0.37(*x*-80 000)

 $\mathbf{c})$ 

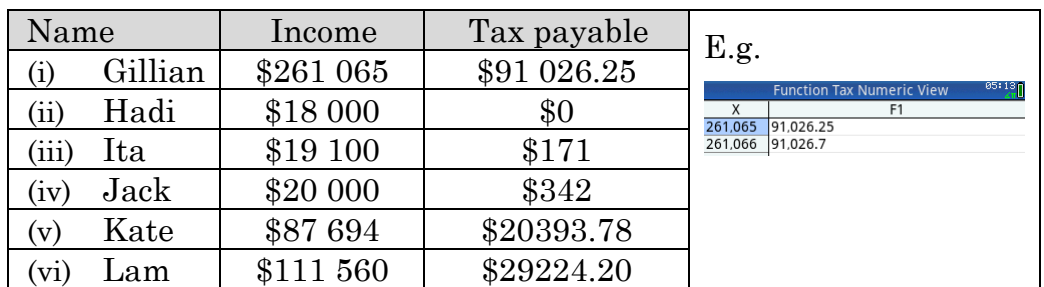

 $\overline{4}$ .

#### The graph is made up of straight lines (pieces) a)

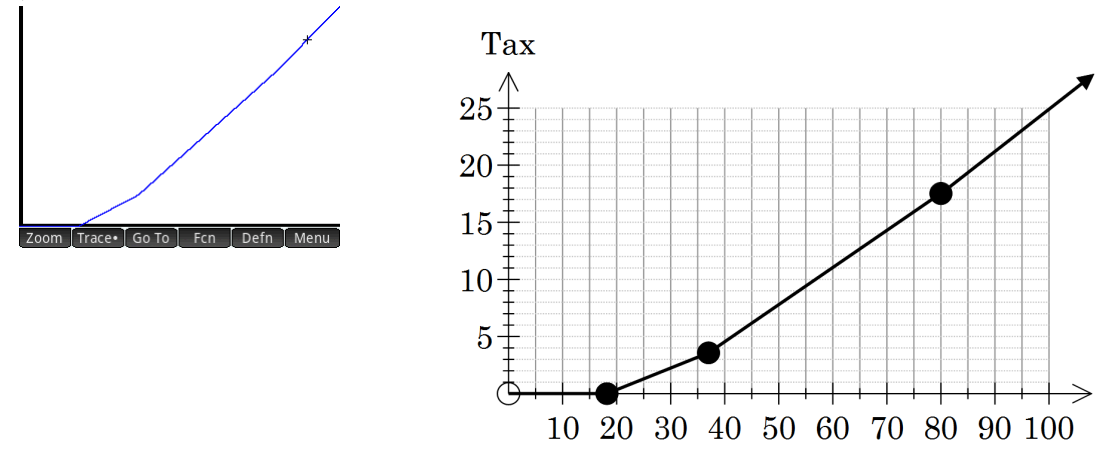

 $b)$ the slope changes at 18 200, 37 000 and 80 000 This is because the rate changes at these amounts.

## **Activity 27 Phone costs**

- $1.$ a) 9
	- b) 85
	- $\mathbf{c}$ \$79.16
	- $\mathbf{d}$ \$170.84
- 2.

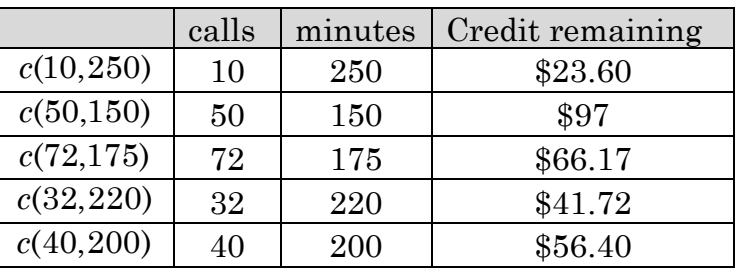

- 3. 70
- $4.$ a) \$8.32
	- b) \$45.26
		- c) 202
- 5. a)  $-0.89m + 246.1$ 
	- b)  $-0.89 \text{ mins} + 246.1$
	- c)  $-0.39x 0.89y + 250$
	- d)  $-1.78m + 246.1$
	- e)  $-0.39x 1.78y + 250$

6. a) 
$$
c(n,m,t,d) = 250 - 0.39n - 0.89m - 0.29t - 2d
$$

b)

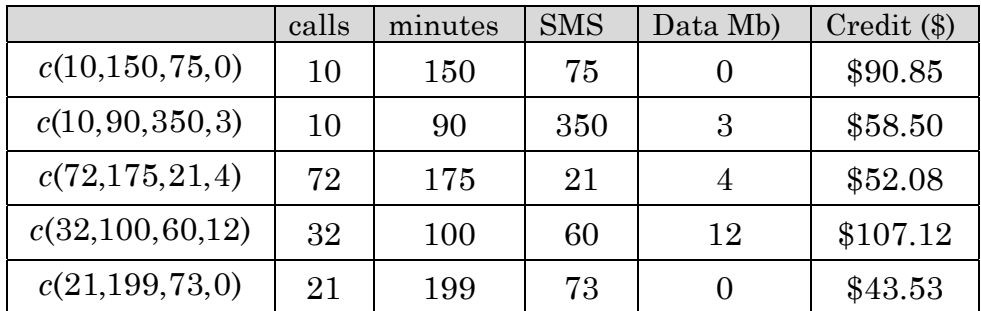

- a) 7
- b) 19
- $\mathbf{c}$ 1
- d) 1
- $\epsilon$ 12
- $f$ 2
- 8. The function  $c(n,m) = 250 - 0.39n - 0.89 \times \text{CEILING}(m)$  would enable *m* to be entered as a decimal rather than being rounded up first.

## **Activity 28 Moderating marks**

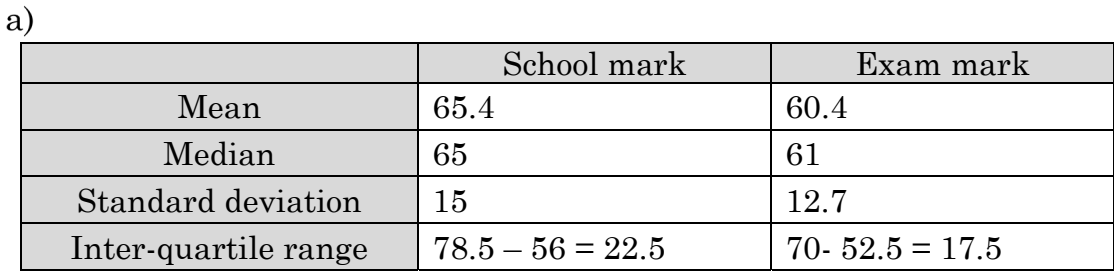

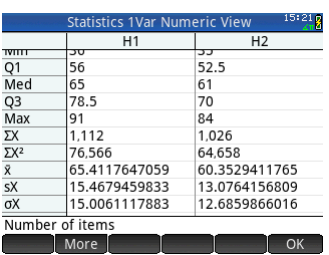

- Both the mean and median for the exam are lower suggesting the class  $b)$ did less well on the exam.
- The school marks are more spread. The standard deviation is greater  $\mathbf{c})$ as is the inter-quartile range.

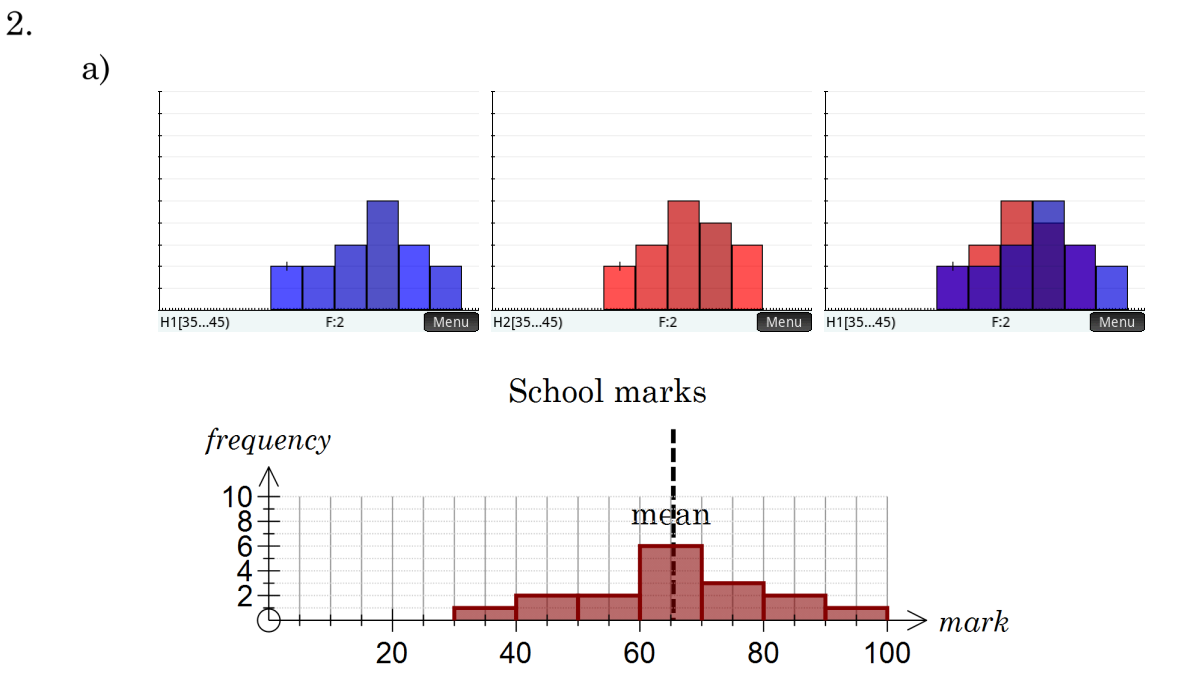

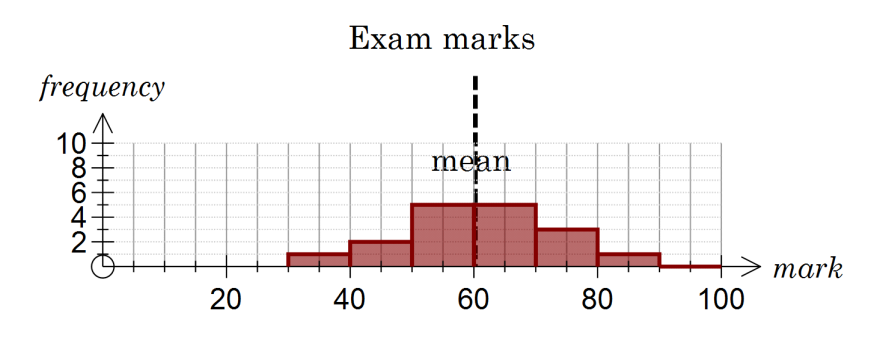

 $b)$ This back to back histogram shows the comparison better. School marks are higher and more spread out.

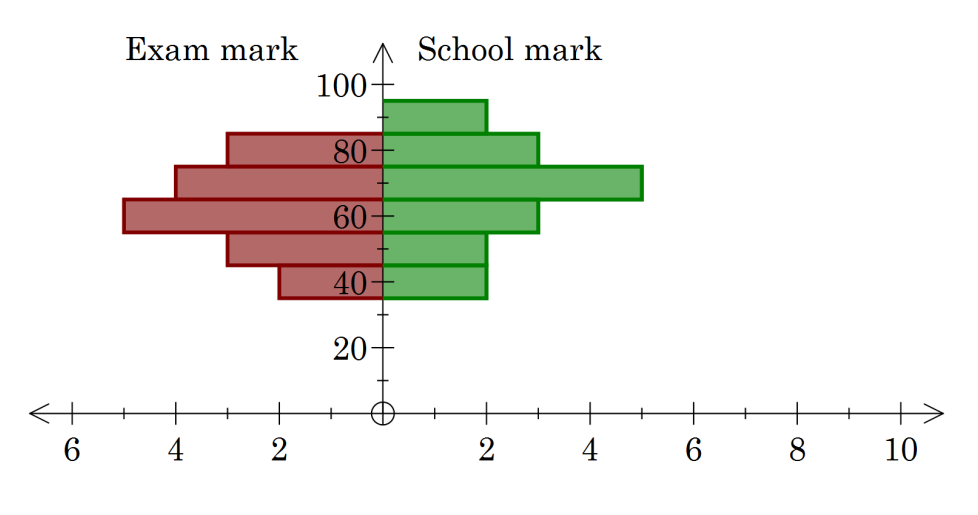

3.

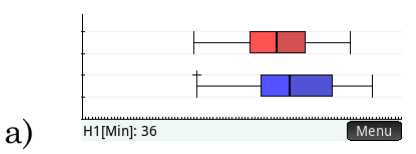

School marks  $b)$ 

4.

The school marks have been moved down, 5 units to the left on the box a) plot.

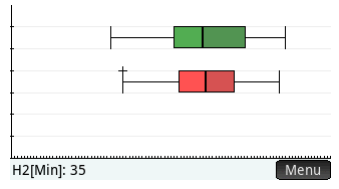

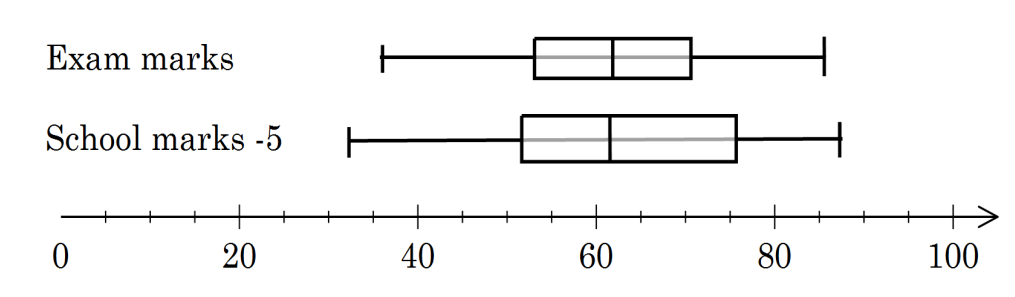

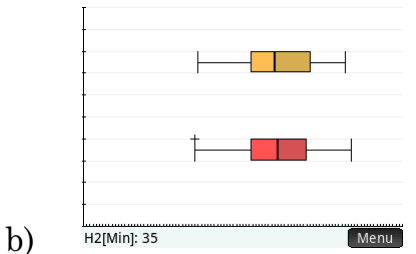

The exam marks and adjusted school marks have a similar middle and spread/

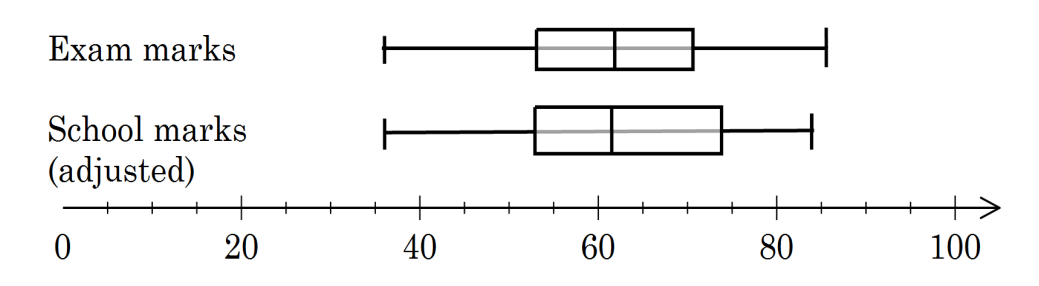

Students B, D, E, F, G, H, L and N did comparatively better in the  $\mathbf{c})$ exam.

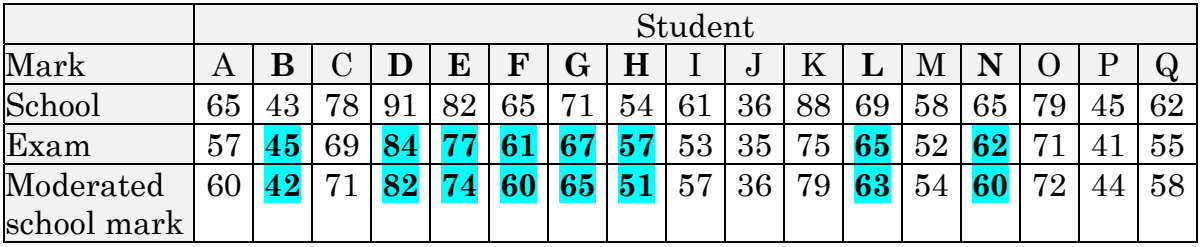

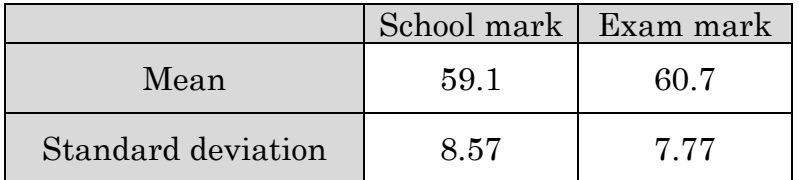

- The students did slightly better in the exam as the mean for the group a) was higher.
- b) The school marks are more spread, higher standard deviation and it can be seen in the table as well with lowest school marks in the 30's but lowest exam marks in the 40's.